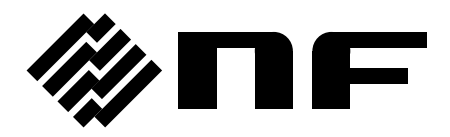

### FREQUENCY RESPONSE ANALYZER

# **FRA5097**

# **GPIB/USB INSTRUCTION MANUAL**

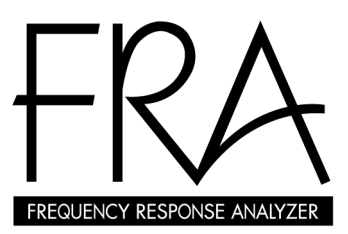

**NF Corporation**

 $\label{eq:2.1} \frac{1}{\sqrt{2}}\left(\frac{1}{\sqrt{2}}\right)^{2} \left(\frac{1}{\sqrt{2}}\right)^{2} \left(\frac{1}{\sqrt{2}}\right)^{2} \left(\frac{1}{\sqrt{2}}\right)^{2} \left(\frac{1}{\sqrt{2}}\right)^{2} \left(\frac{1}{\sqrt{2}}\right)^{2} \left(\frac{1}{\sqrt{2}}\right)^{2} \left(\frac{1}{\sqrt{2}}\right)^{2} \left(\frac{1}{\sqrt{2}}\right)^{2} \left(\frac{1}{\sqrt{2}}\right)^{2} \left(\frac{1}{\sqrt{2}}\right)^{2} \left(\$  DA00014285-002

### **FRA5097**

**FREQUENCY RESPONSE ANALYZER** 

**GPIB/USB INSTRUCTION MANUAL**

### **Registered trademark**

National Instruments is a registered trademark of National Instruments Corporation USA.

Other company names and product names are trademarks or registered trademarks of their respective owners.

### **INTRODUCTION**

This instruction manual describes the FRA5097 GPIB and USB interface. Refer to the separate volume "FRA5097 INSTRUCTION MANUAL" for information on panel operations. The GPIB and USB interface of the FRA5097 has numerous functions, which allow control of nearly all front-panel operations. In addition, settings and measurement data can be read externally.

• The FRA5097 GPIB/USB interface operation manual is comprised of the following sections.

### **1. Preparations Before Use**

Describes the procedures for setting addresses and delimiters of the GPIB, as well as the procedures for resetting the remote status.

### **2. Service Request and Status byte**

Details the service request (SRQ) and the status byte.

#### **3. Program Messages**

Describes the formats for program codes, the list of commands, and individual commands.

### **4. Notes for Programming**

Describes cautionary instructions that are specific to the FRA5097, as well as notes for its use.

#### **5. Sample Program**

Describes the sample program that uses the GPIB interface.

### **6. Specifications**

Describes the specifications for the GPIB and USB interface of the FRA5097.

### **Contents**

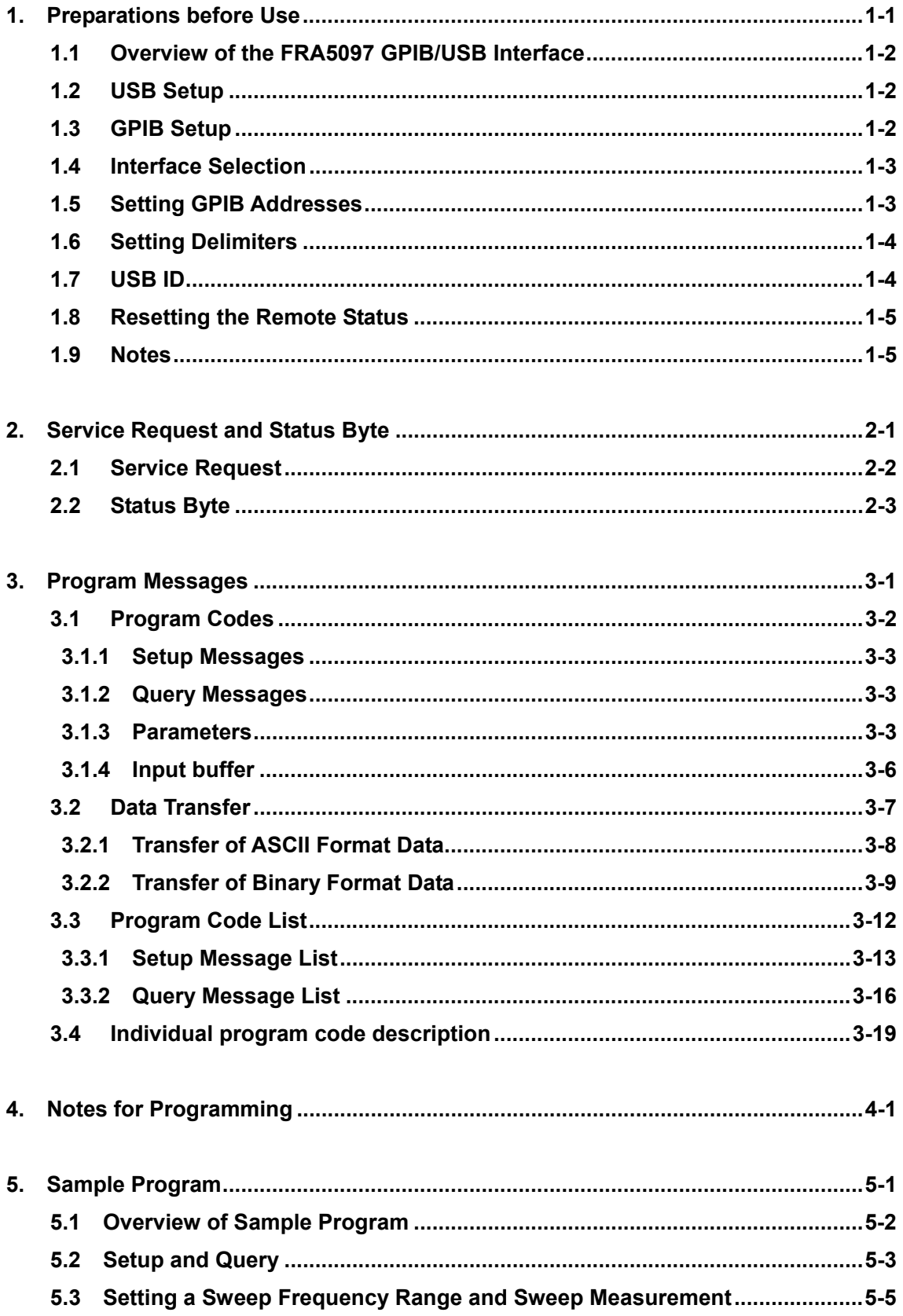

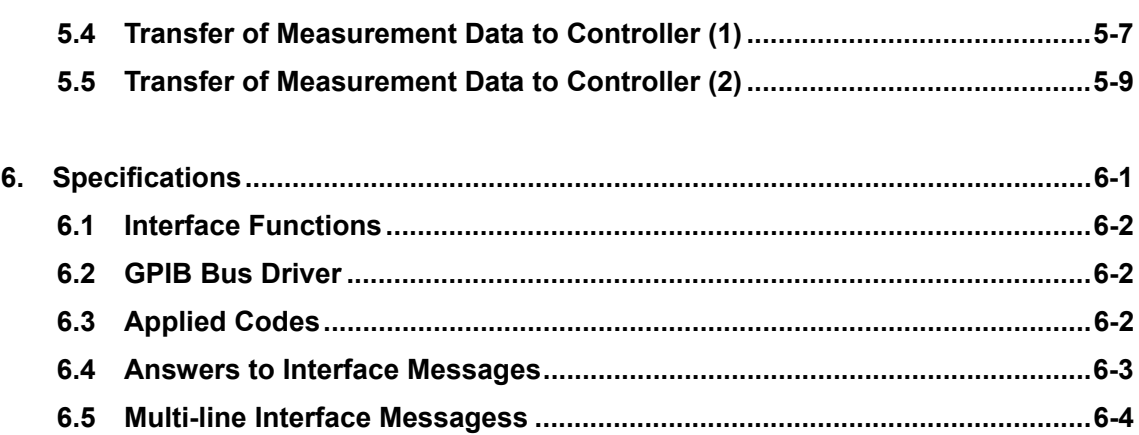

## **Figures**

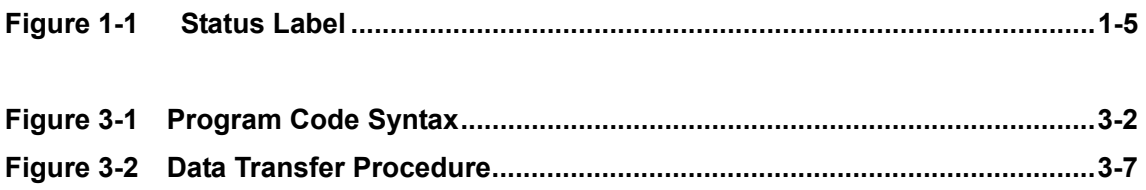

### **Tables**

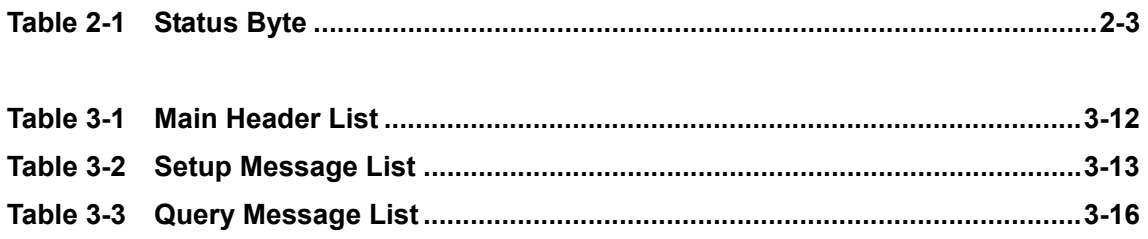

# **1. Preparations before Use**

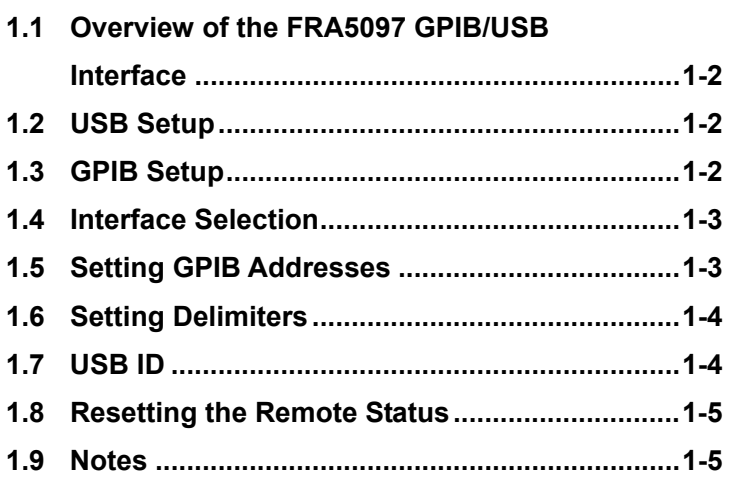

### **1.1 Overview of the FRA5097 GPIB/USB Interface**

The FRA5097 allows nearly all functions to be remotely set via the GPIB or USB. In addition, measurement data and setup conditions can be transferred externally, so that an automatic measurement system can be configured effortlessly.

### **1.2 USB Setup**

The FRA5097 can be controlled by the USB Test and Measurement Class (USB-TMC) protocol. Most panel operations can be controlled, allowing the internal statuses, including setting values and errors, to be read.

- ・ The USB connecter is located on the rear panel.
- ・ The USB interface is intended for use in a relatively favorable environment. Whenever possible, avoid use where the power supply may frequently fluctuate or be subject to excessive noise.

Install the USB-TMC class driver into the computer used for control and use a commercially available USB cable to connect the computer to the FRA5097. The driver installation file can be downloaded from the National Instruments Corporation website. The procedures for installing the driver are shown below.

- 1. Search for the VISA Run-time Engine page of the National Instruments Corporation website, or select "VISA driver downloads" at the following URL. http://www.ni.com/support/visa/
- 2. Download the VISA Run-time Engine from the VISA Run-time Engine page. User registration is required at this time. Download VISA Run-time Engine Version 3.3 or later.
- 3. The downloaded file is a self-extracting file. Extract the file and install it.
- 4. Completion of successful installation means that the USB-TMC class driver has been installed.

For details, visit the National Instruments Corporation website.

#### **1.3 GPIB Setup**

Mount a GPIB board (card) to the computer to control, using a commercially available GPIB cable. For details, refer to the user's manual that comes with the GPIB controller board (card) to be used.

### **1.4 Interface Selection**

Select an interface to use from GPIB or USB. The FRA5097 cannot be controlled through the deselected interface. The selected value is retained by the battery even after the power is turned off.

Note that GPIB is selected upon shipment.

Open menu [Output] [SELECT]; then, select [GPIB] or [USB] from the table using the ITEM  $\bigcap$  keys.

### $\frac{1}{\sqrt{2}}$  **CAUTION**

Unexpected operation may occur in some computers if you switch the interface from USB to GPIB or unplug or plug the USB cable when the computer is recognizing the FRA5097,.

### **1.5 Setting GPIB Addresses**

Use the front panel to set a GPIB address of the FRA5097. Assign a unique value that differs from those allocated to the other components (computer etc.) which are connected via the GPIB cable.

The set value will be battery-protected even when the power is turned off.

The default address is "2."

Open the menu [Output][GPIB][ADDRESS], use the ENTRY keys to input a value between 0 and 30, and then press the  $\overline{\text{ENTER}}$  key.

### **1.6 Setting Delimiters**

Select GPIB delimiters that will be used for the FRA5097 to transmit data.

Use the front panel to make the settings. Either CR/LF or CR can be selected. An EOI signal will be output concurrently with the final byte of a delimiter. The set delimiter will be battery-protected even when the power is turned off. The default delimiter is "CR/LF^EOI." Open the menu [Output][GPIB][OUTPUT DELIMITER]; then, select [CR/LF^EOI] or  $ICR<sup>^</sup>$  EOII from the table using the ITEM  $\bigcap$  keys. The delimiter when USB is selected is fixed to "LF".

As a delimiter used for the FRA5097 to receive data, either  $\leq$ CR  $\geq$ ,  $\leq$ LF $\geq$  or an EOI signal or any combination of these can be accepted except for binary format data. Any delimiter that is used when the FRA5097 receives binary format data, will terminate a data transfer with a specified byte count or an EOI signal.

In this instruction manual, a "message terminator" or a "terminator" is referred to as a "delimiter."

### **1.7 USB ID**

When more than one FRA5097 are USB connected within the system, use the following numbers for the applications to identify each FRA5097.

- $\cdot$  Vendor ID : 3402(0x0D4A)
- $\cdot$  Product ID : 10(0x0A)
- Serial number : Product production number (serial number)

The FRA5097 serial number is displayed when the menu [OUTPUT] [USB] is open. You cannot change the FRA5097 serial number.

### **1.8 Resetting the Remote Status**

In the GPIB remote mode, REM is shown at the upper right of the LCD. See Fig. 1-1 Status display (reference).

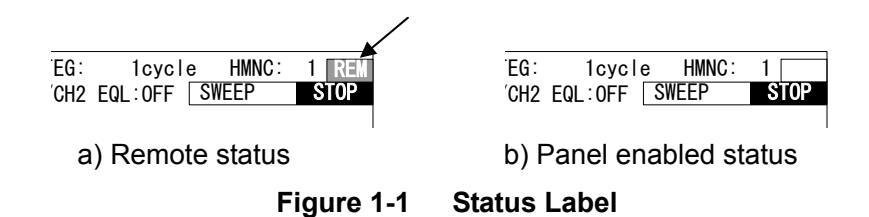

In the remote status, all GPIB or USB operations will be enabled, and any key-in operation from the panel of the FRA5097 will be disabled except the  $\vert$  LOCAL  $\vert$  key.

To reset the remote status, press the  $\sqrt{\text{LOCAL}}$  key, set the REN line of the GPIB bus to High (False) via the controller, or issue the GTL command. However, the LOCAL key will be disabled as long as the FRA5097 is in the local lockout status. To reset the local lockout status, it is necessary to set the REN line of the GPIB bus to High (False) via the controller.

### **1.9 Notes**

- Mate/unmate the GPIB connector in a condition in which all components on the bus are turned off.
- When using the GPIB, turn on all the components on the bus.
- In a system, up to 15 components can be connected to the GPIB, including the controller. As shown below, there are some restrictions on cable length.
	- **·** The total extension of a cable must be 2 m x the number of components or 20 m whichever is shorter.
	- **·** The length of a single cable must be 4 m or shorter.
- Exercise particular care when setting GPIB addresses. If identical addresses are specified for different components in a system, they may be damaged.
- Exercise particular care when setting delimiters. Unless delimiters are set in a unified manner in a system, unexpected trouble may result.
- The GPIB and USB interfaces are intended for use in a relatively favorable environment. Whenever possible, avoid using the GPIB and USB in a place where the power supply may suffer frequent variations or it is subject to excessive noise.

 $\label{eq:2.1} \frac{1}{\sqrt{2}}\left(\frac{1}{\sqrt{2}}\right)^{2} \left(\frac{1}{\sqrt{2}}\right)^{2} \left(\frac{1}{\sqrt{2}}\right)^{2} \left(\frac{1}{\sqrt{2}}\right)^{2} \left(\frac{1}{\sqrt{2}}\right)^{2} \left(\frac{1}{\sqrt{2}}\right)^{2} \left(\frac{1}{\sqrt{2}}\right)^{2} \left(\frac{1}{\sqrt{2}}\right)^{2} \left(\frac{1}{\sqrt{2}}\right)^{2} \left(\frac{1}{\sqrt{2}}\right)^{2} \left(\frac{1}{\sqrt{2}}\right)^{2} \left(\$ 

# **2. Service Request and Status Byte**

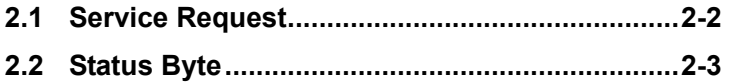

### **2.1 Service Request**

A service request (SRQ) is intended to set the SQR signal line of the bus lines to Low (True) and attempt an interrupt to the controller when the transmission of the SRQ is enabled and the FRA5097 is put in any of the following conditions:

- **·** When a sweep is completed
- **·** When one cycle of a manual sweep measurement is completed
- **·** When overload input has taken place during a measurement
- **·** When output data is ready for a query
- **·** When some error has taken place

When an SRQ of the FRA5097 has been detected by the controller and a serial poll has been performed, the FRA5097 will turn down the SRQ after transferring the status byte (see the next section) to the controller.

Once permitted, the transmission of the SRQ will be run whether the status is remote or local.

### **2.2 Status Byte**

The FRA5097 status byte contents are indicated in Table 2-1 Status Byte.

Note that some reset conditions are different for GPIB and USB.

| Bit            | Content                          | Conditions for Setting to "1"                                                                                 | Conditions for Resetting to "0"                                                                                                    |
|----------------|----------------------------------|----------------------------------------------------------------------------------------------------|----------------------------------------------------------------------------------------------------|
| (MSB)7         | 0                                | (Unused)                                                                                                    | Note 2 (Unused)                                                                                                    |
| 6              | <b>RQS</b>                       | When SRQ is transmitted<br>$\blacksquare$                                                                     | Note 1                                                                                                    |
| 5              | Error<br>occurred                | When an error has occurred<br>$\blacksquare$                                                                  | Note 4<br>When an error code is read<br>×                                                                                                    |
| 4              | $\Omega$                         | (Unused)                                                                                                    | Note 2 (Unused)                                                                                                    |
| 3              | Output<br>ready                  | Note 3<br>When output data is ready<br>for a query                                                            | Note 4<br>When a subsequent query<br>message is received                                                                                               |
| $\overline{2}$ | Overvoltage<br>input<br>occurred | When overvoltage input has<br>$\blacksquare$<br>occurred                                                      | Note 4<br>When a normal<br>measurement ends<br>When a subsequent sweep<br>$\blacksquare$<br>is started<br>When an error code is read<br>$\blacksquare$ |
| 1              | Measure<br>end                   | When one cycle of a manual<br>$\blacksquare$<br>sweep measurement ends<br>via GPIB<br>When a calibration ends | Note 4<br>When a subsequent<br>measurement is started<br>When a subsequent<br>$\blacksquare$<br>calibration is started                                 |
| (LSB)0         | Sweep<br>end                     | When a sweep ends after<br>$\blacksquare$<br>reaching the maximum or<br>minimum                               | Note 4<br>When a subsequent sweep<br>is started                                                                                                    |

**Table 2-1 Status Byte** 

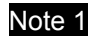

Note 1 : **·** When a DCL or SDC (device clear) is received.

- **·** After the status byte is read (due to a serial poll while an SRQ is being output or in response to a query message).
- Note 2 : **·** Constantly 0 because this is not used.
- Note 3 : **·** If this setting is made when output data is ready for a query, then the setting will remain even after the data has been output. The SRQ will be transmitted immediately if the transmission of the SRQ (service request) is then enabled for "Output ready" in response to the setup message "SRqenable 8".

- Note 4 : **·** When a device clear (DCL or SDC) signal is received.
	- **·** GPIB : After serial poll during the SRQ output, and also after reading the status byte as requested by a query message.
	- **·** USB : After reading the status byte as requested by a query message. For USB, execution of a serial poll does not result in clearing.

 $\label{eq:2.1} \frac{1}{\sqrt{2}}\left(\frac{1}{\sqrt{2}}\right)^{2} \left(\frac{1}{\sqrt{2}}\right)^{2} \left(\frac{1}{\sqrt{2}}\right)^{2} \left(\frac{1}{\sqrt{2}}\right)^{2} \left(\frac{1}{\sqrt{2}}\right)^{2} \left(\frac{1}{\sqrt{2}}\right)^{2} \left(\frac{1}{\sqrt{2}}\right)^{2} \left(\frac{1}{\sqrt{2}}\right)^{2} \left(\frac{1}{\sqrt{2}}\right)^{2} \left(\frac{1}{\sqrt{2}}\right)^{2} \left(\frac{1}{\sqrt{2}}\right)^{2} \left(\$ 

# **3. Program Messages**

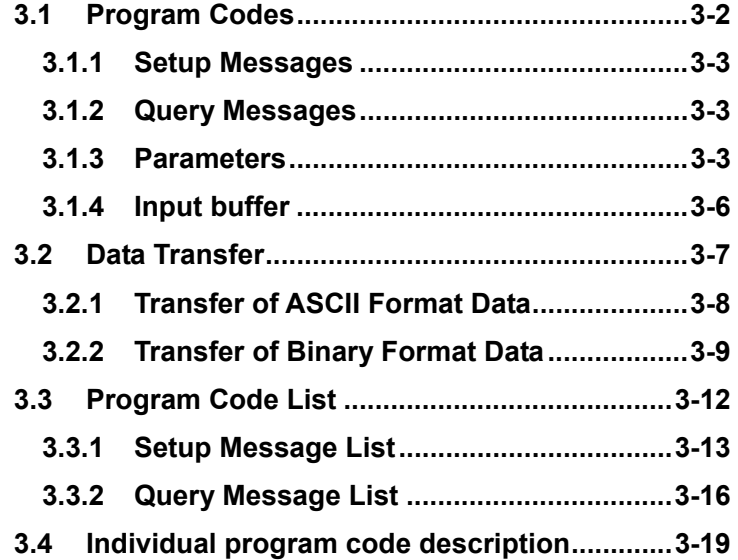

 $\overline{\phantom{a}}$ 

### **3.1 Program Codes**

If a program code contains an unspecified header or parameter, the input buffer will be cleared when the program code is interpreted, and no subsequent program code will be executed.

A program code is composed of a header part and a parameter part that follows it, which are divided by ";" (semicolon). The program code syntax is as follows:

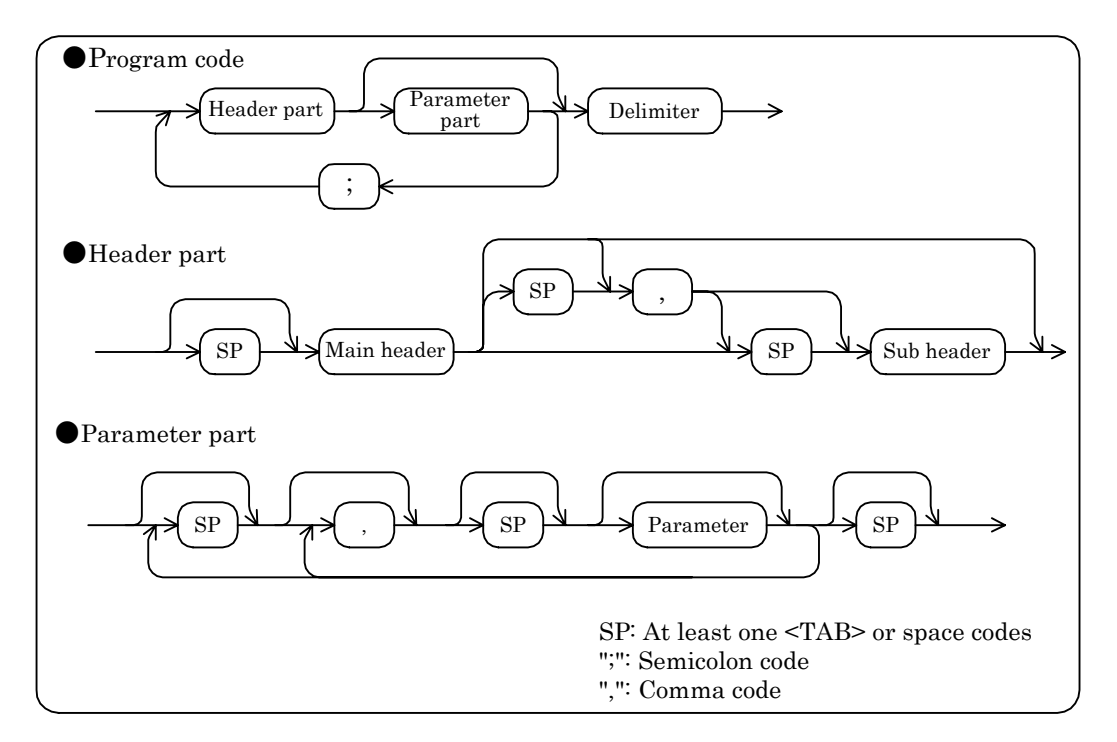

**Figure 3-1 Program Code Syntax** 

A header part is comprised of one main header and two or more sub headers whose number depends on the main header (however, a header part may contain optional sub headers or no sub header). The main header and sub headers are divided by at least one <TAB>, space or "," (comma).

**Ex:** osc offset <parameter part>

sweep resolution log decade <parameter part>

?identifier 2.1 and 2.1 and 2.1 and 2.1 and 2.1 and 2.1 and 2.1 and 2.1 and 2.1 and 2.1 and 2.1 and 2.1 and 2.1 and 2.1 and 2.1 and 2.1 and 2.1 and 2.1 and 2.1 and 2.1 and 2.1 and 2.1 and 2.1 and 2.1 and 2.1 and 2.1 and 2. When a header part so requires, its parameter part is made up of the required number of parameters which are divided by ",", however a parameter part is generally optional. In addition, either the numerical format or string (mnemonic) format can be used for the parameter part.

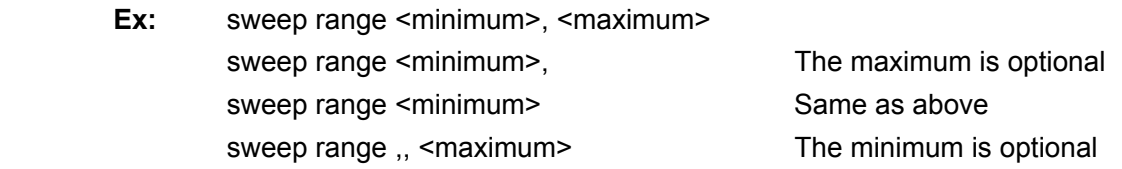

### **3.1.1 Setup Messages**

Setup messages refer to the program codes that are intended to make a range of settings for the FRA5097 and instruct it to perform its functions.

### **3.1.2 Query Messages**

Query messages refer to the program codes whose header parts are all prefixed with "?" (a question code). They are intended to run queries about the status, setups or measurement data of the FRA5097 and prompt the FRA5097 to output answer messages to them. Query messages generally have corresponding setup messages, except some exceptional ones. Any query message, which has the corresponding setup message, is represented by that setup message, except that its header part is prefixed with "?" (a question code).

When the FRA5097 has received a query message, it will get ready to respond to it by checking the relevant status, setups or measurement data. If the FRA5097 is then specified as a talker, it will output an answer message to the query. Any query message that has a corresponding setup message, follows the format of that setup message. Also, a header can be appended to a query message using the header setup message "SETUP HEADER ON" The status will become "SETUP HEADER OFF" by power on or when a DCL or SDC (device clear) is received.

There are setup messages for data such as measurement data to specify data formats. If a format is specified by a setup message, then the specified format will be used for that data. When more than one query is put to the FRA5097 at a time, the FRA5097 will receive only the final query and ignore all preceding queries. Also, when the FRA5097 receives a new query before completing the output to a previous query, it will start output to the new query.

### **3.1.3 Parameters**

There are parameters in numeric and string formats.

#### a) **Parameters in numeric format**

According to individual setup items, the following three numeric formats are available for parameters used in setup messages or for answer messages to be output to query messages.

- **·** NR1 format Integer format
- **·** NR2 format Real number format
- **·** NR3 format Real number format (exponent format)

(Contd.)

 $\overline{\phantom{0}}$ 

### $\bullet$  NR1 format

The NR1 is an integer format (a format using numbers that do not include any decimal point. The decimal point of an integer is implicitly regarded as being placed at the end of its final digit).

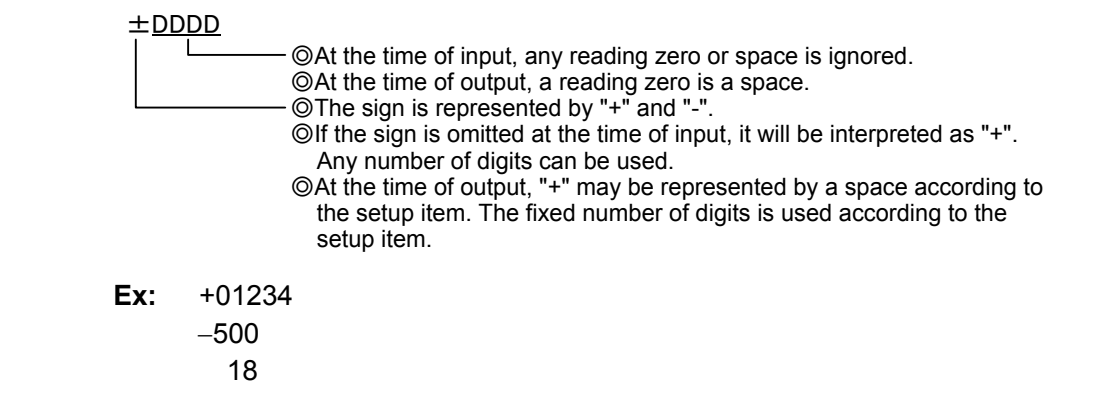

 $\bullet$  NR2 format

The NR2 is a real number format (a format using numbers that include decimal points, each of which is represented by "." (period)).

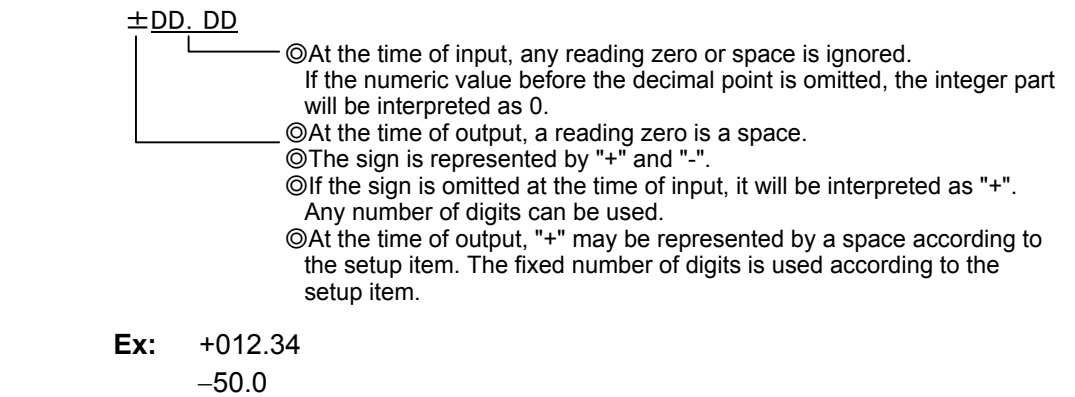

1.8

### $\bullet$  NR3 format

The NR3 is a real number (exponent) format.

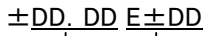

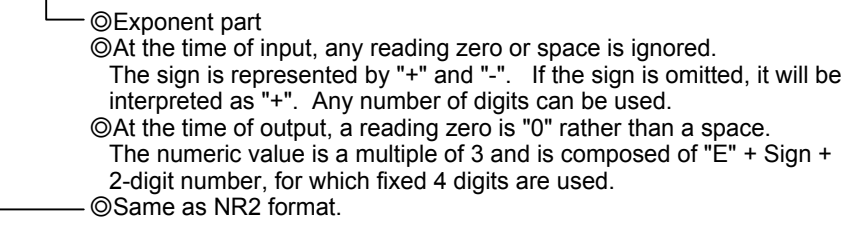

**Ex:** +0.1234E +03 −50.0E -06 1.8E-9

To set a floating-point number as a parameter in a setup message, any of the three formats (NR1, NR2 and NR3) can be used.

 $\overline{111}$ 

To set an integral number as a parameter in a setup message, only the NR1 format can be used.

In actuality, a value that is set in a setup message will be rounded so that it will be within each parameter's resolution. Therefore, if a higher-digit number is specified, some digits that follow a certain number of digits will be discarded (rounded off). Even in this case, however, normal scaling will be performed for a decimal point or for exponents, if any.

### b) **Parameters in string format**

To use data in string format as a parameter in a setup message or to transmit data in string format in response to a query message, the following formats are available:

- **·** Mnemonic (string) format
- **·** General string (title etc.) format

• Mnemonic (string) format

For parameters in NR1 or string format, the mnemonic (string) format can be substituted for the integer (NR1) format.

For reception, the FRA5097 can use either of the integer and mnemonic formats.

In mnemonic format, an intended string can be written as is. The mnemonic format is case-independent.

The FRA5097 can transmit in mnemonic format in response to the mnemonic setup message "SETUP MNEMONIC ON" Also, the FRA5097 will output in uppercase without any truncation.

**Ex:** OSCILLATOR MODE ON,Quick,zero DISPLAY ANALYSIS CH1BYCH2

(Contd.)

 $\overline{\phantom{a}}$ 

 $\bullet$  General string (title etc.) format

Follow the notation shown below for any other general string format. Note that any string output by the FRA5097 will be enclosed with ["] (a double quotation).

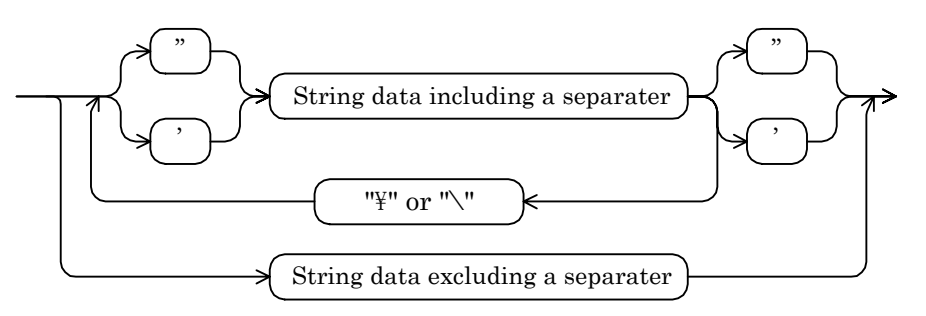

Separator: Either SP, "," or ";" SP: At least one <TAB> or space code ": Double quotation code ': Single quotation code "\" or "\": "\" for JIS and "\" for ASCII. These are used when ', ", "\" or "\" should be contained in a string.

**Ex:** data write title <tag number>, 'sample title'

file load disk DATA.DAT, <tag number>

data write title <tag number>, "include quote mark like as \", \\ and \', "

The string to be passed is: include quote mark like as",\ and' .

data write title <tag number>, "these ; , aren't terminators."

The string to be passed is: these ; , aren't terminators.

### **3.1.4 Input buffer**

- You can send as many commands as possible at once, provided the total contents fit within the input buffer capacity (4096 bytes).
- The sent commands are first stored in the input buffer, then they are interpreted and executed one at a time.
- When an improper command found during an interpretation or an execution, an error is issued, and subsequent executions are aborted.
- Once the interpretations and executions are completed, the input buffer is cleared, and inputting of next command becomes possible.
- When sending a large size data (for instance a "DAta Write data" command), divide such data to be below the buffer capacity before transferring.

 $\overline{\phantom{a}}$ 

### **3.2 Data Transfer**

The FRA5097 can output/receive data to/from the controller using a data transfer message.

The data transfer procedure is shown below.

Refer to "**3.3 Program Code List**" for details on program codes.

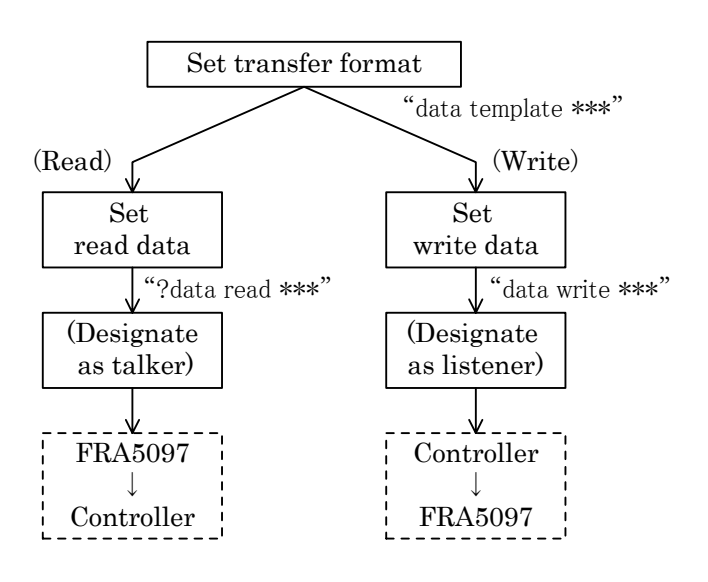

**Figure 3-2 Data Transfer Procedure** 

### **• Specifying the transfer format**

The format of data to be transferred (binary or ASCII) and its configuration (types or combinations of frequency, gain, phase etc.) can be set by means of the setup message "data template"

### **• Reading data (data output)**

If the FRA5097 has been specified as a talker after receiving the query message "?data read" in which the number of data to be read is defined by a parameter, it will output the data to the controller.

### ● Writing data (data input)

If the FRA5097 has received the setup message "data write" in which the number of data to be written is specified by a parameter, it will receive the data from the controller. The type of the written data is "OPERATED" which indicates that the data has undergone an arithmetic calculation.

### **3.2.1 Transfer of ASCII Format Data**

The FRA5097 will transfer data in ASCII format if the data transfer format is set to ASCII through the setup message "data template string".

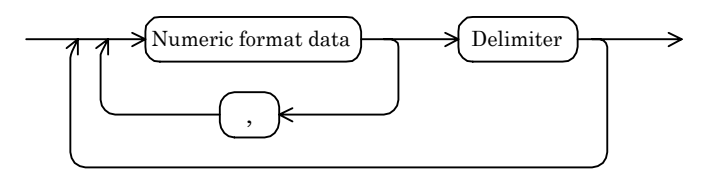

The measurement data in ASCII format refers to a series of numerical data blocks, of which the number and configuration are pre-defined. "," (commas) are used between individual data in a block. Interblock delimiters are as follows:

 · At time of : Either <CR>, <LF> or EOI or any combination of these can be accepted.

reception

 $\cdot$  At time of  $\cdot$ : The delimiter that was selected from the menu [Output][GPIB] transmission [OUTPUT DELIMITER] will be used. However, no EOI is appended to an interblock delimiter.

The pre-defined number of blocks will be transferred.

Shown below are the I/O form and transfer format that are used at power-on or when a DCL or SDC (device clear) is received:

- · Transfer format: ASCII format
- · Per-block configuration: <frequency (Hz)>, <gain (dB)>, <phase (deg)> NR2 NR2 NR2 17 characters 8 characters 7 characters

### **a) Example of ASCII format data transmission from FRA5097**

• Setup message to FRA5097

data template string, sweep, logr, theta (delimiter)

Per-block configuration : <frequency>, <gain (log)>, <phase> in ASCII format ?data read data 1,0,3 (delimiter)

Transfers **3** blocks of data starting at block **0** of tag **1**

● Answer from FRA5097

 1000000.0000, 123.450, -134.23 (block delimiter) 100000.0000, 0.012, 0.34 (block delimiter) 1000.0000, -84.544, 140.33 (delimiter)

### **b) Example of ASCII format data reception by FRA5097**

● Setup message and transfer data to FRA5097

data template string, 1, 5, 6 (delimiter)

Per-block configulation : <frequency>, <a>, <br/> <br/>b>>>> in ASCII format

data write data 1, 3, 2 (delimiter)

Writes **2** blocks of data starting at block **3** of tag **1**

1.0E+6, 1.0, −1.000 (delimiter)

1.0E+6, −2.23, 2.34 (delimiter)

The data received will be written as operated data (OPERATED).

### **3.2.2 Transfer of Binary Format Data**

When the data transfer format has been set to anything other than "string" via the setup message "data template" the FRA5097 will transfer the data in the specified binary format.

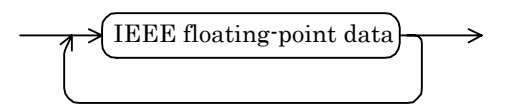

The measurement data in binary format refers to a series of floating-point data blocks in IEEE 754 (subset), of which the number and configuration are pre-defined. There is no delimiter between individual data in a block or between blocks.

No delimiter setting is required for the entire data, either. At the time of reception, a data transfer will terminate when a specified byte count or an EOI message is received, while at the time of transmission, a data transfer will terminate when an EOI is output together with the final byte of the entire data row.

### **c) Example of binary format (IEEE Double) data transmission from FRA5097**

• Setup message to FRA5097

 data template double, sweep, logr, theta (delimiter) Per-block configuration : <frequency> <gain (log)> <phase> in IEEE Double The size of a single block is 8bytes  $x$  3 = 24bytes

?data read data 2, 10, 200 (delimiter)

Transfers **200** blocks of data starting at block **10** of tag **2**

### **Answer from FRA5097**

#504800 4,800bytes data row in IEEE Double format (delimiter)

- #: Indicates the binary data format.
- 5: Indicates that the decimal digit string showing the byte count of the data is in five digits.
- 04800: Indicates that the data is 4,800bytes (24bytes per block x 200 blocks).
- (delimiter): Indicates the delimiter that was selected from the menu [Output][GPIB][OUTPUT DELIMITER] (CR/LF^EOI or CR^EOI).
- **d) Example of binary format (IEEE Float (reverse byte order)) data reception by FRA5097**
- Setup message and transfer data to FRA5097

data template invfloat, sweep, r (delimiter)

Per-block configuration : <frequency> <gain> in IEEE Float (reverse byte

order)

The size of a single block is 4bytes  $x$  2 = 8bytes.

data write 3, 100, 10 (delimiter)

Writes **10** blocks of data starting at block **100** of tag **3**

### #3080 | 80bytes data in IEEE Float format (reverse byte order) |

#: Indicates the binary data format.

- 3: Indicates that the decimal string showing the byte count of the data is in 3 digits. An ASCII character between 1-9 can be specified.
- 080: Indicates that the data is 80bytes (8bytes per block x 10 blocks).

An EOI is appended to the final data byte.

Even when the FRA5097 has received an EOI during data reception (when it has not completed receiving a specified byte count), it will terminate the reception of the binary data after receiving the bytes that have reached up to that time.

 $\overline{\phantom{a}}$ 

#### **e) IEEE floating point format**

Through the setup message "data template", the following four IEEE floating point formats can be used as a transfer format for measurement data or operated data:

- **·** IEEE double-precision floating point format (big endian)
- **·** IEEE single-precision floating point format (big endian)
- **·** IEEE double-precision floating point format (little endian)
- **·** IEEE single-precision floating point format (little endian)
- IEEE double-precision floating point format in normal byte order (8bytes per data)

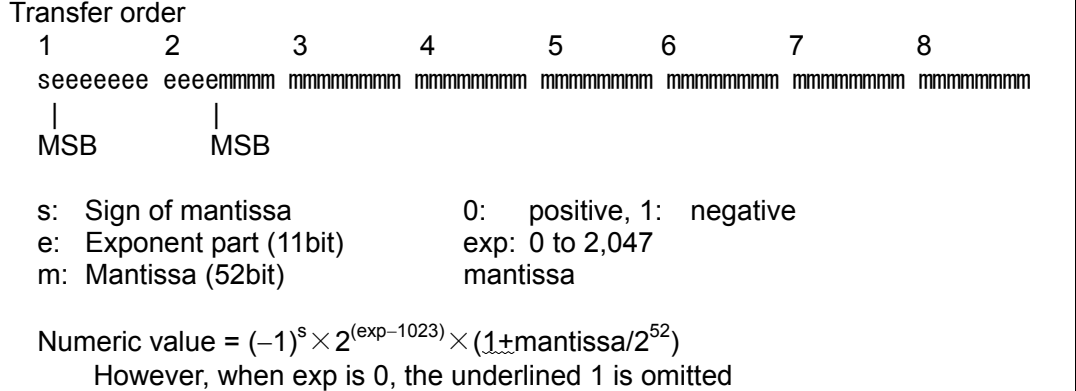

• IEEE single-precision floating point format in normal byte order (4bytes per data)

```
Transfer order 
 1 2 3 4 
 seeeeeee emmmmmmm mmmmmmm mmmmmmmm
| | 
 MSB MSB 
s: Sign of mantissa 0: positive, 1: negative 
e: Exponent part (8bit) exp: 0 to 255<br>m: Mantissa (23bit) mantissa
m: Mantissa (23bit)
 Numeric value = (-1)^s \times 2<sup>(exp-127)</sup>\times (1+mantissa/2<sup>23</sup>)
      However, when exp is 0, the underlined 1 is omitted
```
- **IEEE double-precision floating point format in reverse byte order**
- IEEE single-precision floating point format in reverse byte order

Any of these formats is identical to the corresponding IEEE double-precision or single-precision floating-point format in normal byte order, except that the order of bytes to be transferred is reverse.

 $\overline{\phantom{0}}$ 

### **3.3 Program Code List**

In a keyword string in headers or parameters that are used with the FRA5097, any number of characters that come before the final character can be omitted, except for some characters at the head of the string that may not be omitted. In the following description, characters that cannot be omitted will be represented in uppercase, and those which can be omitted will be represented in lowercase. A fully spelled header etc. makes the corresponding program code easier to understand, while an abbreviated one allows the controller resources or the transfer rate of a program code to be improved.

The main headers used in the FRA5097 program code are indicated in Table 3-1 Main Header List.

| Function                                   | Main header                    | Action & setup range                                                                           |
|--------------------------------------------|--------------------------------|------------------------------------------------------------------------------------------------|
| Arithmetic<br>calculation<br>control       | <b>CAlculation</b>             | Arithmetic calculation, differentiation & integration,<br>open-to-close loop conversion        |
| Amplitude<br>compression<br>setup          | <b>CO</b> mpression            | A range of parameters for amplitude compression<br>control                                     |
| Data<br>processing                         | <b>DAta</b>                    | Tag switching, data navigation, display switching,<br>data exchange to/from controller, format |
| <b>Display</b><br>control                  | <b>Display</b>                 | Analysis mode, graph display control, display range,<br>marker                                 |
| File<br>processing                         | <b>File</b>                    | USB flash drive, mass memory, permanent memory,<br>file list, deletion, rename                 |
| Input part<br>control                      | <b>INput</b>                   | Overload detection setup, equalization, weighting etc.                                         |
| Measurement<br>control                     | <b>Measure</b>                 | Integration control, delay control, measurement<br>mode, harmonics etc.                        |
| Oscillator<br>control                      | <b>OScillator</b>              | Oscillator control, such as frequencies, amplitudes,<br>offset, phases and waveforms, ON/OFF   |
| Setup<br>proces-sing of<br>varied<br>types | <b>SEtup</b>                   | Setups of calibration, clock, initialization, buzzer, etc.                                     |
| Sweep control                              | <b>SWeep</b>                   | Setups of sweep mode, max/min, resolution etc.                                                 |
| <b>Others</b>                              | Depends on the<br>program code | SRQ mask, status byte, error, overload detection<br>check etc.                                 |

**Table 3-1 Main Header List** 

In actuality, program codes are case-independent, so any of the following representations can be substituted for the oscillator control header "OScillator":

os

oScill

oscillator

### **3.3.1 Setup Message List**

 $\overline{\phantom{a}}$ 

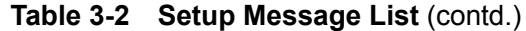

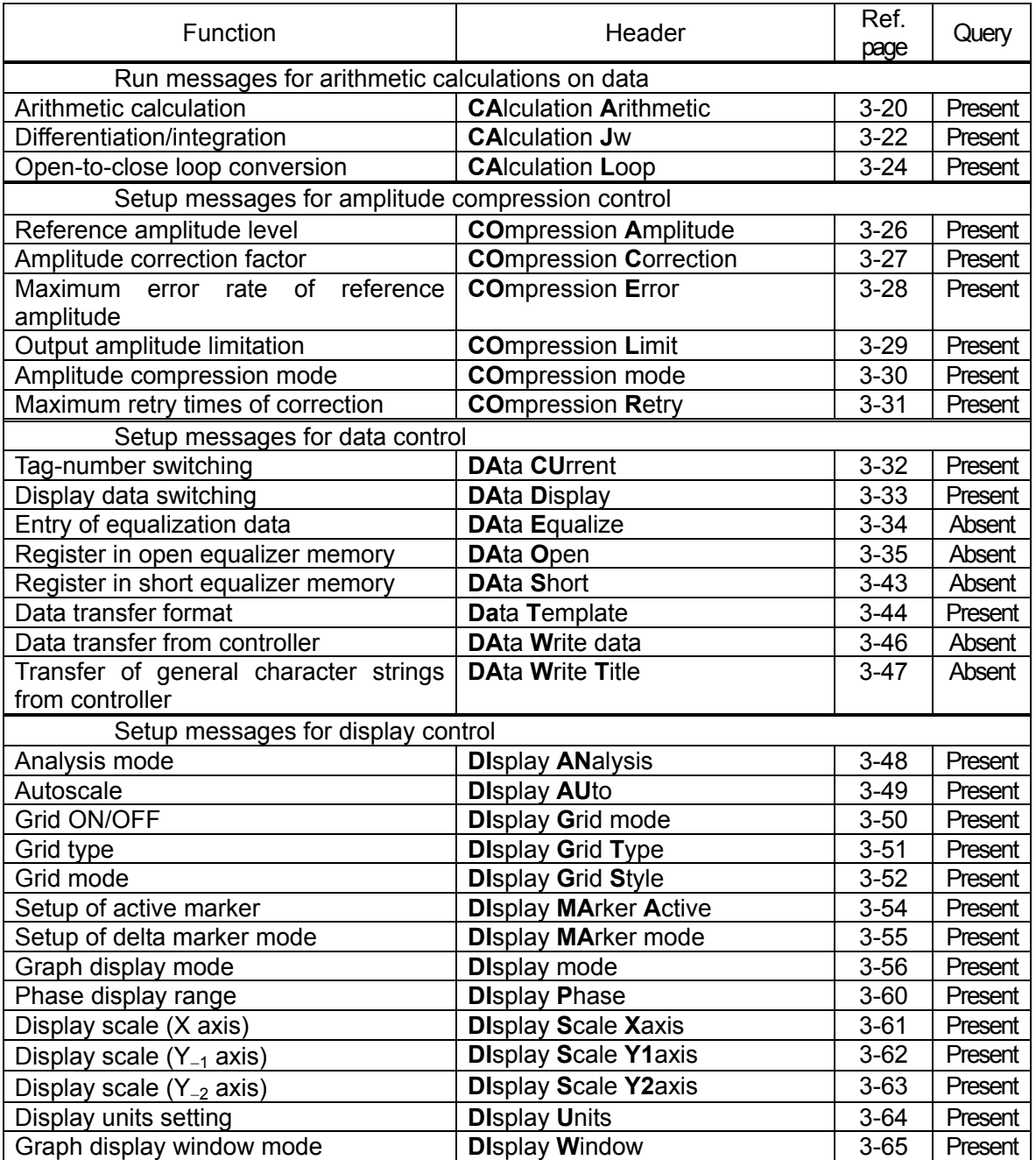

 $\overline{\phantom{a}}$ 

| Function                               | Header                           | Ref.      | Query   |  |
|----------------------------------------|----------------------------------|-----------|---------|--|
|                                        |                                  | page      |         |  |
| Setup messages for file control        |                                  |           |         |  |
| Deletion of files                      | <b>File DElete Disk</b>          | $3 - 66$  | Absent  |  |
| Deletion of mass memory                | <b>File DElete Mass</b>          | $3 - 67$  | Absent  |  |
| Deletion of permanent memory           | <b>File DElete Permanent</b>     | 3-68      | Absent  |  |
| Loading data from USB flash drive      | File Load Disk data              | $3 - 72$  | Absent  |  |
| Loading setup conditions from USB      | File Load Disk Condition         | $3 - 73$  | Absent  |  |
| flash drive                            |                                  |           |         |  |
| Loading from mass memory               | <b>File Load Mass</b>            | $3 - 74$  | Absent  |  |
| Loading from permanent memory          | <b>File Load Permanent</b>       | $3 - 75$  | Absent  |  |
| Rename of file                         | File Rename Disk                 | $3 - 76$  | Absent  |  |
| Saving data to file                    | File Save Disk data              | $3 - 77$  | Absent  |  |
| Saving setup conditions to file        | File Save Disk Condition         | $3 - 78$  | Absent  |  |
| Storage to mass memory                 | File Save Mass                   | $3 - 79$  | Absent  |  |
| Storage to permanent memory            | <b>File Save Permanent</b>       | $3 - 80$  | Absent  |  |
| Setup messages for input part control  |                                  |           |         |  |
| Action for overload input              | <b>INput Action</b>              | $3 - 81$  | Present |  |
| Arithmetric calculation for input      | <b>INput CAlculate</b>           | $3 - 82$  | Present |  |
| (weighing)                             |                                  |           |         |  |
| Input equalization                     | <b>INput Equalize</b>            | $3 - 83$  | Present |  |
| Open equalizer setting                 | <b>INput Open</b>                | $3 - 84$  | Present |  |
| Detection level for overload input     | <b>INput OVer</b>                | $3 - 85$  | Present |  |
| Short function setting                 | <b>INput Short</b>               | $3 - 86$  | Present |  |
| Setup messages for measurement control |                                  |           |         |  |
| Max cycles of automatic integration    | <b>Measure Auto MAx Cycle</b>    | $3 - 87$  | Present |  |
| Max time of automatic integration      | <b>Measure Auto MAx Sec</b>      | $3 - 88$  | Present |  |
| Type of max automatic integration      | <b>Measure Auto MAx Type</b>     | $3 - 89$  | Present |  |
| Action of automatic integration        | <b>Measure Auto mode</b>         | $3 - 90$  | Present |  |
| Coherence calculation mode             | <b>Measure Coherence</b>         | $3 - 91$  | Present |  |
| Delay cycles for measurement start     | <b>Measure Delay Cycle</b>       | $3 - 92$  | Present |  |
| Delay time for measurement start       | <b>Measure Delay Sec</b>         | $3 - 93$  | Present |  |
| Delay type for measurement start       | <b>Measure Delay Type</b>        | $3 - 94$  | Present |  |
| Order of harmonic analysis             | <b>Measure Harmonic</b>          | $3 - 95$  | Present |  |
| Cycles of manual integration           | <b>Measure Integration Cycle</b> | $3 - 96$  | Present |  |
| Time of manual integration             | <b>Measure Integration Sec</b>   | $3 - 97$  | Present |  |
| Type of manual integration             | <b>Measure Integration Type</b>  | $3 - 98$  | Present |  |
| Measurement mode                       | <b>Measure Mode</b>              | $3 - 99$  | Present |  |
| Setup of Repeat Measure mode           | <b>Measure Repeat</b>            | $3 - 100$ | Present |  |

**Table 3-2 Setup Message List** (contd.)

 $\Box$ 

 $\overline{\phantom{a}}$ 

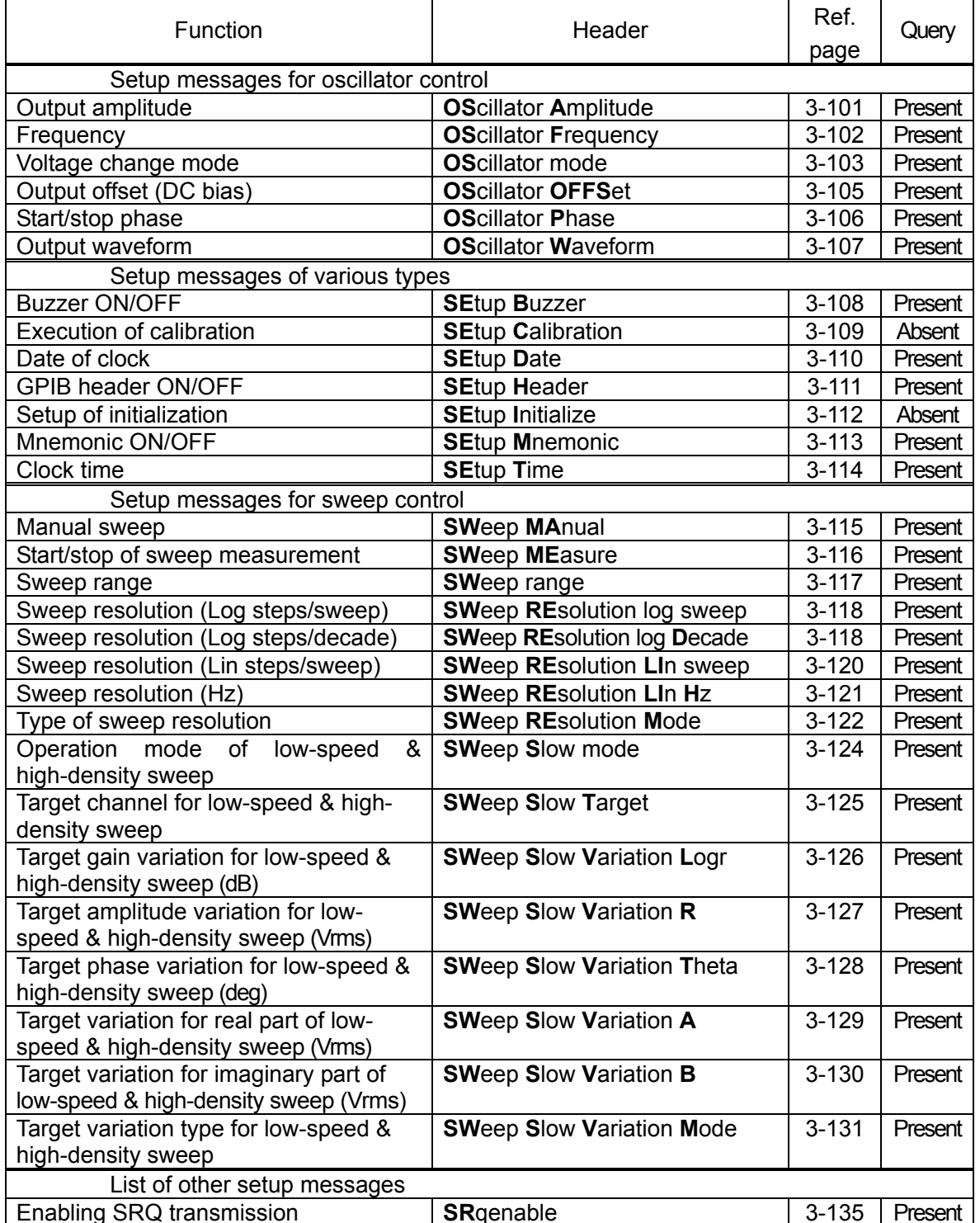

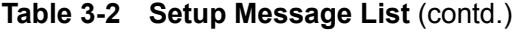

 $\overline{a}$ 

### **3.3.2 Query Message List**

 $\Box$ 

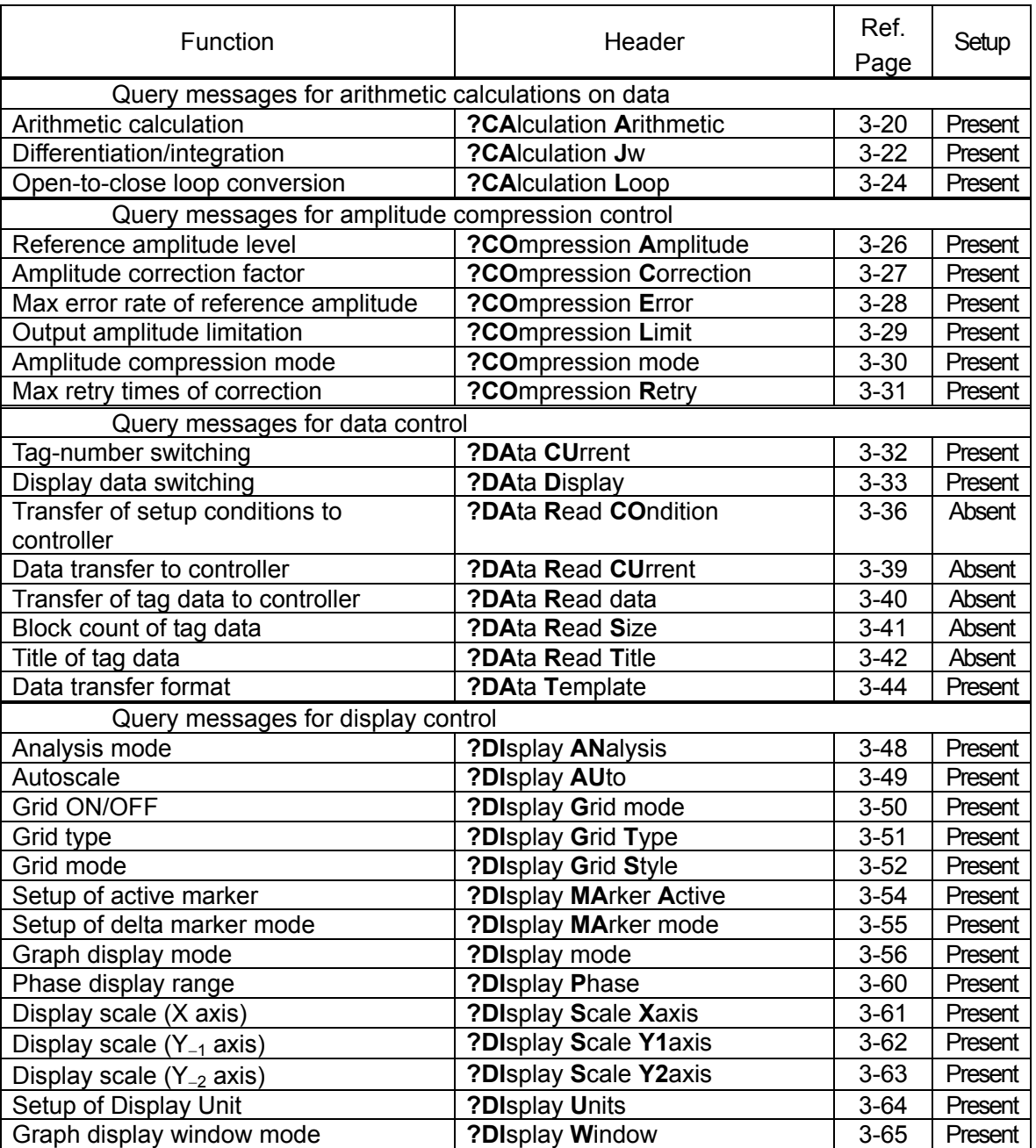

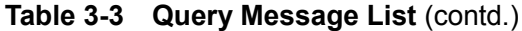

| Function                               | Header                     | Ref.      | Setup   |  |
|----------------------------------------|----------------------------|-----------|---------|--|
|                                        |                            | page      |         |  |
| Query messages for file control        |                            |           |         |  |
| List of files                          | ?File DIr Disk             | $3 - 69$  | Absent  |  |
| Mass memory list                       | ?File DIr Mass             | $3 - 70$  | Absent  |  |
| Permanent memory list                  | ?File DIr Permanent        | $3 - 71$  | Absent  |  |
| Setup messages for input part control  |                            |           |         |  |
| Action for overload input              | ?INput Action              | $3 - 81$  | Present |  |
| Arithmetic calculation for input       | ?INput CAlculate           | $3 - 82$  | Present |  |
| (weighing)                             |                            |           |         |  |
| Input equalization                     | ?INput Equalize            | $3 - 83$  | Present |  |
| Open equalization                      | ?INput Open                | $3 - 84$  | Present |  |
| Detection level for overload input     | ?INput Over                | $3 - 85$  | Present |  |
| Short equalization                     | ?INput Short               | $3 - 86$  | Present |  |
| Setup messages for measurement control |                            |           |         |  |
| Max cycles of automatic integration    | ?Measure Auto MAx Cycle    | $3 - 87$  | Present |  |
| Max time of automatic integration      | ?Measure Auto MAx Sec      | $3 - 88$  | Present |  |
| Type of max automatic integration      | ?Measure Auto MAx Type     | $3 - 89$  | Present |  |
| Action of automatic integration        | ?Measure Auto mode         | $3 - 90$  | Present |  |
| Coherence calculation mode             | ?Measure Coherence         | $3 - 91$  | Present |  |
| Delay cycles for measurement start     | ?Measure Delay Cycle       | $3 - 92$  | Present |  |
| Delay time for measurement start       | ?Measure Delay Sec         | $3 - 93$  | Present |  |
| Delay type for measurement start       | ?Measure Delay Type        | $3 - 94$  | Present |  |
| Order of harmonic analysis             | ?Measure Harmonic          | $3 - 95$  | Present |  |
| Cycles of manual integration           | ?Measure Integration Cycle | $3 - 96$  | Present |  |
| Time of manual integration             | ?Measure Integration Sec   | $3 - 97$  | Present |  |
| Type of manual integration             | ?Measure Integration Type  | $3 - 98$  | Present |  |
| Measurement mode                       | ?Measure Mode              | $3 - 99$  | Present |  |
| Setup of Repeat Measure mode           | ?Measure Repeat            | $3 - 100$ | Present |  |
| Query messages for oscillator control  |                            |           |         |  |
| Output amplitude                       | ?OScillator Amplitude      | $3 - 101$ | Present |  |
| Frequency                              | ?OScillator Frequency      | $3 - 102$ | Present |  |
| Voltage reset mode                     | ?OScillator mode           | $3 - 103$ | Present |  |
| Output offset (DC bias)                | ?OScillator OFFSet         | $3 - 105$ | Present |  |
| Start/stop phase                       | ?OScillator Phase          | $3 - 106$ | Present |  |
| Output waveform                        | ?OScillator Waveform       | $3 - 107$ | Present |  |

**Table 3-3 Query Message List** (contd.)

 $\Box$ 

| Function                                | Header                       | Ref.                   |                   |  |  |
|-----------------------------------------|------------------------------|------------------------|-------------------|--|--|
|                                         |                              | page                   | Setup             |  |  |
| Query messages of various types         |                              |                        |                   |  |  |
| <b>Buzzer ON/OFF</b>                    | ?SEtup Buzzer                | $3 - 108$              | Present           |  |  |
| Date of clock                           | ?SEtup Date                  | $3 - 110$              | Present           |  |  |
| <b>GPIB header ON/OFF</b>               | ?SEtup Header                | $3 - 111$              | Present           |  |  |
| Mnemonic ON/OFF                         | ?SEtup Mnemonic              | $3 - 113$              | Present           |  |  |
| Clock time                              | ?SEtup Time                  | $3 - 114$              | Present           |  |  |
| Query messages for sweep control        |                              |                        |                   |  |  |
| Manual sweep                            | ?SWeep MAnual                | $3 - 115$              | Present           |  |  |
| Start/stop of sweep measurement         | ?SWeep MEasure               | $3 - 116$              | Present           |  |  |
| Sweep range                             | ?SWeep range                 | $3 - 117$              | Present           |  |  |
| Sweep resolution (Log steps/sweep)      | ?SWeep REsolution log sweep  | $3 - 118$              | Present           |  |  |
| Sweep resolution (Log steps/decade)     | ?SWeep REsolution log Decade | $3 - 118$              | Present           |  |  |
| Sweep resolution (Lin steps/sweep)      | ?SWeep REsolution LIn sweep  | $3 - 120$              | Present           |  |  |
| Sweep resolution (Hz)                   | ?SWeep REsolution LIn Hz     | $3 - 121$              | Present           |  |  |
| Type of sweep resolution                | ?SWeep REsolution Mode       | $3 - 122$              | Present           |  |  |
| Operation mode of low-speed & high-     | ?SWeep Slow mode             | $3 - 124$              | Present           |  |  |
| density sweep                           |                              |                        |                   |  |  |
| Target channel for low-speed & high-    | ?SWeep Slow Target           | $3 - 125$              | Present           |  |  |
| density sweep                           |                              |                        |                   |  |  |
| Target gain variation for low-speed &   | ?SWeep Slow Variation Logr   | $3 - 126$              | Present           |  |  |
| high-density sweep (dB)                 |                              |                        |                   |  |  |
| Target amplitude variation for low-     | ?SWeep Slow Variation R      | $3 - 127$              | Present           |  |  |
| speed & high-density sweep (Vrms)       |                              |                        |                   |  |  |
| Target phase variation for low-speed    | ?SWeep Slow Variation Theta  | $3 - 128$              | Present           |  |  |
| & high-density sweep (deg)              |                              |                        |                   |  |  |
| Target variation for real part of low-  | ?SWeep Slow Variation A      | $3 - 129$              | Present           |  |  |
| speed & high-density sweep (Vms)        |                              |                        |                   |  |  |
| Target variation for imaginary part of  | ?SWeep Slow Variation B      | $3 - 130$              | Present           |  |  |
| low-speed & high-density sweep (Vrms)   |                              | $3 - 131$              | Present           |  |  |
| Target variation type for low-speed &   | ?SWeep Slow Variation Mode   |                        |                   |  |  |
| high-density sweep                      |                              |                        |                   |  |  |
| List of other query messages            |                              |                        |                   |  |  |
| Error code<br>Model identification code | ?Error<br>?IDentifier        | $3 - 132$<br>$3 - 133$ | Absent            |  |  |
|                                         |                              |                        | Absent            |  |  |
| Results of overload detection           | ?OVerload                    | $3 - 134$<br>$3 - 135$ | Absent            |  |  |
| Enabling SRQ transmission               | ?SRqenable                   |                        | Present<br>Absent |  |  |
| Status byte<br>Software version         | ?STatus<br>?Version          | $3 - 136$<br>$3 - 137$ | Absent            |  |  |
|                                         |                              |                        |                   |  |  |
| Reading of all setup conditions         | ?Learn                       | $3 - 138$              | Absent            |  |  |

**Table 3-3 Query Message List** (contd.)

 $\overline{\phantom{a}}$
## **3.4 Individual program code description**

In paragraph 3.4, the program codes of the GPIB/USB will be detailed.

The lowercase part of each program code can be omitted.

The underlined part of an answer to a query message is a header that is output only when "SEtup Header" is set to 1 or ON.

# **CA**lculation **A**rithmetic

## **?CA**lculation **A**rithmetic

Setup: **CA**lculation Arithmetic <param1>, <param2>, <param3>, <param4>,

<param5>, <param6>

 $\overline{\phantom{0}}$ 

Query: **?CA**lculation **A**rithmetic

(Answer) CALCULATION ARITHMETIC <param1>, <param2>, <param3>, <param4>, <param5>, <param6>

- General: Sets or inquires the function of arithmetic calculation
- Parameter (when parameters are set)
	- param1: Type of target data 1 for arithmetic calculation
	- param4: Type of target data 2 for arithmetic calculation
		- Format: NR1 or string

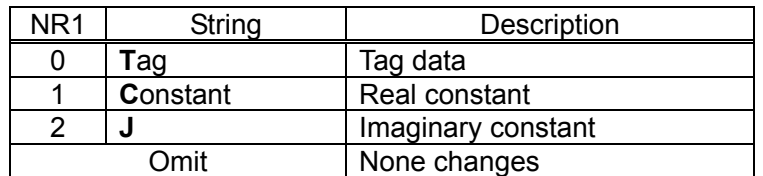

• param2: Value of target data 1 for arithmetic calculation

• param5: Value of target data 2 for arithmetic calculation

Format: NR1 (when target data type for calculation is tag data)

Range: 0, 1 to 6 (0 indicates the tag currently displayed)

 NR3 (when target data type for calculation is a (real or imaginary) constant)

Range: -99.99E+6 to +99.99E+6

Resolution: 0.001E-06

- Omit: None changes
- param3: Arithmetic calculation mode

Format: NR1 or string

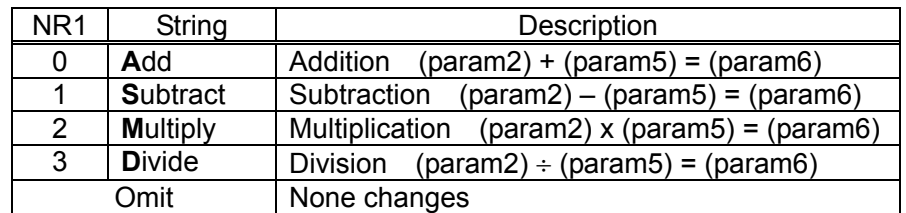

 $\overline{\phantom{a}}$ 

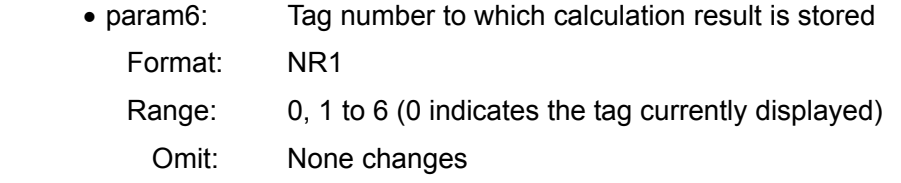

- Answer message (when a query is run)
	- param1: Current type of target data 1 for arithmetic calculation
	- param4: Current type of target data 2 for arithmetic calculation

Format: NR1 (characters: 2) or string (to be set by **SE**tup **M**nemonic)

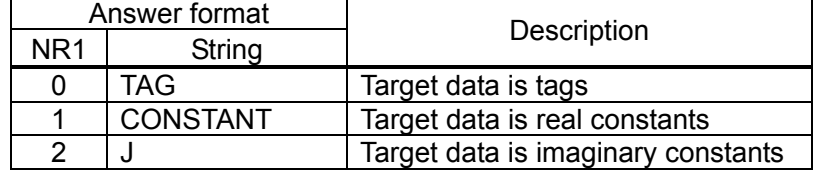

• param2: Current value of target data 1 for arithmetic calculation

• param5: Current value of target data 2 for arithmetic calculation

Format: NR1 (when target data type for calculation is tag data)

 Range: 0, 1 to 6 (0 indicates the tag currently displayed) Characters: 2

 NR3 (when target data type for calculation is a (real or imaginary) constant)

Range: -99.99E+6 to +99.99E+6

Characters: 10

• param3: Arithmetic calculation mode

Format: NR1 (characters: 2) or string (to be set by **SE**tup **M**nemonic)

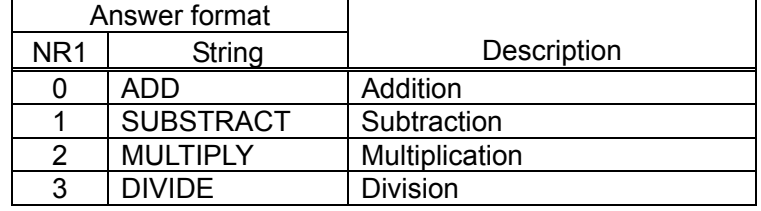

• param6: Tag number to which calculation result is stored

Format: NR1

Range: 0, 1 to 6 (0 indicates the tag currently displayed)

Characters: 2

• Example setup

cal a 0,0,2,1,10,0 Multiplies the data currently displayed by 10

## **CA**lculation **J**w

# **?CA**lculation **J**w

Setup: **CA**lculation **J**w <param1>, <param2>, <param3>

Query: **?CA**lculation **J**w

(Answer) CALCULATION JW <param1>, <param2>, <param3>

- General: Sets or inquires the function of differential and integral operation
- Parameter (when parameters are set)
	- param1: Type of arithmetic calculation

Format: NR1

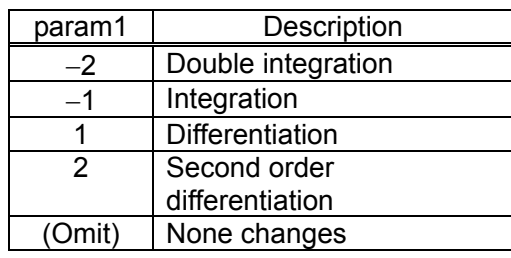

• param2: Tag number of target data for arithmetic calculation Format: NR1

Range: 0, 1 to 6 (0 indicates the tag currently displayed)

Omit: None changes

- param3: Tag number to which calculation result is stored Format: NR1
	- Range: 0, 1 to 6 (0 indicates the tag currently displayed)

Omit: None changes

- Answer message (when a query is run)
	- param1: Current type of arithmetic calculation

Format: NR1

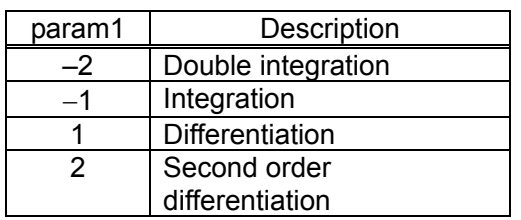

• param2: Current tag number of target data for arithmetic calculation Format: NR1

Range: 0, 1 to 6 (0 indicates the tag currently displayed)

Characters: 2

• param3: Tag number to which current calculation result is stored Format: NR1

Range: 0, 1 to 6 (0 indicates the tag currently displayed)

Characters: 2

 $\bullet$  Example setup

 cal jw -2,1,2 Double-integrates tag 1 data and store the result to tag 2

 $\overline{111}$ 

 $\overline{\phantom{0}}$ 

# **CA**lculation **L**oop

## **?CA**lculation **L**oop

Setup: **CA**lculation Loop <param1>, <param2>, <param3>, <param4>,<param5>

Query: **?CA**lculation **L**oop

(Answer) CALCULATION LOOP <param1>, <param2>, <param3>, <param4>, <param5>

- General: Sets or inquires the function of open-to-close loop calculation
- Parameter (when parameters are set)
	- param1: Tag number of target data for arithmetic calculation
		- Format: NR1

Range: 0, 1 to 6 (0 indicates the tag currently displayed)

- Omit: None changes
- param2: Type of feedback element data Tm
	- Format: NR1 or string

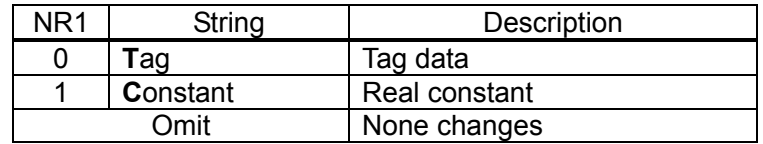

• param3: Value of feedback element data Tm

Format: NR1 (when target data type for calculation is tag data)

Range: 0, 1 to 6 (0 indicates the tag currently displayed)

NR3 (when target data type for calculation is a constant)

Range: -099.99E+6 to +99.99E+6

Resolution: 0.001E-6

• param4: Arithmetic calculation mode

Format: NR1 or string

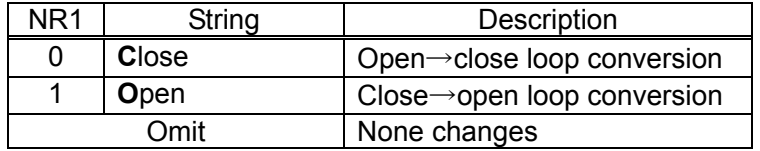

• param5: Tag number to which calculation result is stored Format: NR1

Range: 0, 1 to 60 (0 indicates the tag currently displayed)

• Answer message (when a query is run)

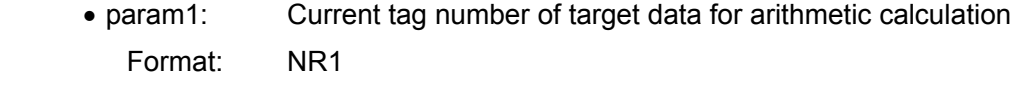

Range: 0, 1 to 6 (0 indicates the tag currently displayed)

Characters: 2

• param2: Current type of feedback element data Tm

Format: NR1 (characters: 2) or string (to be set by **SE**tup **M**nemonic)

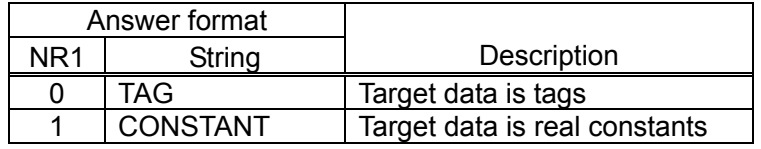

- param3: Current value of feedback element data Tm
	- Format: NR1 (when feedback element data is tag data)

Range: 0, 1 to 6 (0 indicates the tag currently displayed)

Characters: 2

NR3 (when feedback element data is real constants)

Range: -99.99E+6 to +99.99E+6

Characters: 10

• param4: Current mode of arithmetic calculation

Format: NR1 (characters: 2) or string (to be set by **SE**tup **M**nemonic)

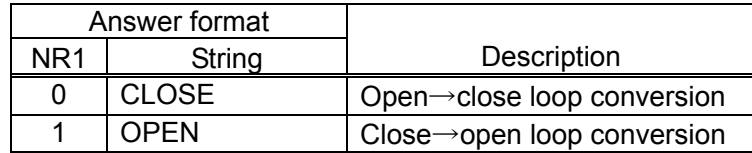

• param5: Tag number to which current calculation result is stored

Format: NR1

Range: 0, 1 to 6 (0 indicates the tag currently displayed)

Characters: 2

• Example setup

 cal loop 1, 0, 2, 1, 3 Determines the open loop property and stores it to tag 3 when the property data of close loop is in tag 1 and the property data of feedback element Tm is in tag 2

# **CO**mpression **A**mplitude

## **?CO**mpression **A**mplitude

Setup: **CO**mpression **A**mplitude <param>

Query: **?CO**mpression **A**mplitude

(Answer) COMPRESSION AMPLITUDE <param>

- General: Sets or inquires the reference amplitude level for amplitude compression
- Parameter (when parameters are set)
	- param: Reference amplitude level Format: NR3 Range: 1E-3 to 250(1 mVrms to 250 Vrms) Resolution: 3 digits
- Answer message (when a query is run)
	- param: Current level of reference amplitude Format: NR3 Range: 1.00E-03 to 250E+00(1 mVrms to 250 Vrms) Characters: 9
- $\bullet$  Example setup

compression amplitude 7.07e1 Reference amplitude level: 70.7 Vrms

• Related program codes

 COmpression Correction, COmpression Error, COmpression Limit, COmpression mode, COmpression Retry

# **CO**mpression **C**orrection

## **?CO**mpression **C**orrection

Setup: **CO**mpression **Correction <param>** 

Query: **?CO**mpression **C**orrection

(Answer) COMPRESSION CORRECTION <param>

- General: Sets or inquires the amplitude correction factor for amplitude compression
- Parameter (when parameters are set)
	- param: Amplitude correction factor Format: NR1 Range: 0 to 100 (%) Resolution: 1 (%)
- Answer message (when a query is run)

• param: Current amplitude correction factor Format: NR1 Range: 0 to 100 (%) Characters: 4

 $\bullet$  Example setup

compression correction 70 Amplitude correction factor: 70%

• Related program codes

 COmpression Amplitude, COmpression Error, COmpression Limit, COmpression mode, COmpression Retry

# **CO**mpression **E**rror

### **?CO**mpression **E**rror

Setup: **CO**mpression **E**rror <param>

Query: **?CO**mpression **E**rror

(Answer) COMPRESSION ERROR <param>

- General: Sets or inquires the maximum error rate for amplitude compression
- Parameter (when parameters are set)
	- param: Maximum error rate Format: NR1 Range: 0 to 100 (%) Resolution: 1 (%)
- Answer message (when a query is run)

• param: Current maximum error rate Format: NR1 Range: 0 to 100 (%) Characters: 4

 $\bullet$  Example setup

compression error 1 Maximum error rate: 1%

• Related program codes

 COmpression Amplitude, COmpression Correction, COmpression Limit, COmpression mode, COmpression Retry

# **CO**mpression **L**imit

### **?CO**mpression **L**imit

Setup: **CO**mpression **Limit <param>** 

Query: **?CO**mpression **L**imit

(Answer) COMPRESSION LIMIT <param>

- General: Sets or inquires the output amplitude limitation for amplitude compression
- Parameter (when parameters are set)
	- param: Maximum amplitude (output open conversion) Format: NR3 Range: 1E-3 to 10.0 (Vpeak) Resolution: Up to 3 digits,  $10 \mu$  V
- Answer message (when a query is run)

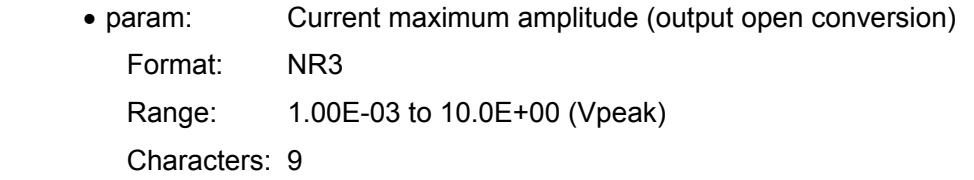

 $\bullet$  Example setup

compression limit 1.2 Maximum output amplitude: 1.2 Vpeak

• Related program codes

 COmpression Amplitude, COmpression Correction, COmpression Error, COmpression mode, COmpression Retry

 $\overline{ }$ 

## ■ COmpression mode

### **?CO**mpression mode

Setup: **CO**mpression mode <param>

Query: **?CO**mpression mode

(Answer) COMPRESSION MODE <param>

- General: Sets or inquires the operation mode of amplitude compression
- Parameter (when parameters are set)
	- param: Operation mode of amplitude compression
		- Format: NR1 or string

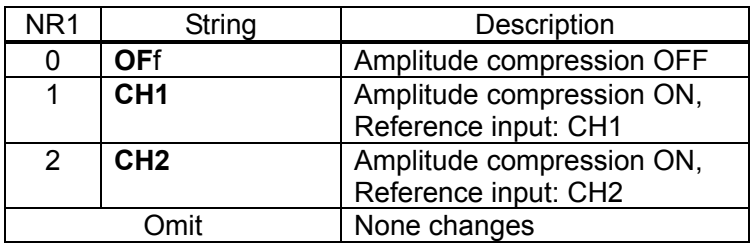

- Answer message (when a query is run)
	- param: Current operation mode of amplitude compression

Format: NR1 (characters: 2) or string (to be set by **SE**tup **M**nemonic)

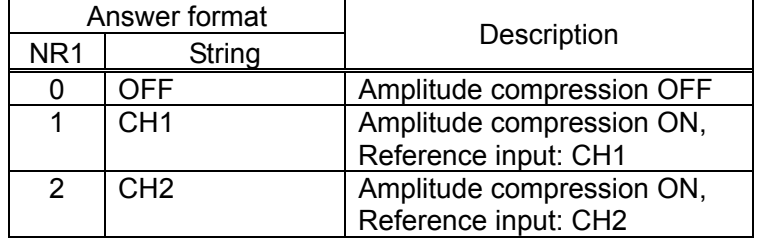

 $\bullet$  Example setup

compression mode ch1 Amplitude compression ON with ch1 as the reference input

• Related program codes

 COmpression Amplitude, COmpression Correction, COmpression Error, COmpression Limit, COmpression Retry

## **CO**mpression **R**etry

## **?CO**mpression **R**etry

Setup: **CO**mpression **Retry** <param>

Query: **?CO**mpression **R**etry

(Answer) COMPRESSION RETRY <param>

- **•** General: Sets or inquires the maximum retry times of correction for amplitude compression
- Parameter (when parameters are set)
	- param: Maximum retry times of correction Format: NR1 Range: 1 to 9999 (times) Resolution: 1
- Answer message (when a query is run)
	- param: Current maximum retry times of correction Format: NR1 Range: 1 to 9999 (times) Characters: 5
- $\bullet$  Example setup

compression retry 100 Maximum retry times of correction: 100

• Related program codes

 COmpression Amplitude, COmpression Correction, COmpression Error, COmpression Limit, COmpression mode

# **DA**ta **CU**rrent

### **?DA**ta **CU**rrent

Setup: DAta **CU**rrent <param>

Query: **?DA**ta **CU**rrent

(Answer) DATA CURRENT <param>

- General: Sets or inquires the current tag number
- Parameter (when parameters are set)
	- param: Tag number to be defined as the current tag number
		- Format: NR1
		- Range: 1 to 6
- Answer message (when a query is run)

• param: Current current tag number Format: NR1 Range: 1 to 6 Characters: 2

 $\bullet$  Example setup

 data current 2 Defines and displays tag 2 as the current tag number

 $\overline{ }$ 

#### $\bullet$  Remarks

The current tag indicates the one that is currently active. It refers to the tag number that is used when tag number 0 is specified in arithmetic calculation, etc.

The following will result if a tag is specified as a current tag when a graph is shown in SPLIT view mode ("DIsplay Window SPLIT"):

- When the specified tag number matches the tag number of either the upper or lower graph, the graph will become active.
- When the specified tag number is not currently displayed, the data of that number will be assigned to either the upper or lower graph which is currently active.
- Related program codes

DIsplay Window , DAta Display

 $\overline{ }$ 

**DA**ta **D**isplay

## **?DA**ta **D**isplay

Setup: **DA**ta **D**isplay <param1>, <param2>

Query: **?DA**ta **D**isplay

(Answer) DATA DISPLAY <param1>, <param2>

- General: Sets or inquires the tag number to be displayed
- Parameter (when parameters are set)
	- param1: Tag number to be displayed. In SPLIT view mode, this is the tag number that is displayed in the upper graph.

Format: NR1

Range: 1 to 6

Omit: None changes

• param2: In SPLIT view mode, this is the tag number that is displayed in the lower graph. This will be disabled in SINGLE view mode. If 0 is specified, then the lower graph will not be changed.

Format: NR1

Range: 0 to 6

Omit: None changes

• Answer message (when a query is run)

• param1: Tag number that is currently being displayed (in SPLIT view mode, the tag number in the upper graph)

Format: NR1

Range: 1 to 6

Characters: 2

• param2: Tag number that is displayed in the lower graph (in SPLIT view mode). Constantly 0 in SINGLE view mode

 Format: NR1 Range: 1 to 6 Characters: 2

 $\bullet$  Example setup

 data display 1,2 Displays tag 1 and tag 2 respectively in the upper and lower graphs (in SPLIT mode)

• Related program codes DIsplay Window, DAta CUrrent

# **DA**ta **E**qualize

Setup: DAta Equalize <param>

- General: Registers with equalize memory
- Parameter (when parameters are set)

• param: Tag number of data to be registered with equalize memory Format: NR1 Range: 1 to 6

 $\bullet$  Example setup

data equalize 1 and 1 Registers tag 1 data with equalize memory

 $\overline{111}$ 

 $\bullet$  Remarks

After the data has been registered with equalize memory, the equalize function will be enabled by means of "INput Equalize ON"

• Related program code INput Equalize

# **DA**ta **O**pen

Setup: DAta Open <param>

- General: Register in open equalizer memory
- Parameter (when setting)

• param: Tag number for registry in open equalizer memory Format: NR1 Range: 1 to 6

 $\bullet$  Example setup

data open 1 and 1 Register tag 1 data in open equalizer memory

 $\overline{111}$ 

 $\bullet$  Remarks

After registering, the open equalizer is effective by INput Open ON.

• Related program code INput Open

 $\overline{ }$ 

# **?DA**ta **R**ead **CO**ndition

#### Query: **?DAta Read COndition <param>**

(Answer)

#### DATA READ CONDITION

<param1>, <param2>, <param3> (block delimiter) <param4> (block delimiter) <param5>, <param6>, <param7> (block delimiter) <param8>, <param9>, <param10>, <param11> (block delimiter) <param12>, <param13> (block delimiter) <param14>, <param15> (block delimiter) <param16>,<param17>,<param18>,<param19>,<param20> (record delimiter)

- **General:** Inquires the measurement conditions for specified tag data
- Parameter (when a query is run)
	- param: Tag number to which measurement conditions will be transferred Format: NR1 Range: 1 to 6 Omit: Current tag number

#### • Answer message

• param1: Data type

```
 Format: NR1 (characters: 2) or string (to be set by SEtup Mnemonic)
```
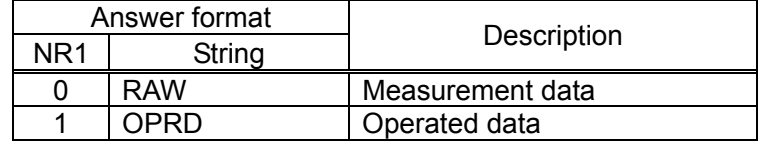

• param2: Data count

Format: NR1

Range: Up to (Data count of specified tag)

Characters: 6

• param3: Date and time when a measurement was carried out

 Format: YYYY-MM-DD, HH-MM-SS (year-month-day, hour-minute-second) SS is constantly 00

 $\overline{\mathcal{L}}$ 

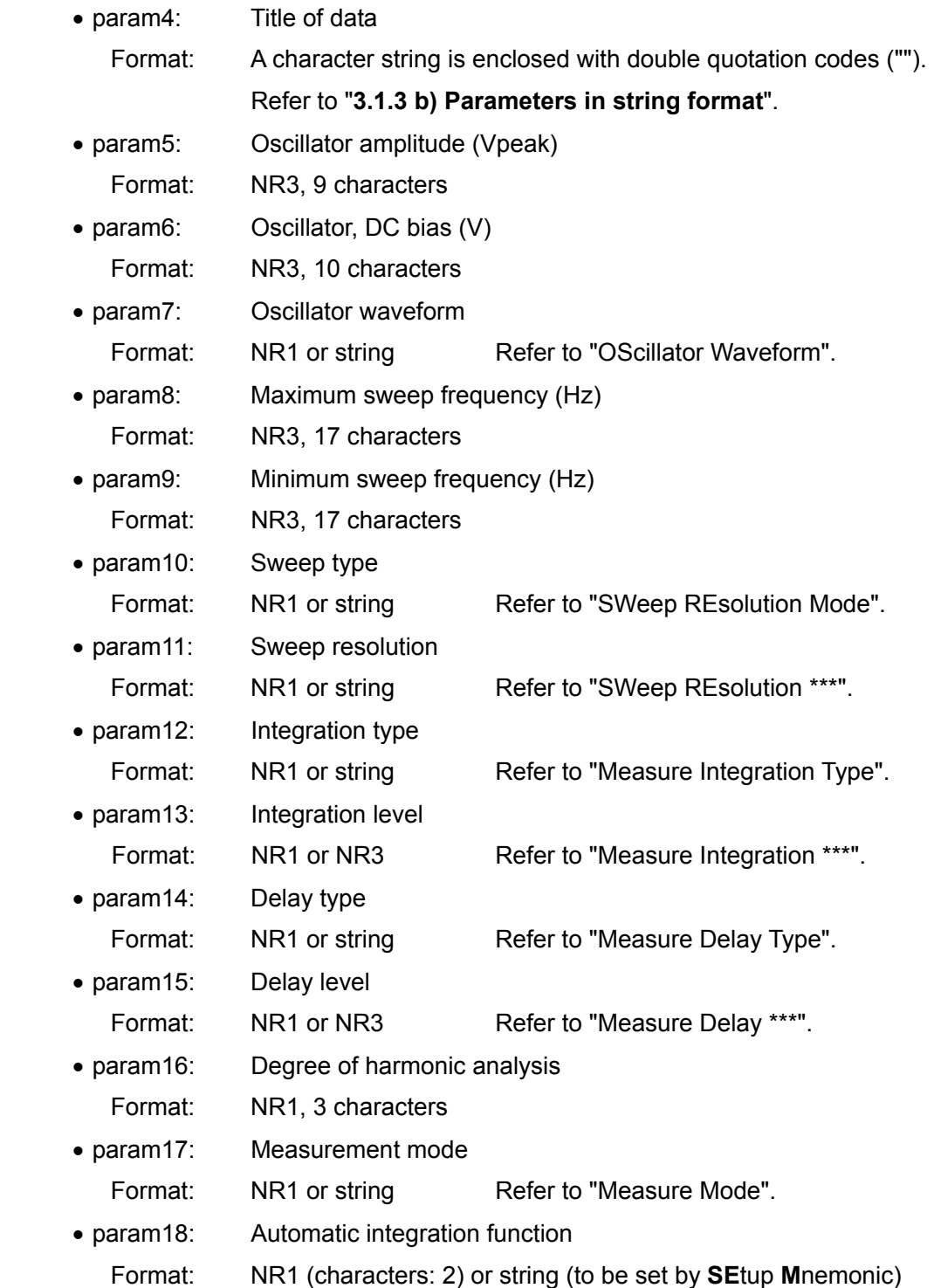

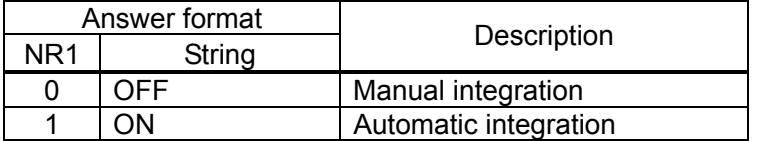

 $\overline{\phantom{a}}$ 

• param19: Low-speed & high-density sweep function

Format: NR1 (characters: 2) or string (to be set by **SE**tup **M**nemonic)

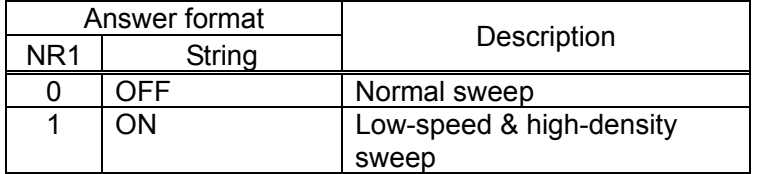

• param20: Amplitude compression function

Format: NR1 (characters: 2) or string (to be set by **SE**tup **M**nemonic)

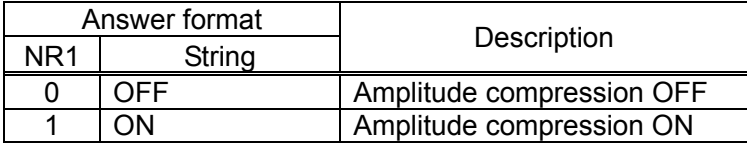

• Example setup

?data read condition 1 Transfers the measurement conditions of tag data 1 to controller

 $\overline{111}$ 

 $\bullet$  Remarks

When the data is of operated type (param1 is 0 or OPRD), the data between param5 and param20 is invalid.

# **?DA**ta **R**ead **CU**rrent

Query: **?DA**ta **R**ead **CU**rrent

(Answer) Measurement data

- **•** General: Inquires the final data that was measured (block 1)
- Answer message (when a query is run) The format that was set by "DAta Template" will be used.
- Example setup
	- ?data read current **Inquires** the final data measured
- $\bullet$  Remarks The transfer format etc. can be set by "DAta Template". No header is included.
- Related program code DAta Template

# **?DA**ta **R**ead data

- Query: **?DA**ta Read data <param1>, <param2>, <param3> (Answer) (Tag data)
	- **•** General: Inquires a specified data range of a specified tag
	- Parameter (when parameters are set)

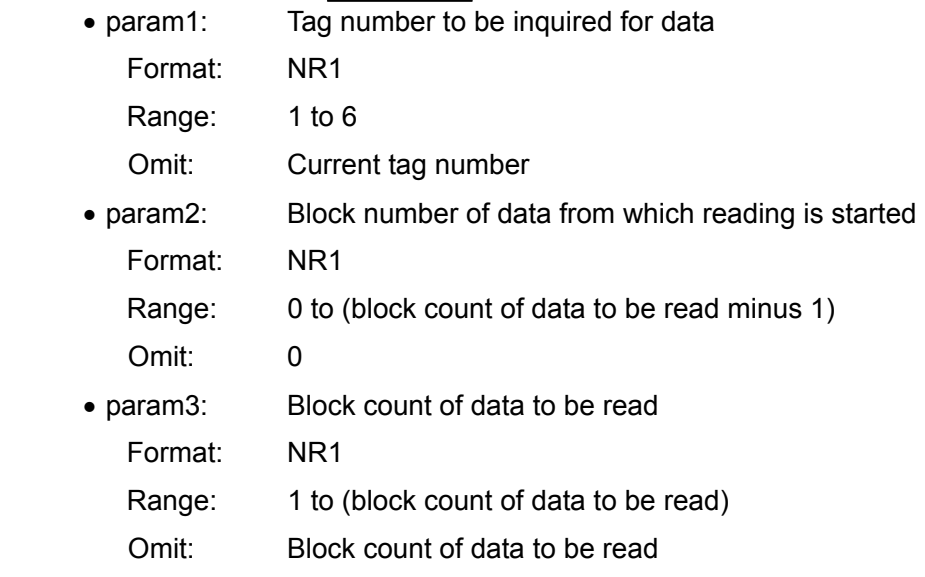

- Answer message (when a query is run) The format set by "DAta Template" will be used.
- $\bullet$  Example setup

?data read data 2 Inquires all data of tag 2

 $\bullet$  Remarks

The transfer format etc. can be set using "DAta Template" No header is included. An error will result if an attempt is made to read the data of a tag for which a measurement is in progress (error code:43).

• Related program codes

DAta Template, ?DAta Read Size, DAta Write data

# **?DA**ta **R**ead **S**ize

Query: **?DAta Read Size <param>** (Answer) DATA READ SIZE <param>

- General: Inquiries the data block count of a tag
- Parameter (when a query is run)
	- param: Tag number from which the data block count is read out Format: NR1 Range: 1 to 6 Omit: Current tag number
- Answer message (when a query is run)
	- param: Block count of data in a specified tag Format: NR1 Range: 1 to (block count of data in a specified tag) Characters: 6
- $\bullet$  Example setup

?data read size 1 Inquires the block count of data in tag 1

 $\overline{111}$ 

• Related program code ?DAta Read data

# **?DA**ta **R**ead **T**itle

Query: **?DAta Read Title <param>** (Answer) DATA WRITE TITLE <param>

- General: Inquires the title string of a tag
- Parameter (when a query is run)
	- param: Tag number from which the title string is read out Format: NR1 Range: 1 to 6 Omit: Current tag number
- Answer message (when a query is run)
	- param: Title string of data in a specified tag Format: String
- $\bullet$  Example setup

?data read title 3 Inquires the title of tag 3

 $\bullet$  Remarks

A null string ("") will be read out when there is no data in a specified tag.

• Related program code

DAta Write title

# **DA**ta **S**hort

Setup: DAta Short <param>

- General: Register in short equalizer memory
- Parameter (when setting)

• param: Tag number for registry in short equalizer memory Format: NR1 Range: 1 to 6

 $\bullet$  Example setup

data short 1 **Register tag 1 data in short equalizer memory** 

 $\overline{111}$ 

 $\bullet$  Remarks

After registering, the open equalizer is effective by INput Short ON.

• Related program code INput Short

# **DA**ta **T**emplate

## **?DA**ta **T**emplate

Setup: DAta Template <param1>, <param2>,...

Query: **?DA**ta **T**emplate

(Answer) DATA TEMPLATE <param1>, <param2>,...

- General: Sets or inquires the data transfer format
- Parameter (when parameters are set)
	- param1: Data format

Format: NR1 or string

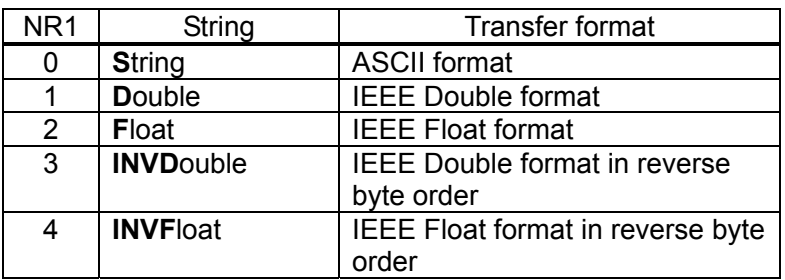

• param2 or later: Configuration and sequence of transfer data in a single block

Format: NR1 or string

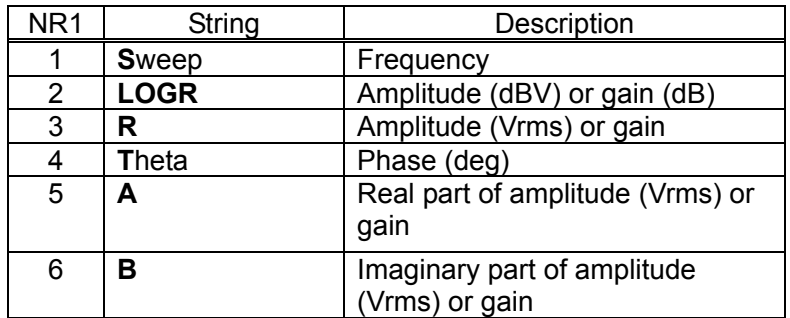

The sequence of the 2nd argument (param2) or later is optional. 6 arguments at maximum (up to param7).

- Answer message (when a query is run)
	- param1: Current data format
		- Format: NR1 (characters: 2) or string (to be set by SEtup Mnemonic)

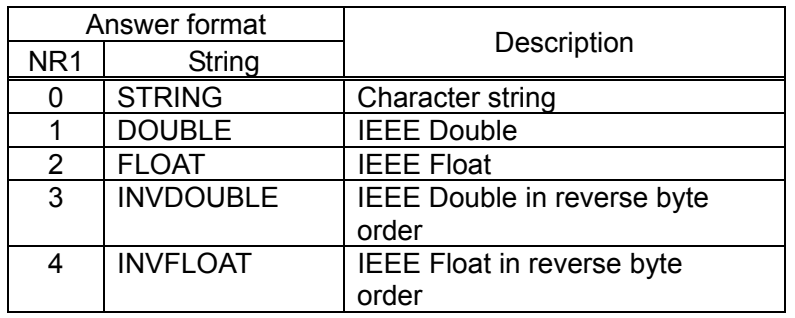

• param2 or later: Configuration and sequence of transfer data in a single block

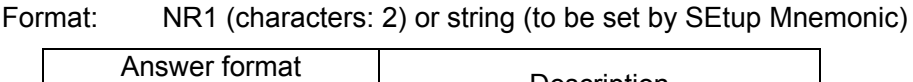

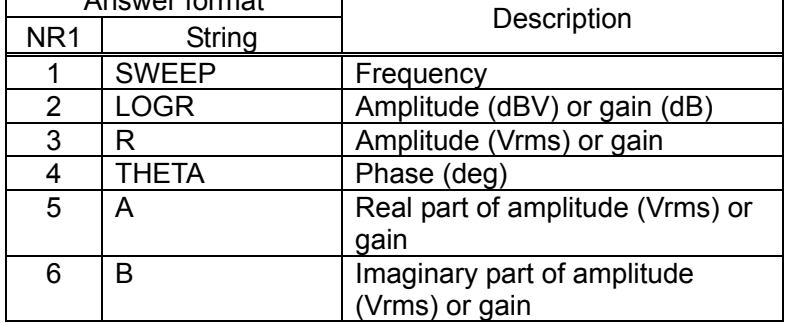

 $\bullet$  Example setup

data template string, sweep, logr, theta

 Sets so that the string format data will be output in sequence of frequency - string - phase

 $\overline{ }$ 

 $\bullet$  Remarks

The units for LOGR, R, A or B of param2 or later will depend on the current analysis mode (to be set by "DIsplay ANalysis").

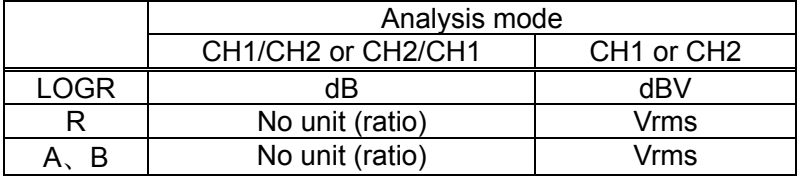

• Related program codes

?DAta Read CUrrent, ?DAta Read data, DAta Write data

 $\overline{ }$ 

# **DA**ta **W**rite data

Setup: **DA**ta Write data <param1>, <param2>, <param3> (delimiter)(data)

- General: Writes data
- Parameter (when parameters are set)

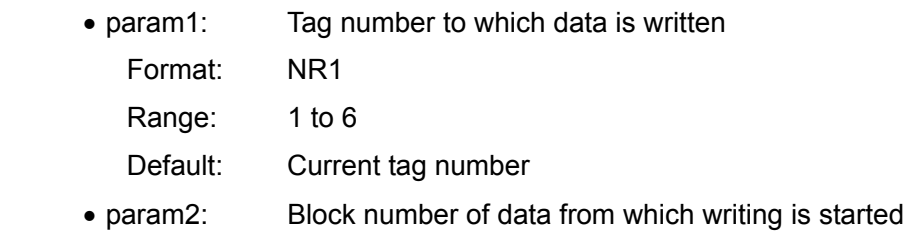

- Format: NR1
- Range: 0 to 20000
- param3: Block count of data to be written Format: NR1 Range: 1 to 20001
- $\bullet$  Example setup

data write data 2, 0, 101 Writes 101 data starting at the head of tag 2

#### • Remarks

The transfer format etc. can be set by "DAta Template".

The total block count in a tag to which data has been written is: param2 + param3.

Any data following the block number specified in param2, will be not changed even after the data has been written. When the original tag is empty, any data that follows param2 will become 0.

If an EOI is received during the transfer of some data in binary format before the specified amount of data has arrived, then the tag data will not be changed.

#### • Related program codes

DAta Template, ?DAta Read Size, ?DAta Read data

# ■ DAta Write Title

Setup: DAta Write Title <param1>, <param2>

- General: Writes the title string of a tag
- Parameter (when parameters are set)
	- param1: Tag number to which the title string is written
		- Format: NR1
		- Range: 1 to 6
	- param2: Title string Format: String, up to 63 characters
- $\bullet$  Example setup

data write title 2,"DATA NO.5, GAIN:10dB"

• Remarks

When a space, comma or semicolon is contained in a title string, enclose it with double quotation codes (") or single quotation codes (,).

• Related program code ?DAta Read Title

# **DI**splay **AN**alysis

## **?DI**splay **AN**alysis

Setup: **DIsplay ANalysis <param>** 

Query: **?DI**splay **AN**alysis

(Answer) DISPLAY ANALYSIS <param>

- General: Sets or inquires the analysis mode of the tag data that is being displayed (active)
- Parameter (when parameters are set)
	- param: Analysis mode

Format: NR1 or string

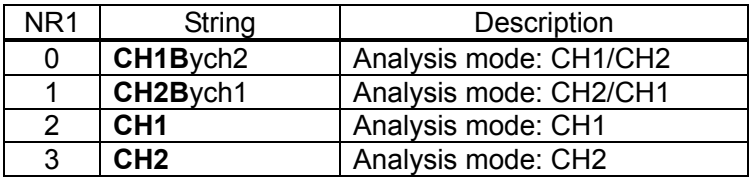

- Answer message (when a query is run)
	- param: Current analysis mode

Format: NR1 (characters: 2) or string (to be set by SEtup Mnemonic)

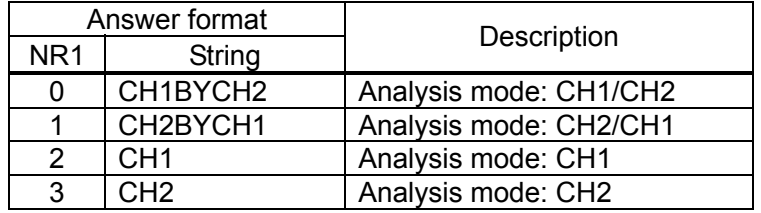

 $\bullet$  Example setup

 display analysis ch1b Sets the analysis mode of the currently shown tag to CH1/CH2

• Related program code

DIsplay mode

# **DI**splay **Au**to

## **?DI**splay **AU**to

Setup: **DI**splay **AU**to <param>

Query: **?**DIsplay **AU**to

(Answer) DISPLAY AUTO <param>

- General: Sets or inquires autoscale ON/OFF
- Parameter (when parameters are set)
	- param: Setting of autoscale

Format: NR1 or string

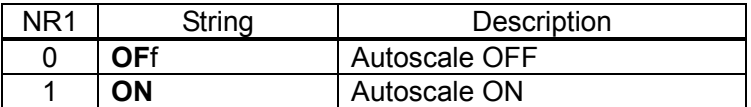

• Answer message (when a query is run)

• param: Current setup conditions of autoscale

Format: NR1 (characters: 2) or string (to be set by SEtup Mnemonic)

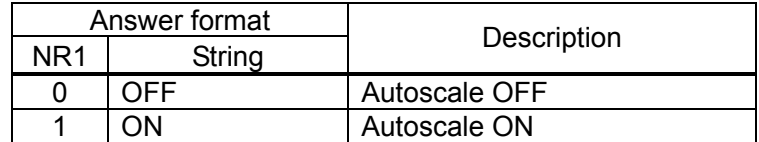

#### $\bullet$  Example setup

display auto on **Autoscale ON** 

• Related program codes

DIsplay Scale Xaxis, DIsplay Scale Y1axis, DIsplay Scale Y2axis

 $\overline{ }$ 

# **DI**splay **G**rid mode

## **?DI**splay **G**rid mode

Setup: **DI**splay Grid mode <param>

Query: **?DI**splay **G**rid mode

(Answer) DISPLAY GRID MODE <param>

- General: Sets or inquires a grid display or no grid display
- Parameter (when parameters are set)
	- param: Grid display/no grid display

Format: NR1 or string

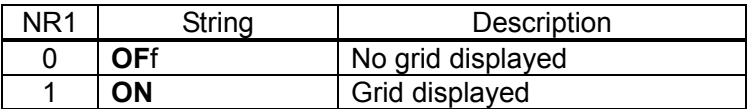

- Answer message (when a query is run)
	- param: Current grid display condition

Format: NR1 (characters: 2) or string (to be set by SEtup Mnemonic)

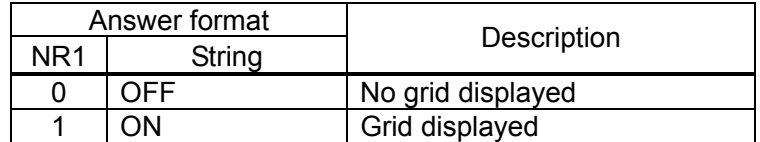

 $\bullet$  Example setup

display grid on Displays a grid

• Related program codes

DIsplay Grid Type, DIsplay Grid Style

# **DI**splay **G**rid **T**ype

## **?DI**splay **G**rid **T**ype

Setup: **DI**splay Grid Type <param>

Query: **?DI**splay **G**rid **T**ype

(Answer) DISPLAY GRID TYPE <param>

- General: Sets or inquires the grid type
- Parameter (when parameters are set)
	- param: Grid type

Format: NR1 or string

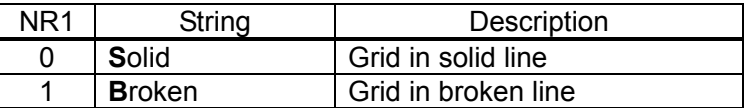

- Answer message (when a query is run)
	- param: Current grid type

Format: NR1 (characters: 2) or string (to be set by SEtup Mnemonic)

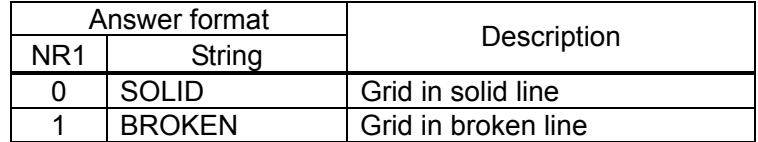

 $\bullet$  Example setup

display grid type 1 Sets a grid in broken line

• Related program codes

DIsplay Grid mode, DIsplay Grid Style

# **DI**splay **G**rid **S**tyle

# **?DI**splay **G**rid **S**tyle

Setup: **DI**splay Grid Style <param>

Query: **?DI**splay **G**rid **S**tyle

(Answer) DISPLAY GRID STYLE <param>

- General: Sets or inquires the grid mode
- Parameter (when parameters are set)
	- param: Grid mode

Format: NR1 or string

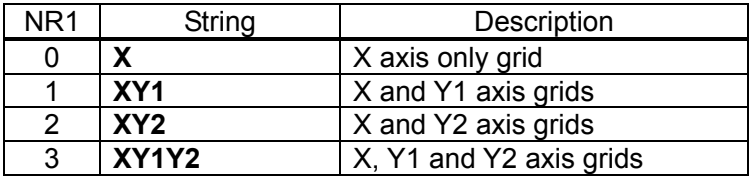

• The FRA5095 software version less than 1.99 character string designates

the corresponding numerical value (NR1) for replacement.

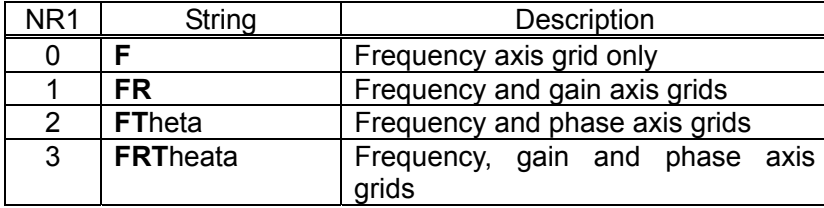

- Answer message (when a query is run)
	- param: Current grid mode

Format: NR1 (characters: 2) or string (to be set by SEtup Mnemonic)

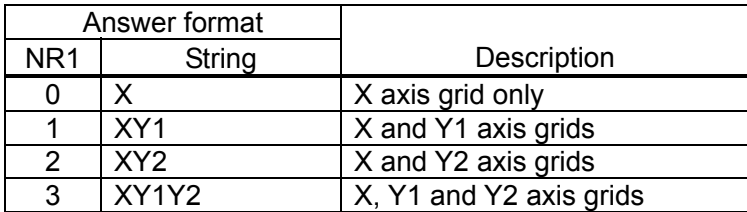

 $\bullet$  Example setup

display grid style XY1Y2 Displays a grid for X-Y1-Y2

 $\overline{111}$ 

 $\bullet$  Remarks

This setup will be valid only when the graph is a Bode diagram (in which the horizontal axis is for frequency and the vertical axis for gain/amplitude/phase).

• Related program codes

DIsplay Grid mode, DIsplay Grid Type

# **DI**splay **MA**rker **A**ctive

## **?DI**splay **MA**rker **A**ctive

Setup: **DISplay MArker Active <param>** 

Query: **?DI**splay **MA**rker **A**ctive

(Answer) DISPLAY MARKER ACTIVE <param>

- General: Sets or inquires the active marker
- Parameter (when parameters are set)
	- param: Setting of active marker

Format: NR1 or string

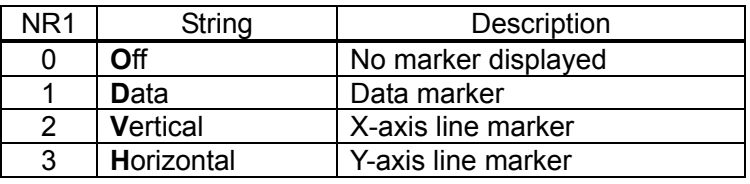

• Answer message (when a query is run)

• param: Current active marker

Format: NR1 (characters: 2) or string (to be set by **SE**tup **M**nemonic)

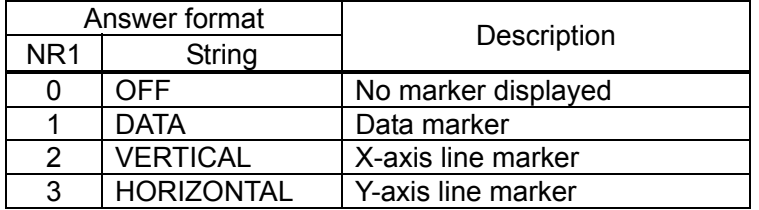

 $\bullet$  Example setup

display ma a DATA Displays a data marker, Sets to active

• Related program code

DIsplay MArker mode
# **DI**splay **MA**rker mode

#### **?DI**splay **MA**rker mode

Setup: **DI**splay **MA**rker mode <param>

Query: **?DI**splay **MA**rker mode

(Answer) DISPLAY MARKER MODE <param>

- General: Sets or inquires the delta marker
- Parameter (when parameters are set)
	- param: Setting of delta marker mode

Format: NR1 or string

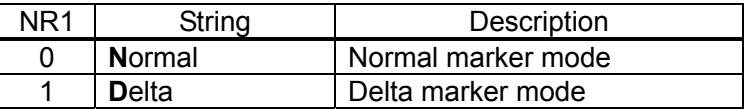

- Answer message (when a query is run)
	- param: Current delta marker mode

Format: NR1 (characters: 2) or string (to be set by **SE**tup **M**nemonic)

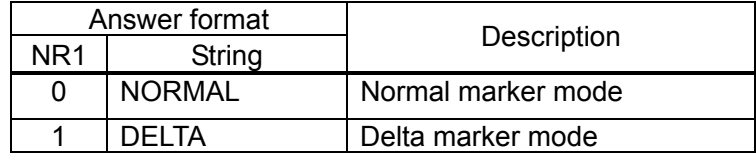

 $\bullet$  Example setup

display marker mode delta Sets the delta marker mode

• Related program code

DIsplay MArker Active

**DI**splay mode

# **?DI**splay mode

Setup: **DI**splay mode <param1>, <param2>, <param3>

Query: **?DI**splay mode

(Answer) DISPLAY MODE <param1>, <param2>, <param3>

- General: Sets or inquires the graph display mode
- Parameter (when parameters are set)
	- param1: X axis of graph

Format: NR1 or string

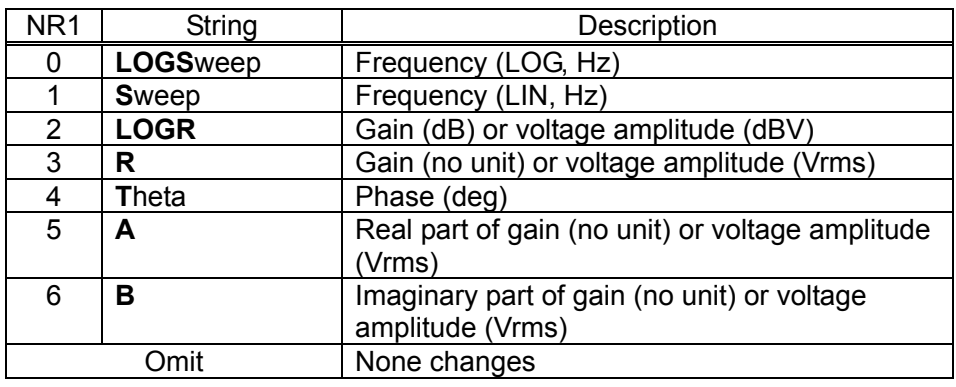

- param2:  $Y_{-1}$  axis of graph
- param3: Y<sub>-2</sub> axis of graph
	- Format: NR1 or string

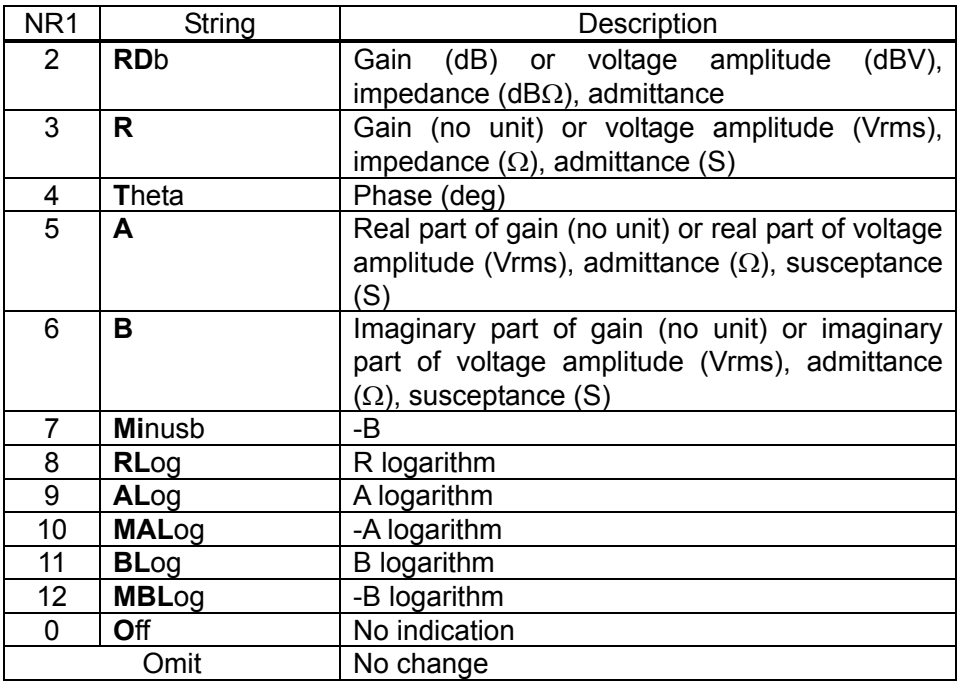

• The FRA5095 software version less than 1.99 character string designates the corresponding numerical value (NR1) for replacement.

 $\overline{111}$ 

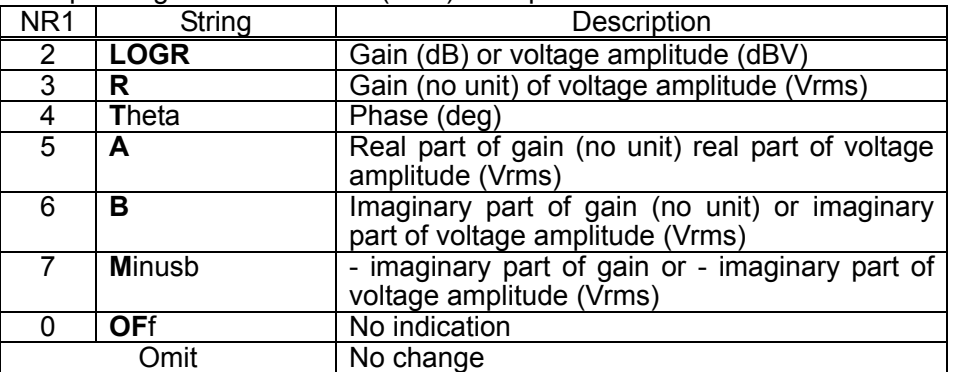

• Answer message (when a query is run)

• param1: X axis of current graph

Format: NR1 (characters: 2) or string (to be set by **SE**tup **M**nemonic)

| Answer format   |                 | Description                                                     |
|-----------------|-----------------|-----------------------------------------------------------------|
| NR <sub>1</sub> | String          |                                                                 |
| 0               | <b>LOGSWEEP</b> | Frequency (LOG, Hz)                                             |
|                 | <b>SWEEP</b>    | Frequency (LIN, Hz)                                             |
| 2               | <b>LOGR</b>     | Gain (dB) or voltage amplitude (dBV)                            |
| 3               | R               | Gain (no unit) or voltage amplitude (Vrms)                      |
| 4               | <b>THETA</b>    | Phase (deg)                                                     |
| 5               | А               | Real part of gain (no unit) or voltage amplitude<br>(Vrms)      |
| 6               | в               | Imaginary part of gain (no unit) or voltage<br>amplitude (Vrms) |

- param2:  $Y_{-1}$  axis of current graph
- param3: Y<sub>-2</sub> axis of current graph
	- Format: NR1 (characters: 2) or string (to be set by **SE**tup **M**nemonic)

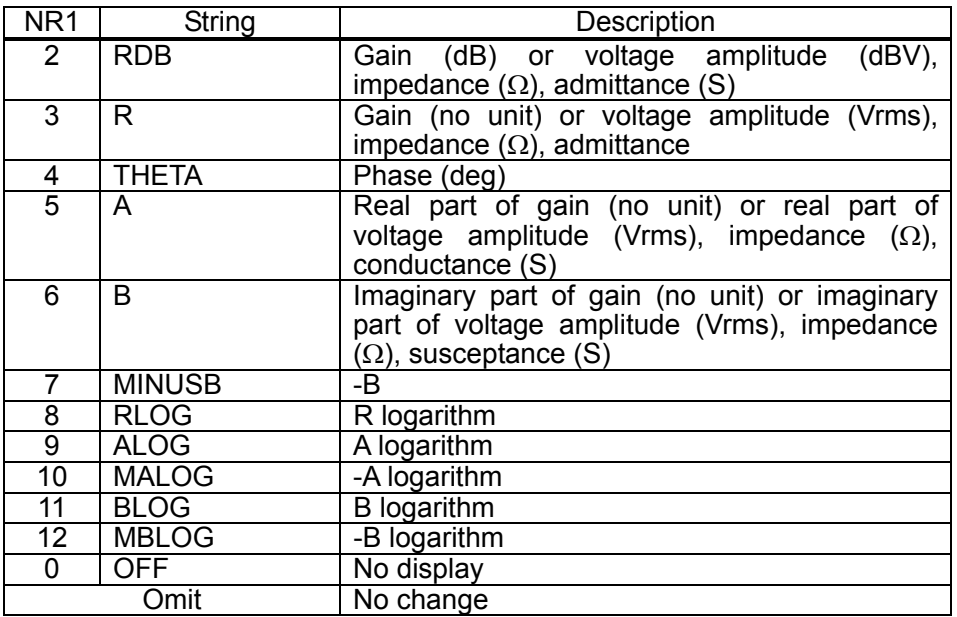

 $\bullet$  Example setup

display mode 0, 2, 4 Sets graph to Bode diagram Frequency - Gain (dB) - Phase  $\overline{111}$ 

#### $\bullet$  Remarks

In the "DIsplay mode," which is intended for graph representation, the X and Y axes can be set individually by arguments, but only the following combinations are available:

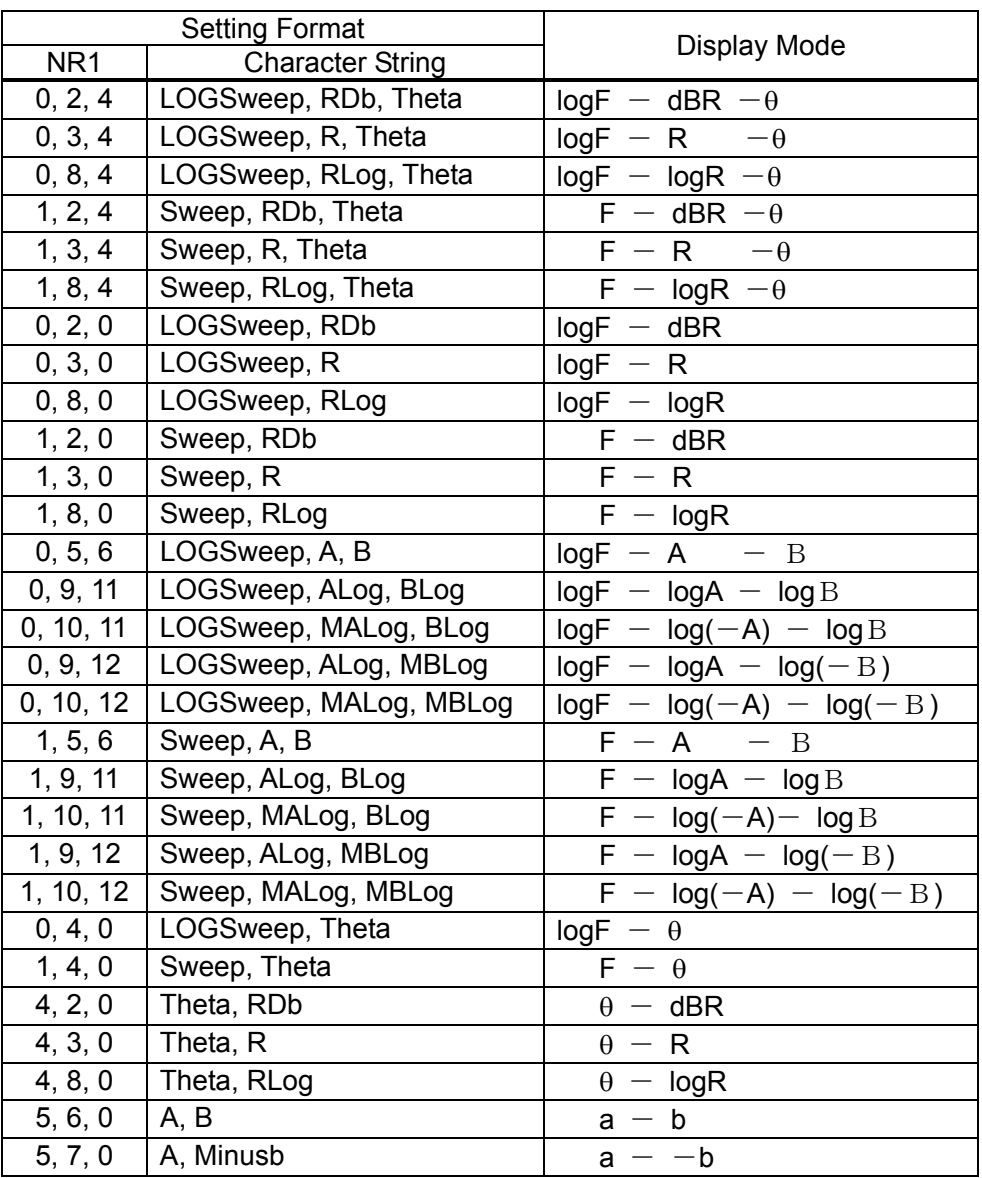

The units for dBR, R, A, B and Minusb will be as follows according to the current setup of the analysis mode ("DIsplay ANalysis").

• When DIsplay Units are set to gain

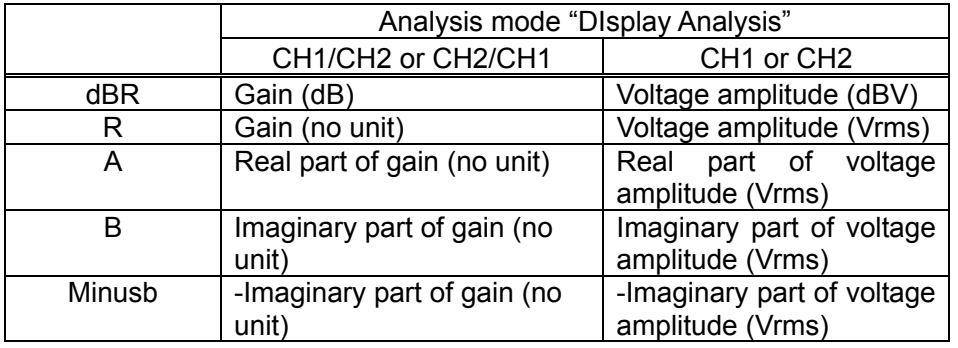

• When DIsplay Units are set to impedance

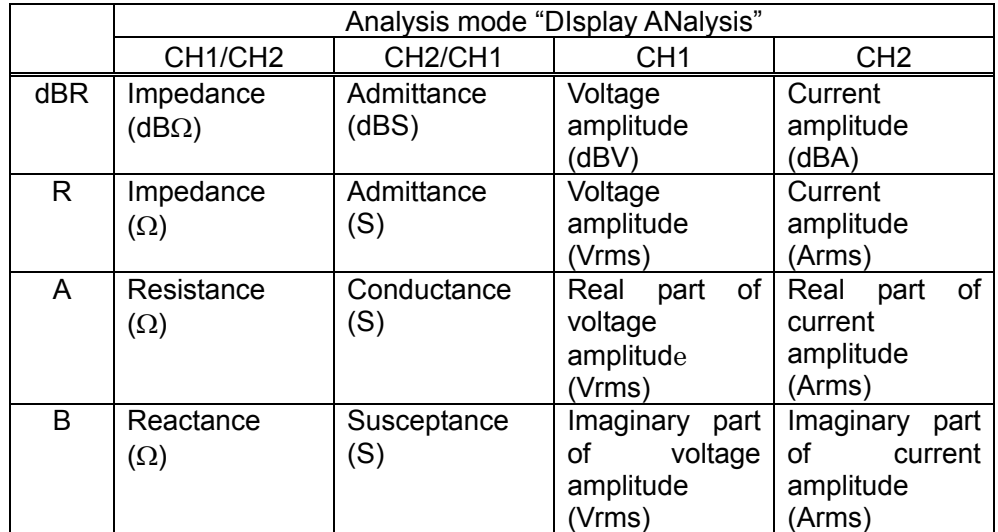

• Related program code

DIsplay ANalysis

# **DI**splay **P**hase

### **?DI**splay **P**hase

Setup: **DI**splay **Phase <param>** 

Query: **?DI**splay **P**hase

(Answer) DISPLAY PHASE <param>

- General: Sets or inquires the phase display range
- Parameter (when parameters are set)
	- param: Central value in the phase display range
		- Format: NR3

Range: -180, 0, 180 (deg)

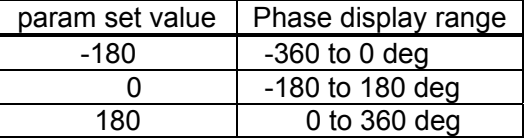

• Answer message (when a query is run)

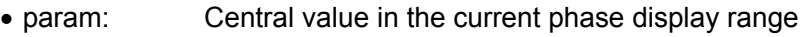

Format: NR3

Range: -180E+00 to +180E+00

(Available values:180, -0, 180)

Characters: 11

 $\bullet$  Example setup

display phase 0 Sets the phase display range to -180 to +180

 $\overline{111}$ 

deg

• Remarks

Even when the graph is set to autoscale, the phase display range defined here will not be exceeded.

# **DI**splay **S**cale **X**axis

#### **?DI**splay **S**cale **X**axis

Setup: **DI**splay Scale Xaxis <param1>, <param2>

Query: **?DI**splay **S**cale **X**axis

(Answer) DISPLAY SCALE XAXIS <param1>, <param2>

- General: Sets or inquires the display range for X axis of graph
- Parameter (when parameters are set)
	- param1: Maximum display range for X axis of graph
	- param2: Minimum display range for X axis of graph Format: NR3
- Answer message (when a query is run)
	- param1: Maximum display range for X axis of current graph
	- param2: Minimum display range for X axis of current graph Format: NR3
- $\bullet$  Example setup

display scale  $x$  1, 1e6 Sets the X-axis display range to 1 to 1e6 1 Hz to 1 MHz if the display mode of X axis is set to Frequency

 $\overline{\phantom{a}}$ 

 $\bullet$  Remarks

The setup or query of the maximum or minimum display range for the X axis using this program code, will depend on the display mode of the current graph (to be set by "DIsplay mode").

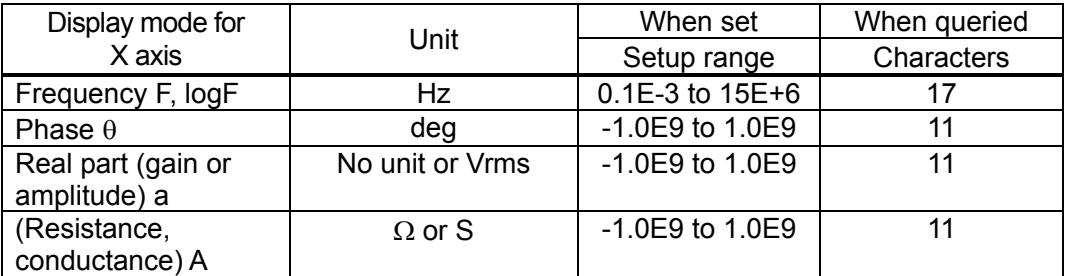

The numeric value obtained in response to a query will be the one set in the menu [Graph][SCALE], rather than the display range of the X axis that is currently shown in the graph.

# **DI**splay **S**cale **Y1**axis

## **?DI**splay **S**cale **Y1**axis

Setup: **DI**splay Scale Y1axis <param1>, <param2>

- Query: **?DI**splay **S**cale **Y1**axis (Answer) DISPLAY SCALE Y1AXIS <param1>, <param2>
	- General: Sets or inquires the display range for  $Y_{-1}$  axis of graph
	- Parameter (when parameters are set)
		- param1: Maximum display range for  $Y_{-1}$  axis of graph
		- param2: Minimum display range for Y<sub>-1</sub> axis of graph Format: NR3
	- Answer message (when a query is run)
		- param1: Maximum display range for  $Y_{-1}$  axis of current graph
		- param2: Minimum display range for Y<sub>-1</sub> axis of current graph Format: NR3
	- $\bullet$  Example setup

display scale y1 0, 20 Sets the  $Y_{-1}$ -axis display range to 0 to 20. 0 dB to 20 dB if the display mode of  $Y_{-1}$  axis is set to Gain (dB)

 $\tau$ 

 $\bullet$  Remarks

The setup or query of the maximum or minimum display range or  $Y_{-1}$  axis using this program code, will depend on the display mode of the current graph (to be set by "DIsplay mode").

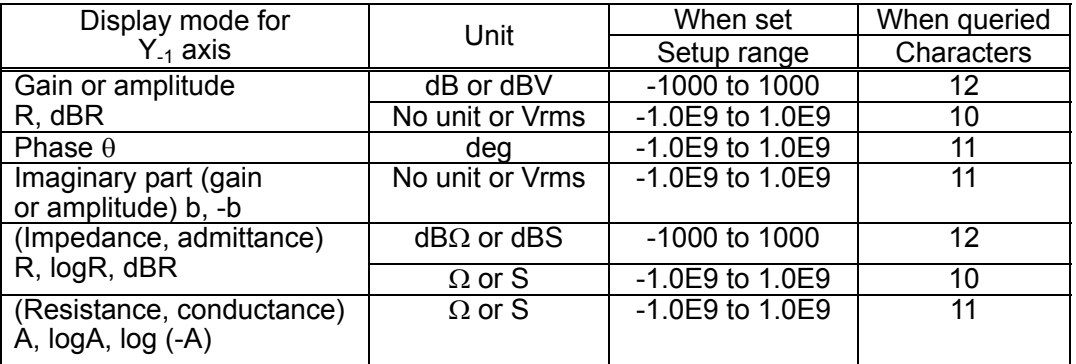

The numeric value obtained in response to a query will be the one in the menu GraphSCALE, rather than the display range of the Y-1 axis that is currently shown in the graph.

## **DI**splay **S**cale **Y2**axis

#### **?DI**splay **S**cale **Y2**axis

Setup: **DISplay Scale Y2axis <param1>, <param2>** 

- Query: **?DI**splay **S**cale **Y2**axis (Answer) DISPLAY SCALE Y2AXIS <param1>, <param2>
	- $\bullet$  General: Sets or inquires the display range for Y<sub>-2</sub> axis of graph
	- Parameter (when parameters are set)
		- param1: Maximum display range for  $Y_{-2}$  axis of graph
		- param2: Minimum display range for Y<sub>-2</sub> axis of graph Format: NR3
	- Answer message (when a query is run)
		- param1: Maximum display range for  $Y_{-2}$  axis of current graph
		- param2: Minimum display range for Y<sub>-2</sub> axis of current graph Format: NR3
	- $\bullet$  Example setup

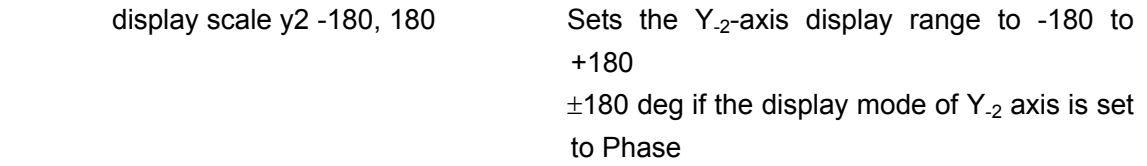

• Remarks

The setup or query of the maximum or minimum display range of the  $Y_{-2}$  axis using this program code, will depend on the display mode of the current graph (to be set by "DIsplay mode"). Only the phase can be shown on the  $Y_{-2}$  axis.

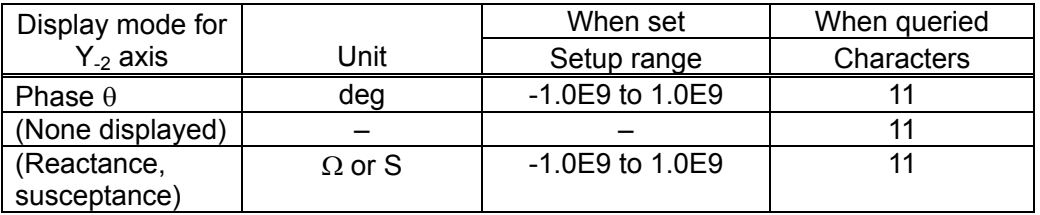

The numeric value obtained in response to a query will be the one set in the menu GraphSCALE, rather than the display range of the  $Y_{-2}$  axis that is currently being shown in the graph. However, if a query is run while the  $Y_{-2}$  axis is not shown, then an answer will be returned with both param1 and param2 as 0.0E+0.

# **DI**splay **U**nits

## **?DI**splay **U**nits

Setup: **DI**splay **Units <param>** 

Query: **?DI**splay **U**nits

(Answer) DISPLAY UNITS <param>

- General: Display units setup
- Parameter (when parameters are set)
	- param: Display units

Format: NR1 or character string

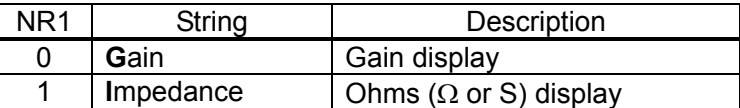

- Answer message (when a query is run)
	- param: Present graph display window mode

Format: NR1 (character string: 2) or SEtup Mnemonic

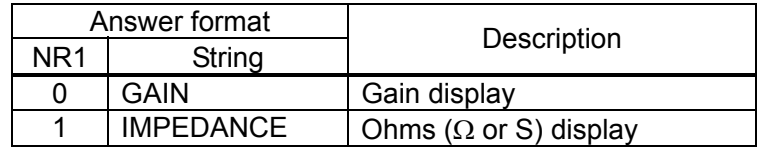

• Example setup

display units 1 Display units set to impedance

 $\bullet$  Remarks

Display units differ between graph and analysis modes.

• Related program code

INput Open

# **DI**splay **W**indow

#### **?DI**splay **W**indow

Setup: **DI**splay Window <param>

Query: **?DI**splay **W**indow

(Answer) DISPLAY WINDOW <param>

- General: Sets or queries the graph display window mode
- Parameter (when parameters are set)
	- param: Setting of graph display window mode
		- Format: NR1 or string

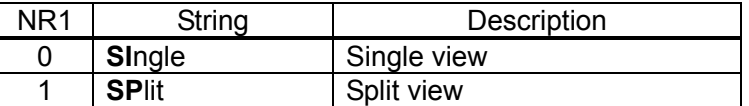

- Answer message (when a query is run)
	- param: Current graph display window mode

Format: NR1 (characters: 2) or string (to be set by **SE**tup **M**nemonic)

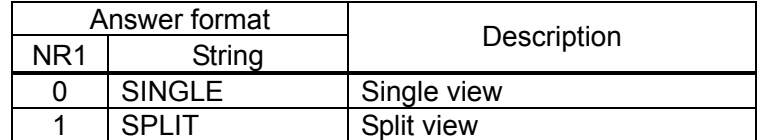

• Example setup

display window split Sets a graph to the SPLIT view mode (split it vertically into two parts)

 $\overline{111}$ 

# **F**ile **DE**lete **D**isk

Setup: File DElete Disk <param>

- General: Deletes files
- Parameter (when parameters are set)
	- param: Name of a file to be deleted Format: String Range: Name strings of files that exist in a USB flash drive
- $\bullet$  Example setup

file delete disk data1.dat Deletes the data file "data1.dat"

- $\bullet$  Remarks An error will result if you specify the name of a file that does not exist.
- Related program code ?File DIr Disk

# **F**ile **DE**lete **M**ass

Setup: File DElete Mass <param>

- General: Deletes mass memory
- Parameter (when parameters are set)
	- param: Number of mass memory to be deleted Format: NR1 Range: 1 to (a number that exists in mass memory)
- $\bullet$  Example setup

file delete mass 21 Deletes mass memory #21

- $\bullet$  Remarks An error will result if you specify the number of mass memory that does not exist.
- Related program code ?File DIr Mass

# **F**ile **DE**lete **P**ermanent

Setup: File DElete Permanent <param>

- **General:** Deletes permanent memory
- Parameter (when parameters are set)
	- param: Number of permanent memory to be deleted Format: NR1 Range: 1 to (a number that exists in permanent memory)
- $\bullet$  Example setup

file delete mass 2 Deletes permanent memory #2

- $\bullet$  Remarks An error will result if you specify the number of permanent memory that does not exist.
- Related program code ?File DIr Permanent

# **?F**ile **DI**r **D**isk

Query: ?**F**ile **DI**r **D**isk

the control of the control of the control of

(Answer) <param1>, <param2>, <param3> block delimiter

• General: Outputs the list of files that are stored on a in a USB flash drive

• Answer message (when a query is run)

- param1: File name
	- Format: Character string: filename (8-characters) + " " + filename extension (3characters) The characters in a file name and an extension that contains less than 8 and 3 characters respectively, will be placed to left and spaces will fill in for the missing characters.
- param2: Date on which a file was created
	- Format: String YYYY-MM-DD (year-month-day)
- param3: Time at which a file was created
	- Format: String HH:MM:SS (hour:minute:second) SS is constantly "00"

Individual file names are divided by block delimiters, and the final one is followed by a delimiter.

 $\bullet$  Example setup

?file dir disk

• Related program codes

?File DIr Mass, ?File DIr Permanent

# **?F**ile **DI**r **M**ass

#### Query: ?**F**ile **DI**r **M**ass

the control of the control of the control of

(Answer) <param1>, <param2>, <param3> (block delimiter)

- General: Outputs the list of file numbers that are registered with mass memory
- Answer message (when a query is run)
	- param1: Registration number of mass memory Format: NR1 (characters:5)
		- Range: Registration numbers that exist in mass memory
	- param2: Date on which a file was created

Format: String YYYY-MM-DD (year-month-day)

• param3: Time at which a file was created

 Format: String HH:MM:SS (hour:minute:second) SS is constantly "00" Individual file names are divided by block delimiters, and the final one is followed by a delimiter.

 $\bullet$  Example setup

?file dir mass

• Related program codes ?File DIr Disk, ?File DIr Permanent

# **?F**ile **DI**r **P**ermanent

Query: ?**F**ile **DI**r **P**ermanent

the control of the control of the control of

(Answer) <param1>, <param2>, <param3> (block delimiter)

• General: Outputs the list of file numbers that are registered with permanent memory

• Answer message (when a query is run)

• param1: Registration number of permanent memory

Format: NR1 (characters:5)

Range: Registration numbers that exist in permanent memory

• param2: Date on which a file was created

Format: String YYYY-MM-DD (year-month-day)

• param3: Time at which a file was created

 Format: String HH:MM:SS (hour:minute:second) SS is constantly "00" Individual file names are divided by block delimiters, and the final one is followed by a delimiter.

 $\bullet$  Example setup

?file dir permanent

• Related program codes ?File DIr Disk, ?File DIr Mass

FRA5097 GPIB/USB 3-71

## **F**ile **L**oad **D**isk data

Setup: File Load Disk data <param1>, <param2>

- General: Loads data files from a USB flash drive
- Parameter (when parameters are set)
	- param1: Name of a data file to be loaded (it must include the extension
	- ".dat")
	- Format: String Range: Filename strings that exist in a USB flash drive • param2: Tag number to which data is written
	- Format: NR1 Range: 1 to 6 omit: Current tag number
- $\bullet$  Example setup

file load disk data data1.dat Loads the data file "data1.dat"

 $\bullet$  Remarks

An error will result if an attempt is made to load a file that does not exist. Be sure to add ".dat" to a file name as an extension.

• Related program code

File Save Disk data

# **F**ile **L**oad **D**isk **C**ondition

Setup: File Load Disk Condition <param>

- General: Loads setup condition files from a USB flash drive
- Parameter (when parameters are set)

• param: Name of a setup condition file to be loaded (it must include the extension ".con")

 Format: String Range: Filename strings that exist in a USB flash drive

 $\bullet$  Example setup

file load disk condition setup1.con Loads the setup condition file "setup1.con"

• Remarks

An error will result if an attempt is made to load a file that does not exist.

Be sure to add ".con" to a file name as an extension.

Once a setup condition file has been loaded, the FRA5097 will follow the information in that file for its settings.

• Related program code File Save Disk Condition

# **F**ile **L**oad **M**ass

Setup: File Load Mass <param1>, <param2>

- General: Loads mass data and assigns it to a tag
- Parameter (when parameters are set)

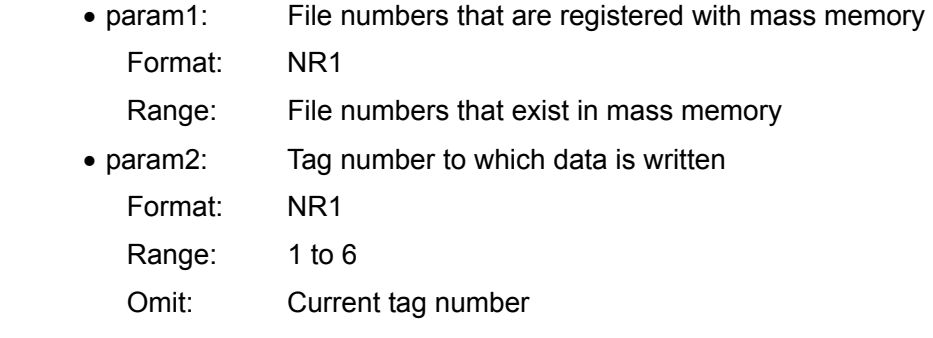

#### $\bullet$  Example setup

file load mass 3, 1 Assigns mass memory #3 to tag 1

• Remarks

An error will result if an attempt is made to load the number of mass memory that does not exist.

The list of file numbers registered with mass memory can be read by "?File DIr Mass".

• Related program codes

?File DIr Mass, File Save Mass

# **F**ile **L**oad **P**ermanent

Setup: File Load Permanent <param1>, <param2>

- **•** General: Loads permanent data and assigns it to a tag
- Parameter (when parameters are set)

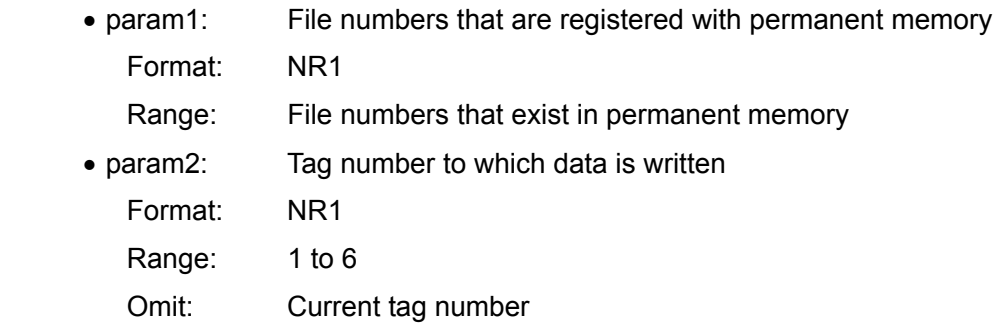

 $\bullet$  Example setup

file load permanent 15, 2 Assigns permanent memory #15 to tag 2

• Remarks

An error will result if an attempt is made to load the number of permanent memory that does not exist.

The list of file numbers registered with permanent memory can be read by "?File DIr Permanent".

• Related program codes

?File DIr Permanent, File Save Permanent

## **F**ile **R**ename **D**isk

Setup: File Rename Disk <param1>, <param2>

- General: Renames files in a USB flash drive
- Parameter (when parameters are set)
	- param1: Current file name
		- Format: String
		- Range: Names of files that exist on a USB flash drive (including extensions)
	- param2: New file name
		- Format: String
		- Range: Names of files that do not exist on a USB flash drive (including extensions)
- $\bullet$  Example setup

file rename disk nowdata.dat old1.dat

 Renames the file "nowdata.dat" on a USB flash drive into "old1.dat"

 $\overline{111}$ 

 $\bullet$  Remarks

An error will result if you specify the name of a file not existing in param1 nor the name of a file existing in a USB flash drive in param2.

The list of files disk can be read by "?File DIr Disk".

• Related program codes

?File DIr Disk, File DElete Disk

## **F**ile **S**ave **D**isk data

Setup: File Save Disk data <param1>, <param2>

- General: Saves tag data in a USB flash drive
- Parameter (when parameters are set)
	- param1: Tag number of data to be saved Format: NR1 Range: 1 to 6 omit: Current tag number • param2: Name of a file to be saved, including the extension ".dat"
	- Format: String
- $\bullet$  Example setup

 file save disk data 1, data1.dat Saves tag 1 data to a USB flash drive as "data1.dat"

 $\overline{111}$ 

• Remarks

If another file with an identical name is already in the USB flash drive, then it will be overwritten, so that the previous file data will be cleared.

• Related program codes

File Save Disk Condition, File Load Disk data, ?File DIr Disk

# **F**ile **S**ave **D**isk **C**ondition

Setup: File Save Disk Condition <param>

- General: Saves setup conditions to a USB flash drive
- Parameter (when parameters are set)
	- param: Name of a file to be saved, including the extension ".con" Format: String
- $\bullet$  Example setup

 file save disk condition setup1.con Saves the current setup conditions to a USB flash drive as "setup1.con"

• Remarks

If another file with an identical name is already present in the USB flash drive, it will be overwritten, so that the previous file dat will be cleared.

• Related program codes File Save Disk data, File Load Disk data, ?File DIr Disk

# **F**ile **S**ave **M**ass

Setup: File Save Mass <param1>, <param2>

- General: Stores tag data to mass memory
- Parameter (when parameters are set)

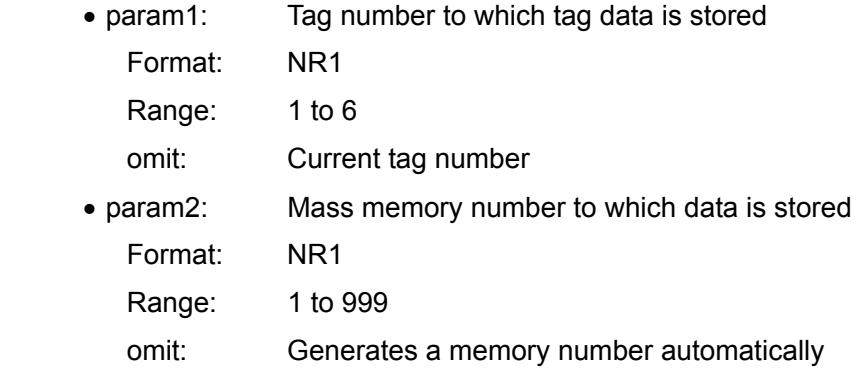

 $\bullet$  Example setup

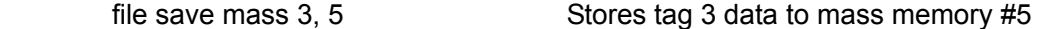

• Remarks

Unique mass memory and permanent memory numbers are assigned to ensure that they are not identical.

If a mass memory number in which data is to be stored already exists, the data will be overwritten and cleared. Similarly, if some data is written in a mass memory number identical to a permanent memory number that already exists, the permanent memory data will be deleted.

If param2 is omitted, the subsequent number of the last memory number in which data was stored, will be generated automatically.

If some data already exists in the mass or permanent memory of that number, the data will be overwritten.

• Related program codes

File Load Mass, ?File DIr Mass

## **F**ile **S**ave **P**ermanent

Setup: File Save Permanent <param1>, <param2>

- General: Stores tag data in permanent memory
- Parameter (when parameters are set)

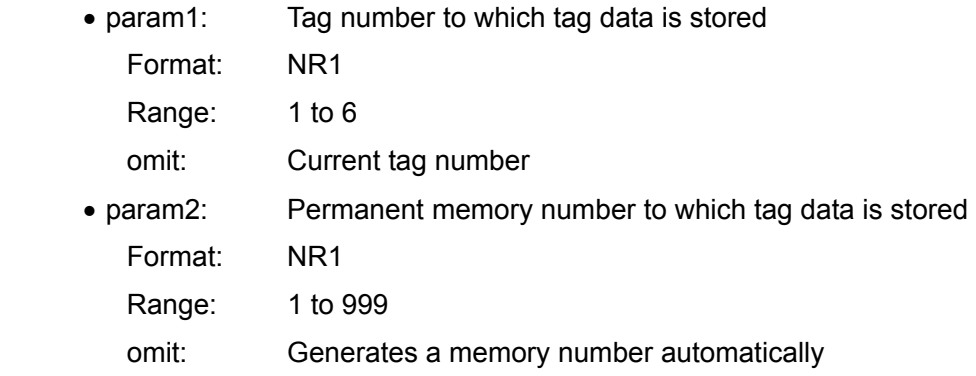

 $\bullet$  Example setup

file save permanent 2, 1 Stores tag 2 data to permanent memory #1

 $\bullet$  Remarks

Unique mass memory and permanent memory numbers will be assigned to ensure that they are not identical.

If a permanent memory number to which data is to be stored already exists, the data will be overwritten and cleared. Similarly, if some data is written in a permanent memory number identical to a mass memory number that already exists, the mass memory data item will be deleted.

If param2 is omitted, the subsequent number of the last memory number to which data was stored, will be generated automatically. If some data already exists in the mass or permanent memory of that number, the data will be overwritten.

• Related program codes

File LoadPermanent, ?File DIr Permanent

 $\overline{\phantom{0}}$ 

# **IN**put **A**ction

## **?IN**put **A**ction

Setup: **IN**put **A**ction <param1>, <param2>

- Query: **?IN**put **A**ction
	- (Answer) INPUT ACTION <param1>, <param2>
	- General: Sets or inquires the action taken when overload input is detected
	- Parameter (when parameters are set)
		- param1: Buzzer action when overload input is detected Format: NR1 or string

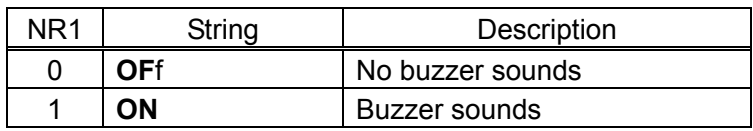

- Omit: None changes
- param2: Oscillator and sweep when overload input is detected Format: NR1 or string

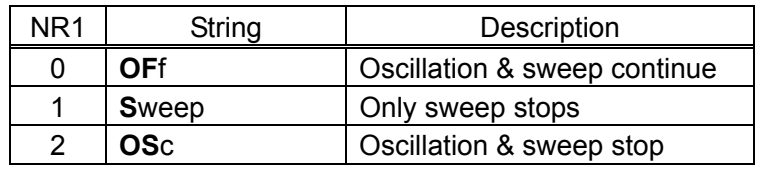

Omit: None changes

- Answer message (when a query is run)
	- param1: Current buzzer action when overload input is detected Format: NR1 (characters: 2) or string (to be set by **SE**tup **M**nemonic)

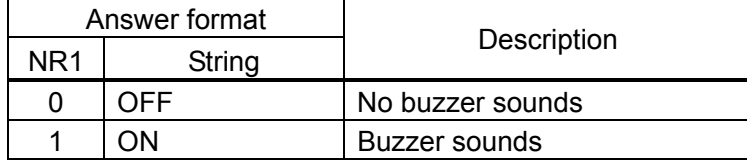

• param2: Current oscillator and sweep when overload input is detected Format: NR1 (characters: 2) or string (to be set by **SE**tup **M**nemonic)

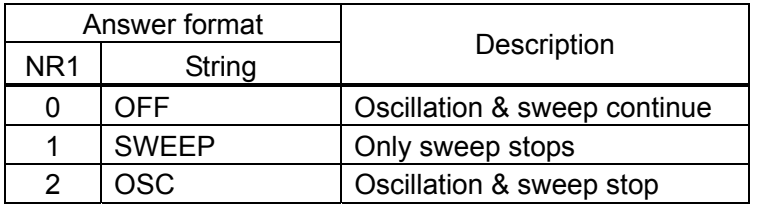

Example setup

input action ON, OSC Stops both oscillation and sweep when overload input is detected

#### **IN**put **CA**lculate

#### **?IN**put **CA**lculate

Setup: **IN**put **CA**lculate <param1>, <param2>, <param3>

Query: **?IN**put **CA**lculate

(Answer) INPUT CALCULATE <param1>, <param2>, <param3>

- General: Sets or inquires the input weights
- Parameter (when parameters are set)
	- param1: Number to be applied to CH1 input Format: NR3 Range: 0.0 to 1.0E+6 Omit: None changes
	- param2: Number to be applied to CH2 input Format: NR3 Range: 0.0 to 1.0E+6 Omit: None changes
	- param3: Phase invert

Format: NR1 or character string

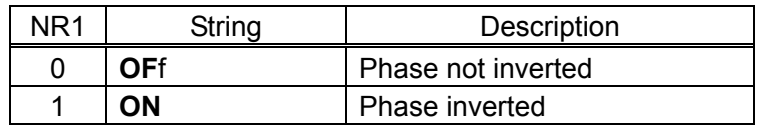

Omit: None changes

- Answer message (when a query is run)
	- param1: Number to be applied to the current CH1 input Format: NR3 Range: 0.00E+00 to 1.00E+06
		- Characters: 9
	- param2: Number to be applied to the current CH2 input Format: NR3 Range: 0.00E+00 to 1.00E+06

Characters: 9

• param3: Phase invert

Format: NR1 (character string: 2) or SEtup Mnemonic

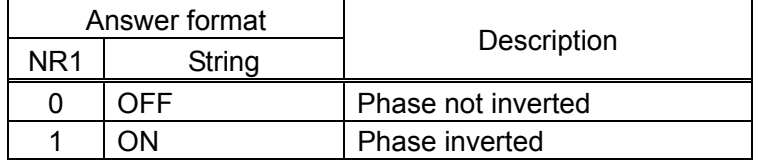

 $\bullet$  Example setup

input calculate 0.5, 1.0 CH1 factor: 0.5, CH2 factor: 1.0

# **IN**put **E**qualize

# **?IN**put **E**qualize

Setup: **IN**put Equalize <param>

Query: **?IN**put **E**qualize

(Answer) INPUT EQUALIZE <param>

- General: Sets or inquires the input equalization process
- Parameter (when parameters are set)
	- param: ON/OFF status of equalization
		- Format: NR1 or string

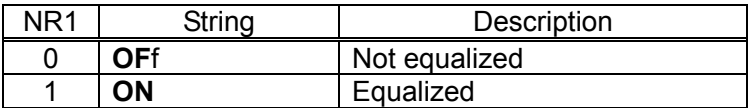

• Answer message (when a query is run)

• param: ON/OFF status of current equalization

Format: NR1 (characters: 2) or string (to be set by SEtup Mnemonic)

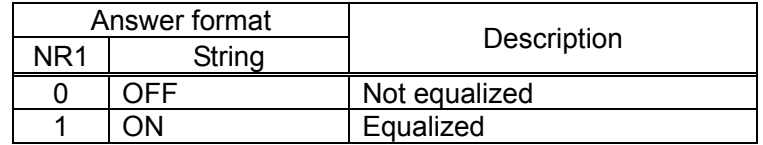

 $\bullet$  Example setup

input equalize on **Performs** equalization

• Related program code

DAta Equalize

# **IN**put **O**pen

# **?IN**put **O**pen

Setup: **IN**put Open <param>

Query: **?IN**put **O**pen

(Answer) INPUT OPEN <param>

- General: Open equalize function setting/query
- Parameter (when setting)
	- param: Open equalize on/off

Format: NR1 or character string

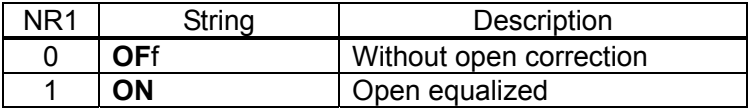

- Response message (when query sent)
	- param: Present open equalize on/off state

Format: NR1 (character string: 2) or character string SEtup Mnemonic

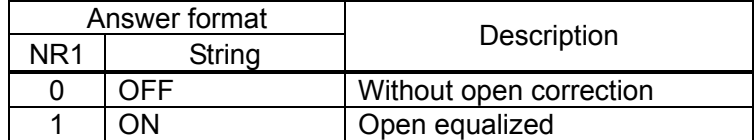

• Usage example

input open on **With open correction** 

• Related program code

DAta Open

# **IN**put **OV**er

## **?IN**put **OV**er

Setup: **IN**put **OV**er <param1>, <param2>

Query: **?IN**put **OV**er

(Answer) INPUT OVER <param1>, <param2>

- General: Sets or inquires the detection level for overload input
- Parameter (when parameters are set)

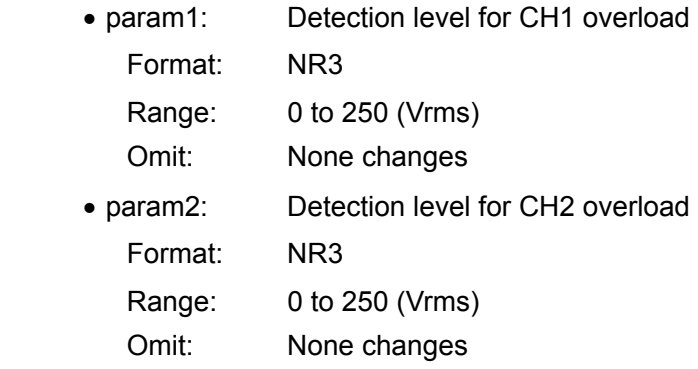

• Answer message (when a query is run)

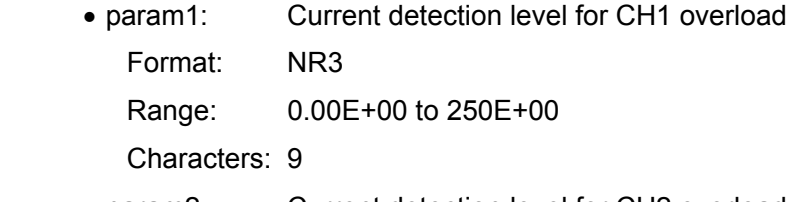

- param2: Current detection level for CH2 overload Format: NR3 Range: 0.00E+00 to 250E+00 Characters: 9
- $\bullet$  Example setup

 input over 123, 10e-3 CH1: 123 Vrms, CH2: 10 mVrms ?input over

(Answer) 123E+00, 10E-03

# **IN**put **S**hort

## **?IN**put **S**hort

Setup: **IN**put Short <param>

Query: **?IN**put **S**hort

(Answer) INPUT SHORT <param>

- General: Short correction function set/query
- Parameter (when setting)
	- param: Short function on/off

Format: NR1 or character string

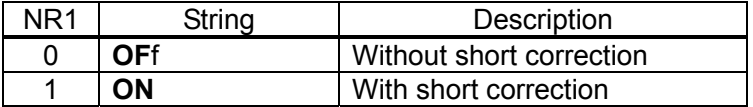

- Answer message (when a query is run)
	- param: Present short on/off state

 Format: NR1 (character string: 2) or character string SEtup Mnemonic setting

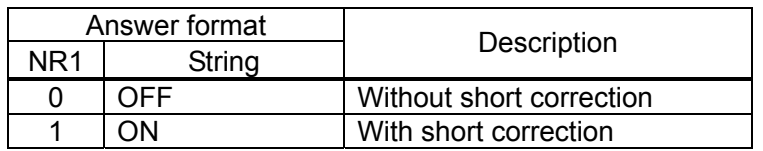

 $\bullet$  Example setup

#### input short on Short is corrected

• Related program code

DAta Short

## **M**easure **A**uto **MA**x **C**ycle

#### **?M**easure **A**uto **MA**x **C**ycle

Setup: Measure Auto MA<sub>x</sub> Cycle <param>

Query: **?M**easure **A**uto **MA**x **C**ycle

(Answer) MEASURE AUTO MAX CYCLE <param>

- General: Sets or inquires the maximum cycles of automatic integration
- Parameter (when parameters are set)
	- param: Maximum cycles of integration Format: NR1 Range: 2 to 9999 (cycles)
- Answer message (when a query is run)

• param: Current maximum cycles of integration Format: NR1 Range: 2 to 9999 Characters: 5

- $\bullet$  Example setup measure auto max cycle 100 Max cycles of automatic integration: 100
- $\bullet$  Remarks

This setup will not be valid unless "Measure Auto MAx Type" is set to 0 or Cycle.

• Related program codes

Measure Auto MAx Sec, Measure Auto MAx Type

# **M**easure **A**uto **MA**x **S**ec

#### **?M**easure **A**uto **MA**x **S**ec

Setup: Measure Auto MA<sub>x</sub> Sec <param>

Query: **?M**easure **A**uto **MA**x **S**ec

(Answer) MEASURE AUTO MAX SEC <param>

- General: Sets or inquires the maximum time of automatic integration
- Parameter (when parameters are set)
	- param: Maximum integration time Format: NR3 Range: 0 to 9999 (sec)
- Answer message (when a query is run)
	- param: Current maximum integration time Format: NR3 Range: 0.00000E+00 to 9.99900E+03 Characters: 12
- $\bullet$  Example setup

measure auto max sec 1 Max time of automatic integration: 1 second

 $\bullet$  Remarks

Two cycles of integration will definitely be run regardless of the setup. Therefore, even when the integration time is set to 0 second, the measuring time will be two seconds or more at a measuring frequency of 1 Hz.

This setup will not be valid unless "Measure Auto MAx Type" is set to 1 or Sec.

• Related program codes

Measure Auto MAx Cycle, Measure Auto MAx Type

## **M**easure **A**uto **MA**x **T**ype

#### **?M**easure **A**uto **MA**x **T**ype

Setup: Measure Auto MA<sub>x</sub> Type <param>

Query: **?M**easure **A**uto **MA**x **T**ype

(Answer) MEASURE AUTO MAX TYPE <param>

- General: Sets or inquires the setting type of maximum automatic integration
- Parameter (when parameters are set)
	- param: Setting type of maximum integration
		- Format: NR1 or string

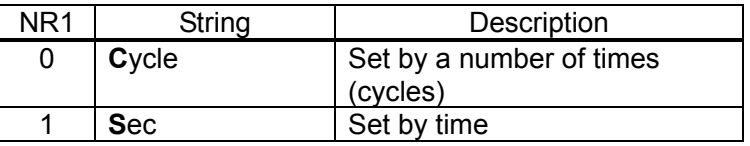

- Answer message (when a query is run)
	- param: Current setting type of maximum integration

Format: NR1 (characters: 2) or string (to be set by **SE**tup **M**nemonic)

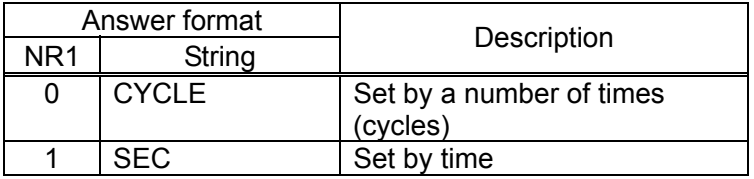

 $\bullet$  Example setup

measure auto max type cycle Sets automatic integration by a number of times (cycles)

 $\overline{\phantom{0}}$ 

• Remarks

Although the maximum level of automatic integration can be set individually using "Measure Auto MAx Cycle" and "Measure Auto MAx Sec", it is the automatic integration set by this program code that will actually be used.

• Related program codes

Measure Auto MAx Cycle, Measure Auto MAx Sec

# **M**easure **A**uto mode

#### **?M**easure **A**uto mode

Setup: Measure Auto mode <param>

Query: **?M**easure **A**uto mode

(Answer) MEASURE AUTO MODE <param>

• General: Sets or inquires the action of automatic integration

Parameter (when parameters are set)

- param: Action of automatic integration
	- Format: NR1 or string

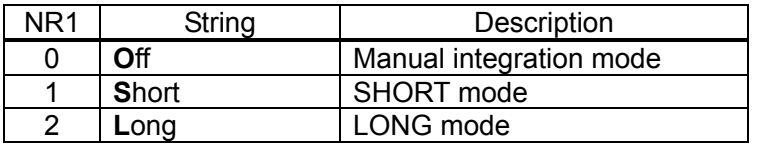

- Answer message (when a query is run)
	- param: Action of current automatic integration

Format: NR1 (characters: 2) or string (to be set by **SE**tup **M**nemonic)

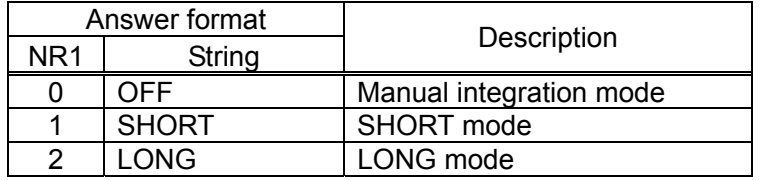

 $\bullet$  Example setup

measure auto mode SHORT Set the automatic integration of SHORT mode

 $\overline{11}$ 

• Related program code

Measure Coherence
# **M**easure **C**oherence

### **?M**easure **C**oherence

Setup: Measure Coherence <param>

Query: **?M**easure **C**oherence

(Answer) MEASURE COHERENCE <param>

- **•** General: Sets or inquires the coherence calculation mode
- Parameter (when parameters are set)
	- param: Coherence calculation mode
		- Format: NR1 or string

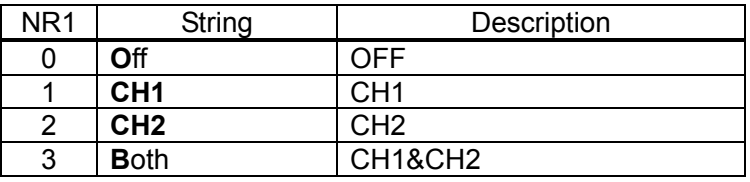

• Answer message (when a query is run)

• param: Current coherence calculation mode

Format: NR1 (characters: 2) or string (to be set by **SE**tup **M**nemonic)

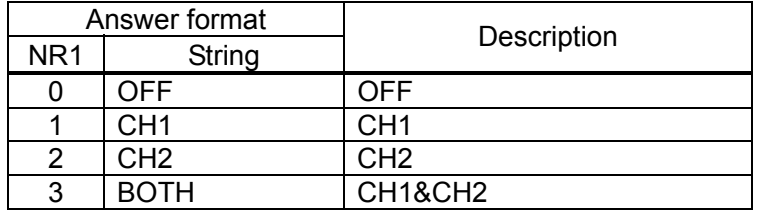

### $\bullet$  Example setup

measure coherence CH1 Coherence mode: CH1

 $\bullet$  Remarks

If this is set to Off, a calculation process will be executed internally in CH1&CH2 (Both).

• Related program code

Measure Auto mode

## **M**easure **D**elay **C**ycle

### **?M**easure **D**elay **C**ycle

Setup: Measure Delay Cycle <param>

Query: **?M**easure **D**elay **C**ycle

(Answer) MEASURE DELAY CYCLE <param>

- **•** General: Sets or inquires the delay cycles for measurement start
- Parameter (when parameters are set)
	- param: Delay cycles Format: NR1 Range: 0 to 9999 (cycles)
- Answer message (when a query is run)
	- param: Current delay cycles Format: NR1 Range: 0 to 9999 Characters: 5
- $\bullet$  Example setup

measure delay cycle 10 Delay cycles for measurement start: 10

 $\overline{ }$ 

• Remarks

Since the delay cycles indicate the number of cycles (= the reciprocal of the frequency to be analyzed), the delay time will vary according to the frequency to be analyzed. This setup will not be valid unless "Measure Delay Type" is set to 0 or Cycle.

• Related program codes

Measure Delay Sec, Measure Delay Type

### **M**easure **D**elay **S**ec

### **?M**easure **D**elay **S**ec

Setup: **Measure Delay Sec <param>** 

Query: **?M**easure **D**elay **S**ec

(Answer) MEASURE DELAY SEC <param>

- **•** General: Sets or inquires the delay time for measurement start
- Parameter (when parameters are set)
	- param: Delay time for measurement start Format: NR3 Range: 0 to 9999.0 (sec) Resolution: 10 msec
- Answer message (when a query is run)
	- param: Current delay time Format: NR3 Range: 0.00000E+00 to 9.99900E+03 Characters: 12
- $\bullet$  Example setup

measure delay sec 0.1 Delay in measurement start: 0.1 secs

 $\bullet$  Remarks

This command will define the delay time that can be set regardless of the frequency to be analyzed.

This setup will not be valid unless "Measure Delay Type" is set to 1 or Sec.

• Related program codes

Measure Delay Cycle, Measure Delay Type

# **M**easure **D**elay **T**ype

# **?M**easure **D**elay **T**ype

Setup: Measure Delay Type <param>

Query: **?M**easure **D**elay **T**ype

(Answer) MEASURE DELAY TYPE <param>

- General: Sets or inquires the setting type of delay in measurement start
- Parameter (when parameters are set)
	- param: Setting type of delay in measurement start
		- Format: NR1 or string

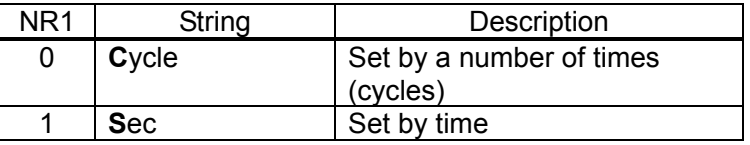

- Answer message (when a query is run)
	- param: Current setting type of delay in measurement start

Format: NR1 (characters: 2) or string (to be set by SEtup Mnemonic)

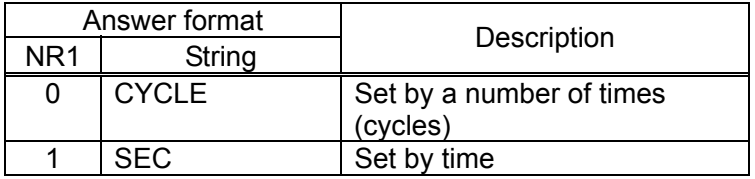

 $\bullet$  Example setup

measure delay type sec Sets delay in measurement start by means of time

 $\overline{\phantom{0}}$ 

• Remarks

Although the delay in measurement start can be set individually using "Measure Delay Cycle" and "Measure Delay Sec", it is the delay set by this program code that will actually be used.

• Related program codes

Measure Delay Cycle, Measure Delay Sec

# **M**easure **H**armonic

### **?M**easure **H**armonic

Setup: Measure Harmonic <param>

Query: **?M**easure **H**armonic

(Answer) MEASURE HARMONIC <param>

- General: Sets or inquires the order of harmonic analysis
- Parameter (when parameters are set)
	- param: Order of harmonics to be analyzed Format: NR1 Range: 1 to 10 (orders) Resolution: 1
- Answer message (when a query is run)
	- param: Current order of harmonics to be analyzed Format: NR1 Range: 1 to 10 Characters: 3
- $\bullet$  Example setup

measure harmonic 3 Analyzes the 3rd order harmonic content

 $\overline{111}$ 

 $\overline{ }$ 

### **M**easure **I**ntegration **C**ycle

### **?M**easure **I**ntegration **C**ycle

Setup: Measure Integration Cycle <param>

Query: **?M**easure **I**ntegration **C**ycle

(Answer) MEASURE INTEGRATION CYCLE <param>

- **General:** Sets or inquires the cycles of manual integration
- Parameter (when parameters are set)
	- param: Cycles of integration Format: NR1 Range: 1 to 9999 (cycles)
- Answer message (when a query is run)

• param: Current cycles of integration Format: NR1 Range: 1 to 9999 Characters: 5

 $\bullet$  Example setup

measure integration cycle 10 10 cycles of manual integration

 $\bullet$  Remarks

This setup will not be valid unless "Measure Integration Type" is set to 0 or Cycle.

The set cycles of integration will be run regardless of the cycles of the frequency to be analyzed.

Shown below is the approximate measuring time when the frequency to be analyzed is defined as f and the cycles of integration as n.

- f≦approx 54 Hz: n/f
- aprox 54 Hz <  $f$  <  $3$  kHz: (18.2 to 54.6 ms) x n
- 3 kHz≦f: approx 18.2 ms x n
- Related program codes

Measure Integration Sec, Measure Integration Type

# **M**easure **I**ntegration **S**ec

### **?M**easure **I**ntegration **S**ec

Setup: Measure Integration Sec <param>

Query: **?M**easure **I**ntegration **S**ec

(Answer) MEASURE INTEGRATION SEC <param>

- General: Sets or inquires the integration time
- Parameter (when parameters are set)
	- param: Integration time Format: NR3 Range: 0 to 9999.0 (secs) Resolution: 10 msecs
- Answer message (when a query is run)
	- param: Current integration time Format: NR3 Range: 0.00000E+00 to 9.99900E+03 Characters: 12
- $\bullet$  Example setup
	- measure integration sec 1 Integration time: 1 sec
- $\bullet$  Remarks

The integration time will be set regardless of the frequency to be analyzed. This setup will not be valid unless "Measure Integration Type" is set to 1 or sec.

• Related program codes

Measure Integration Cycle, Measure Integration Type

 $\overline{\phantom{0}}$ 

# **M**easure **I**ntegration **T**ype

### **?M**easure **I**ntegration **T**ype

Setup: Measure Integration Type <param>

Query: **?M**easure **I**ntegration **T**ype

(Answer) MEASURE INTEGRATION TYPE <param>

- General: Sets or inquires the setting type of integration
- Parameter (when parameters are set)
	- param: Setting type of integration
		- Format: NR1 or string

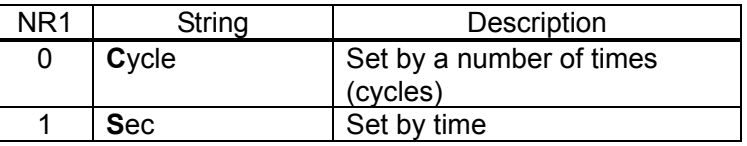

- Answer message (when a query is run)
	- param: Current setting type of integration

Format: NR1 (characters: 2) or string (to be set by **SE**tup **M**nemonic)

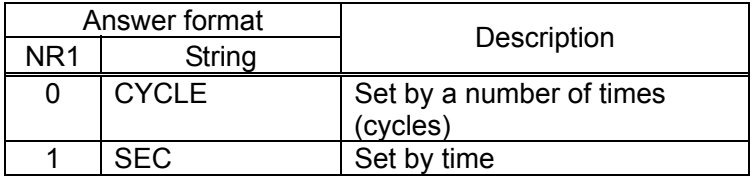

 $\bullet$  Example setup

measure integration type cycle Sets integration by a number of times

• Remarks

Although integration can be set individually using "Measure Integration Cycle" and "Measure Integration Sec", it is the integration level set by this program code that will actually be used.

• Related program codes

Measure Integration Cycle, Measure Integration Sec

# **M**easure **M**ode

### **?M**easure **M**ode

Setup: Measure Mode <param>

Query: **?M**easure **M**ode

(Answer) MEASURE MODE <param>

• General: Sets or inquires the measurement mode

• Parameter (when parameters are set)

• param: Measurement mode

Format: NR1 or string

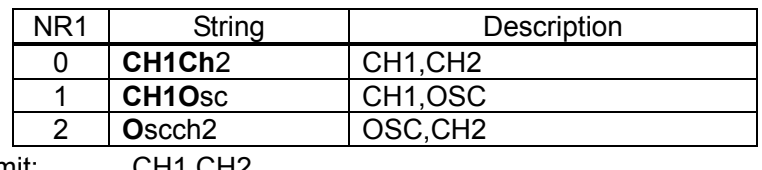

Omit: CH1,CH2

• Answer message (when a query is run)

• param: Current measurement mode

Format: NR1 (characters: 2) or string (to be set by **SE**tup **M**nemonic)

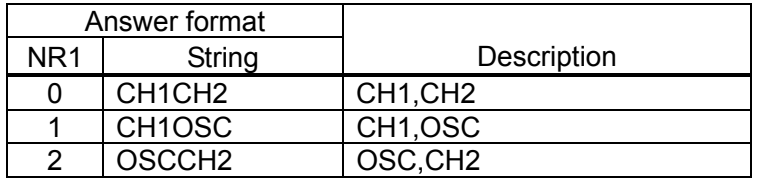

 $\bullet$  Example setup

measure mode CH1CH2 Measurement mode: CH1, CH2

# **M**easure **R**epeat

### **?M**easure **R**epeat

Setup: Measure Repeat <param>

Query: **?M**easure **R**epeat

(Answer) MEASURE REPEAT <param>

- General: Sets or inquires the measurement (Repeat) mode
- Parameter (when parameters are set)
	- param: Setting of the measure repeat mode
		- Format: NR1 or string

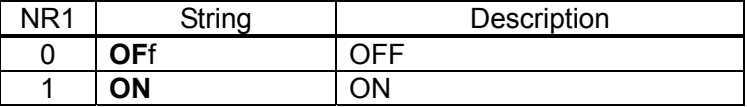

- Answer message (when a query is run)
	- param: Current measure repeat mode

Format: NR1 (characters: 2) or string (to be set by **SE**tup **M**nemonic)

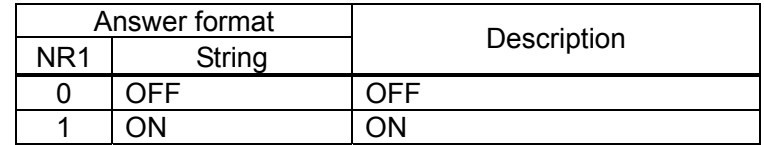

 $\bullet$  Example setup

measure repeat 0 Turns OFF the measure repeat mode

• Remarks

This command corresponds to the operation that is executed by the  $\sqrt{\text{REPEAT}}$  key on the front panel.

### **OS**cillator **A**mplitude

### **?OS**cillator **A**mplitude

Setup: **OS**cillator **A**mplitude <param>

Query: **?OS**cillator **A**mplitude

(Answer) OSCILLATOR AMPLITUDE <param>

- **•** General: Sets or inquires the output amplitude of the oscillator
- Parameter (when parameters are set)
	- param: Output amplitude (when output open) Format: NR3 Range: 0 to 10 (Vpeak) Resolution: Up to 3 digits,  $10 \mu$  V
- Answer message (when a query is run)
	- param: Current output amplitude (when output open) Format: NR3 Range: 0.00E-00 to 10.0E+00 Characters: 9
- $\bullet$  Example setup

oscillator amplitude 5.00 Sets the amplitude to 5 V

 $\bullet$  Remarks

Even if the output amplitude is modified with this program code, the actual output amplitude will not be changed unless the oscillator output is set to ON in the "OScillator mode".

• Related program code OScillator mode

# ■ **OS**cillator **F**requency

### **?OS**cillator **F**requency

Setup: **OS**cillator **F**requency <param>

Query: **?OS**cillator **F**requency

(Answer) OSCILLATOR FREQUENCY <param>

- General: Sets or inquires the oscillator frequency
- Parameter (when parameters are set)
	- param: Oscillator frequency Format: NR3 Range: 0.1E-3 to 15E+6(Hz) Resolution: 0.1E - 3 (0.1 mHz)
- Answer message (when a query is run)
	- param: Current oscillator frequency Format: NR3 Range: 0.1E-03 to 15.000000000E+06 Characters: 17
- $\bullet$  Example setup

oscillator frequency 1.0e6 Sets the oscillator frequency to 1 MHz

 $\overline{111}$ 

# **OS**cillator mode

### **?OS**cillator mode

Setup: **OS**cillator mode <param1>, <param2>, <param3>

Query: **?OS**cillator mode

(Answer) OSCILLATOR MODE <param1>, <param2>, <param3>

- General: Sets or inquires the voltage change mode
- Parameter (when parameters are set)
	- param1: Oscillator ON/OFF
		- Format: NR1 or string

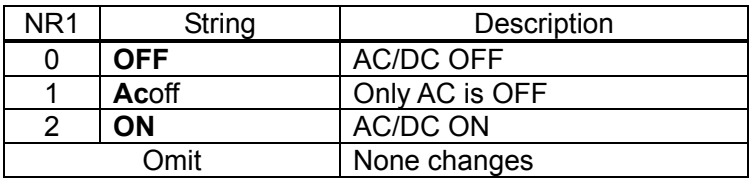

• param2: Voltage change mode of oscillator (SLOW ON/OFF setup)

Format: NR1 or string

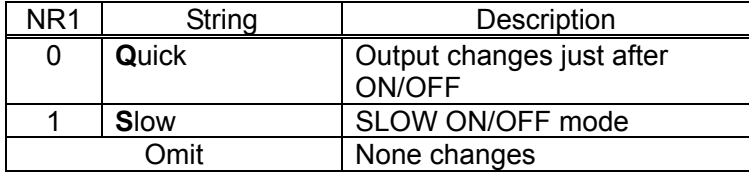

• param3: Oscillator stop mode

Format: NR1 or string

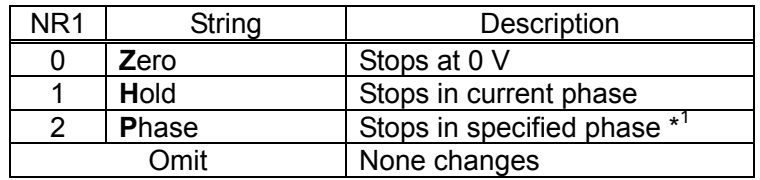

\*1: The stop phase can be set by "oscillator phase".

### • Answer message (when a query is run)

• param1: Current ON/OFF status of oscillator

Format: NR1 (characters: 2) or string (to be set by **SE**tup **M**nemonic)

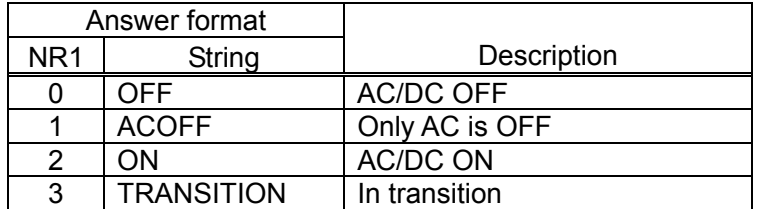

• param2: Voltage change mode of current oscillator

Format: NR1 (characters: 2) or string (to be set by **SE**tup **M**nemonic)

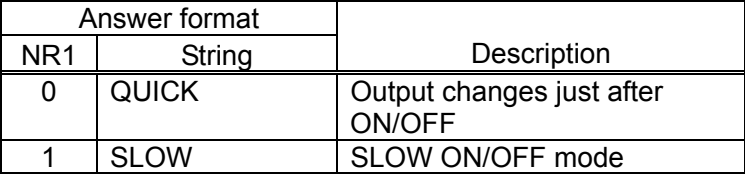

• param3: Current oscillator stop mode

Format: NR1 (characters: 2) or string (to be set by **SE**tup **M**nemonic)

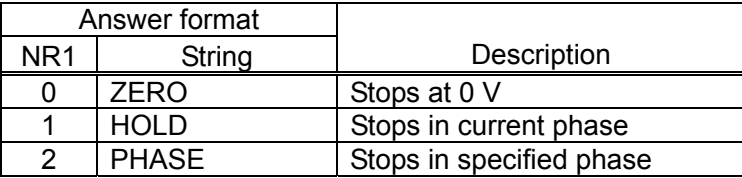

 $\bullet$  Example setup

 oscillator mode off,0,0 Turns AC/DC OFF at once. The stop phase is 0 V.

 $\overline{11}$ 

?oscillator mode

(Answer) OFF, QUICK, ZERO

• Related program code

OScillator Phase

# **OS**cillator **OFFS**et

### **?OS**cillator **OFFS**et

Setup: **OS**cillator **OFFS**et <param>

Query: **?OS**cillator **OFFS**et

(Answer) OSCILLATOR OFFSET <param>

- General: Sets or inquires the DC bias
- Parameter (when parameters are set)
	- param: DC bias (when output open) Format: NR3 Range:  $-10$  to  $+10$  (V) Resolution: 10E-3 (10 mV)
- Answer message (when a query is run)
	- param: Current DC bias (when output open) Format: NR3 Range: -10.00E+00 to +10.00E+00 Characters: 10
- $\bullet$  Example setup
	- oscillator offset 1.0 DC bias: 1.0 V
- $\bullet$  Remarks

Even if the output bias is modified by this program code, the actual output bias will not be changed unless the oscillator output is set to ON in the "OScillator mode".

• Related program code

OScillator mode

# **OS**cillator **P**hase

### **?OS**cillator **P**hase

Setup: **OS**cillator **Phase <param>** 

Query: **?OS**cillator **P**hase

(Answer) OSCILLATOR PHASE <param>

- General: Sets or inquires the start/stop phase of the oscillator
- Parameter (when parameters are set)

• param: Start/stop phase Format: NR1 Range: 0 to 359 (deg) Resolution: 1 (deg)

• Answer message (when a query is run)

• param: Current start/stop phase Format: NR1 Range: 0 to 359 Characters: 4

 $\bullet$  Example setup

 oscillator phase 90 Start/stop phase: 90 deg Stops at a peak on the positive side of sine wave

 $\overline{ }$ 

 $\bullet$  Remarks

If this command has been received while the oscillator is ON (either AC or DC or both), an operation in sequence of SLOW OFF  $\rightarrow$  SLOW ON  $\rightarrow$  output ON will result, so that the oscillator output will be turned OFF temporarily. When the oscillator is in process of SLOW ON (i.e., while the amplitude is increasing), an operation of SLOW OFF  $\rightarrow$  SLOW ON will start in a new phase. Whether or not the oscillator amplitude is changing due to SLOW ON or SLOW OFF, can be checked in the "?OScillator mode".

• Related program code OScillator mode

# **OS**cillator **W**aveform

### **?OS**cillator **W**aveform

Setup: **OS**cillator **W**aveform <param>

Query: **?OS**cillator **W**aveform

(Answer) OSCILLATOR WAVEFORM <param>

- **General:** Sets or inquires the oscillator waveform
- Parameter (when parameters are set)
	- param: Selected waveform

Format: NR1 or string

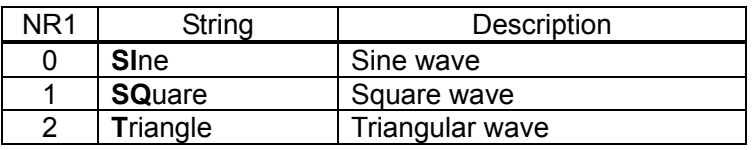

- Answer message (when a query is run)
	- param: Current waveform

Format: NR1 (characters: 2) or string (to be set by **SE**tup **M**nemonic)

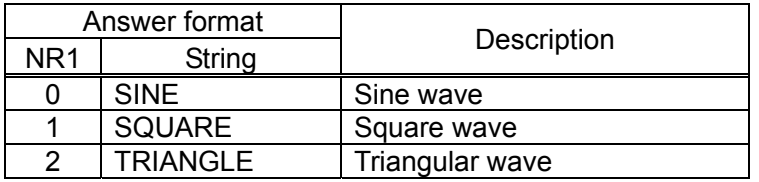

 $\bullet$  Example setup

oscillator waveform 0 Sets the oscillator waveform to sine wave

### **SE**tup **B**uzzer

### **?SE**tup **B**uzzer

Setup: **SE**tup **Buzzer** <param>

Query: **?SE**tup **B**uzzer

(Answer) SETUP BUZZER <param>

- General: Sets the buzzer to ON/OFF
- Parameter (when parameters are set)
	- param: Buzzer ON/OFF
		- Format: NR1 or string

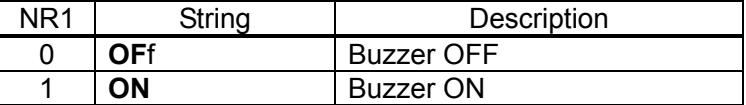

- Answer message (when a query is run)
	- param: Current buzzer ON/OFF setup

Format: NR1 (characters: 2) or string (to be set by **SE**tup **M**nemonic)

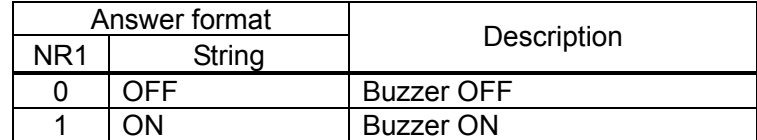

 $\bullet$  Example setup

setup buzzer ON Sets the buzzer to ON

 $\bullet$  Remarks

This command will determine whether or not to sound a buzzer when an overload input has been detected or an error has occurred. The click that is heard when hitting a key is not affected by this setup.

# **SE**tup **C**alibration

Setup: **SE**tup **C**alibration

- General: Performs a calibration
- $\bullet$  Example setup setup calibration **Performs** a calibration

 $\overline{111}$ 

 $\bullet$  Remarks

FRA5097 error compensation (calibration)is conducted. End of calibration is indicated by Bit 1 of status byte. **See Table 2-1 Status Byte**.

# **SE**tup **D**ate

### **?SE**tup **D**ate

Setup: **SE**tup Date <param1>, <param2>, <param3> Query: **?SE**tup **D**ate (Answer) SETUP DATE <param1>, <param2>, <param3>

- General: Sets or inquires the date
- Parameter (when parameters are set)

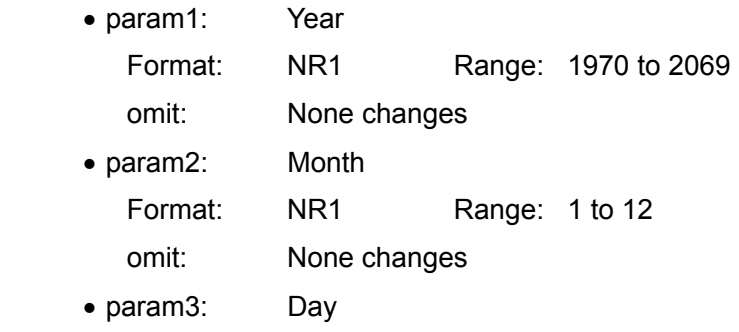

- Format: NR1 Range: 1 to 31 omit: None changes
- Answer message (when a query is run)

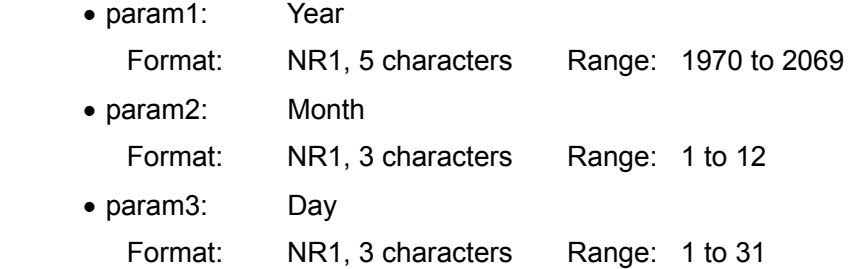

 $\bullet$  Example setup

setup date 2001, 7, 14 Sets the internal calendar to July 14, 2001

• Related program code SEtup Time

# **SE**tup **H**eader

### **?SE**tup **H**eader

Setup: **SE**tup Header <param>

Query: **?SE**tup **H**eader

(Answer) SETUP HEADER <param>

- General: Sets or inquires the header ON/OFF status
- Parameter (when parameters are set)
	- param: Setup of header ON/OFF

Format: NR1 or string

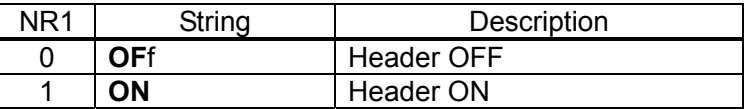

• Answer message (when a query is run)

• param: Current setup of header ON/OFF

Format: NR1 (characters: 2) or string (to be set by SEtup Mnemonic)

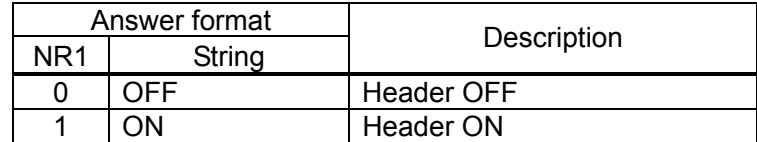

 $\bullet$  Example setup

setup header ON Sets the header to ON

 $\bullet$  Remarks

This command will set whether or not to prefix a header to an answer message to a query message (a program code prefixed with "?").

The header will be set to OFF when a DCL or a SDC has been received or by power on.

# **SE**tup **I**nitialize

Setup: **SE**tup Initialize

- General: Sets the initialization
- $\bullet$  Example setup setup initialize **Initializes**

 $\bullet$  Remarks

If this command is executed, the settings on the FRA5097 will be initialized, except that the following ones will remain.

- GPIB address
- GPIB delimiter
- Contents of mass memory and permanent memory
- External control selection (GPIB/USB)

For details on initialization, refer to the "**FRA5097 INSTRUCTION MANUAL**".

# **SE**tup **M**nemonic

# **?SE**tup **M**nemonic

Setup: **SE**tup **M**nemonic <param>

Query: **?SE**tup **M**nemonic

(Answer) SETUP MNEMONIC <param>

- General: Sets or inquires the numeric format/mnemonic format for an answer string
- Parameter (when parameters are set)
	- param: Mnemonic ON/OFF setup

Format: NR1 or string

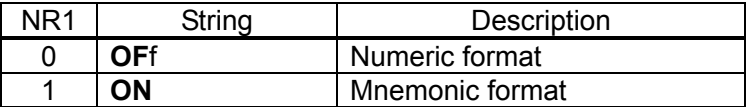

- Answer message (when a query is run)
	- param: Current mnemonic ON/OFF setup

Format: NR1 (characters: 2) or string (to be set by **SE**tup **M**nemonic)

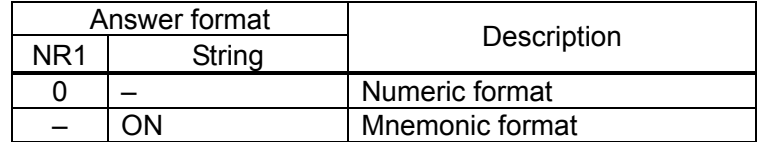

 $\bullet$  Example setup

setup mnemonic ON Sets the answer format to mnemonic

 $\bullet$  Remarks

This command will determine whether to use the NR1 format (Mnemonic OFF) or the mnemonic format (Mnemonic ON) for the NR1- or string-format answer messages to queries.

# **SE**tup **T**ime **?SE**tup **T**ime

- Setup: **SE**tup **Time** <param1>, <param2>, <param3>
- Query: **?SE**tup **T**ime (Answer) SETUP TIME <param1>, <param2>, <param3>
	- General: Sets or inquires the time
	- Parameter (when parameters are set)
		- param1: Time Format: NR1 Range: 0 to 23 (24-hour system) Omit: None changes
		- param2: Minute Format: NR1 Range: 0 to 59 Omit: None changes • param3: Second Format: NR1 Range: 0 to 59 Omit: None changes
	- Answer message (when a query is run)
		- param1: Time Format: NR1, 3 characters Range: 0 to 23 • param2: Minute Format: NR1, 3 characters Range: 0 to 59 • param3: Second Format: NR1, 3 characters Range: 0 to 59
	- $\bullet$  Example setup setup time 14, 0, 0 Sets the internal clock to 14:00
	- Related program code SEtup Date

# **SW**eep **MA**nual

### **?SW**eep **MA**nual

Setup: **SWeep MA**nual <param>

Query: **?SW**eep **MA**nual

(Answer) SWEEP MANUAL <param>

• General: Sets or inquires the manual/automatic sweep

• Parameter (when parameters are set)

• param: Sweep type

Format: NR1 or string

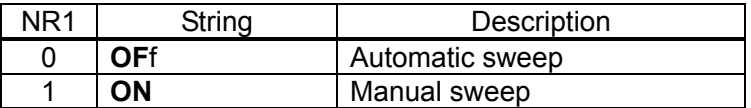

• Answer message (when a query is run)

• param: Current sweep type

Format: NR1 (characters: 2) or string (to be set by **SE**tup **M**nemonic)

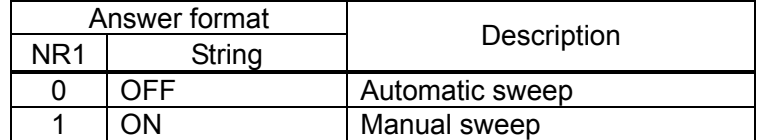

 $\bullet$  Example setup

sweep manual 0 Sets the automatic sweep mode

• Related program code

SWeep MEasure

### **SW**eep **ME**asure

### **?SW**eep **ME**asure

Setup: **SWeep ME**asure <param>

Query: **?SW**eep **ME**asure

(Answer) SWEEP MEASURE <param>

- **General:** Controls or inquires a sweep measurement
- Parameter (when parameters are set)
	- param: Control of a sweep measurement
		- Format: NR1 or string

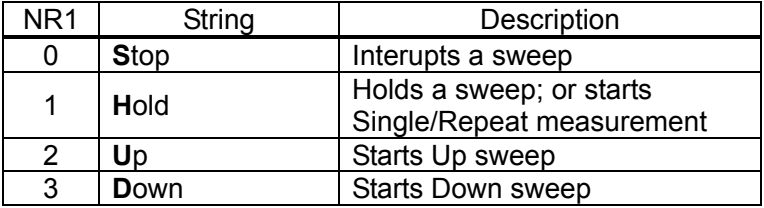

- Answer message (when a query is run)
	- param: Current status of sweep measurement
		- Format: NR1 (characters: 2) or string (to be set by SEtup Mnemonic)

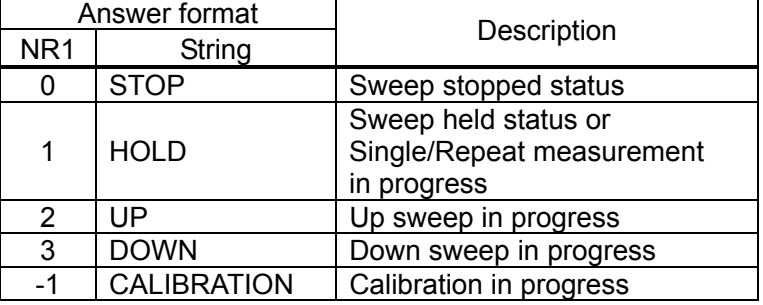

 $\bullet$  Example setup

sweep measure up starts an Up sweep measurement

 $\bullet$  Remarks

The action that results from the program code "SWeep MEasure Hold", will vary depending on the status of the FRA5097 the moment it has received that program code.

- When an Up or Down sweep is in progress: Measurement will be held.
- When a measurement is stopped: Single or Repeat measurement

will start.

 $\overline{ }$ 

• Related program codes

SWeep MAnual, SWeep range, SWeep REsolution \*\*\*

# **SWeep range**

### **?SW**eep range

Setup: SWeep range <param1>, <param2>

Query: **?SW**eep range

(Answer) SWEEP RANGE <param1>, <param2>

- General: Sets or inquires the sweep frequency range
- Parameter (when parameters are set)
	- param1: Minimum sweep frequency (Hz)
	- param2: Maximum sweep frequency (Hz) Format: NR3 Range: 0.1E-3 to 15E+6 (Hz) Resolution: 0.1E-3 (Hz) omit: None changes
- Answer message (when a query is run)
	- param1: Current minimum sweep frequency (Hz)
	- param2: Current maximum sweep frequency (Hz) Format: NR3 Range: 0.1E-03 to 15.000000000E+06 Characters: 17
- $\bullet$  Example setup

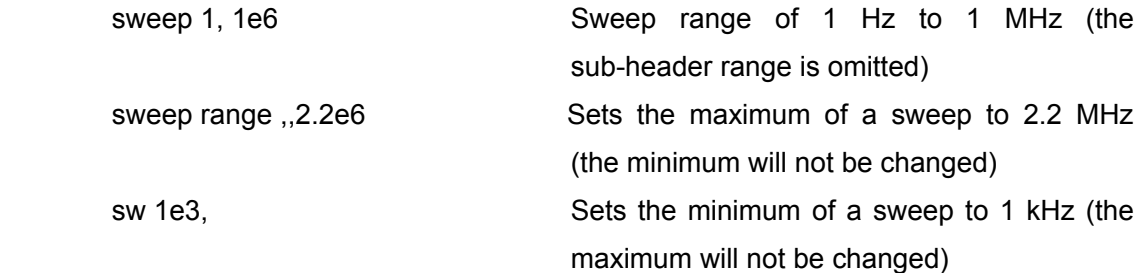

• Related program code SWeep REsolution \*\*\*

# ■ SWeep REsolution log sweep

**?SW**eep **RE**solution log sweep

Setup: **SWeep RE**solution log sweep <param>

Query: **?SW**eep **RE**solution log sweep

(Answer) SWEEP RESOLUTION LOG SWEEP <param>

- General: Sets or inquires the resolution (steps/sweep) of a log sweep
- Parameter (when parameters are set)
	- param: Resolution of a log sweep Format: NR1 Range: 3 to 20000 (steps/sweep)
- Answer message (when a query is run)

• param: Current resolution of a log sweep

Format: NR1

Range: 3 to 20000

Characters: 6

 $\bullet$  Example setup

sweep resolution 100 (Log) sweep resolution: 100 steps/sweep

 $\overline{ }$ 

• Remarks

If the sweep resolution, the minimum sweep frequency and the maximum sweep frequency are set to n(steps/sweep)  $f_L(Hz)$  and  $f_H(Hz)$ , respectively, the frequency point where a sweep measurement is carried out, will be determined by the following formula.

```
f_L(f_H/f_L)^{0/n} = f_Lf_L(f_H/f_L)^{1/n} : 
f_L(f_H/f_L)^{(n-1)/n}f_L(f_H/f_L)^{n/n} = f_H
```
The number of measurement data that is obtained by a sweep will be the set sweep resolution (steps/sweep) plus one.

This setup will be valid when "SWeep REsolution Mode" is set to 0 or LOGSweep.

• Related program code

SWeep REsolution Mode

 $\overline{ }$ 

# **SW**eep **RE**solution log **D**ecade

**?SW**eep **RE**solution log **D**ecade

Setup: **SWeep RE**solution log Decade <param>

Query: **?SW**eep **RE**solution log **D**ecade

(Answer) SWEEP RESOLUTION LOG DECADE <param>

- General: Sets or inquires the per-digit resolution of a log sweep (steps/decade)
- Parameter (when parameters are set)
	- param: Per-digit resolution of a log sweep Format: NR1 Range: 1 to 20000 (steps/decade)
- Answer message (when a query is run)

• param: Current per-digit resolution of a log sweep Format: NR1 Range: 1 to 20000 Characters: 6

 $\bullet$  Example setup

sweep resolution log decade 10 (Log) sweep resolution: 10steps/decade

 $\bullet$  Remarks

This setup will be valid when "SWeep REsolution Mode" is set to 1 or LOGDecade.

• Related program code SWeep REsolution Mode

 $\overline{ }$ 

# **SW**eep **RE**solution **LI**n sweep

### **?SW**eep **RE**solution **LI**n sweep

Setup: **SWeep REsolution LIn sweep <param>** 

Query: **?SW**eep **RE**solution **LI**n sweep

(Answer) SWEEP RESOLUTION LIN SWEEP <param>

- General: Sets or inquires the resolution of a linear sweep (steps/sweep)
- Parameter (when parameters are set)
	- param: Resolution of a linear sweep Format: NR1 Range: 3 to 20000 (steps/sweep)
- Answer message (when a query is run)
	- param: Current resolution of a linear sweep Format: NR1 Range: 3 to 20000 Characters: 6
- $\bullet$  Example setup

sweep resolution lin sweep 100 Linear sweep resolution: 100 steps/sweep

 $\bullet$  Remarks

This will set the resolution of a sweep that is performed at equal intervals between the maximum and minimum sweep frequencies. The number of measurement data will be the value that was set by this program code plus one.

This setup will be valid when "SWeep REsolution Mode" is set to 2 or LINSweep.

• Related program code

SWeep REsolution Mode

# **SW**eep **RE**solution **LI**n **H**z

### **?SW**eep **RE**solution **LI**n **H**z

Setup: **SWeep REsolution LIn Hz <param>** 

Query: **?SW**eep **RE**solution **LI**n **H**z

(Answer) SWEEP RESOLUTION LIN HZ <param>

- General: Sets or inquires the resolution of a linear sweep (frequency)
- Parameter (when parameters are set)
	- param: Resolution of a linear sweep Format: NR3 Range: 0.1E-3 to 15E+6 (Hz)
- Answer message (when a query is run)
	- param: Current resolution of a linear sweep Format: NR3 Range: 0.1E-03 to 15.000000000E+6 Characters: 17
- $\bullet$  Example setup

sweep resolution lin hz 1e3 Sets a sweep measurement per 1 kHz

• Remarks

This setup will be valid when "SWeep REsolution Mode" is set to 3 or LINHz.

• Related program code SWeep REsolution Mode

# **SW**eep **RE**solution **M**ode

### **?SW**eep **RE**solution **M**ode

Setup: **SWeep REsolution Mode <param>** 

Query: **?SW**eep **RE**solution **M**ode

(Answer) SWEEP RESOLUTION MODE <param>

- General: Sets or inquires the type of sweep resolution
- Parameter (when parameters are set)
	- param: Type of sweep resolution
		- Format: NR1 or string

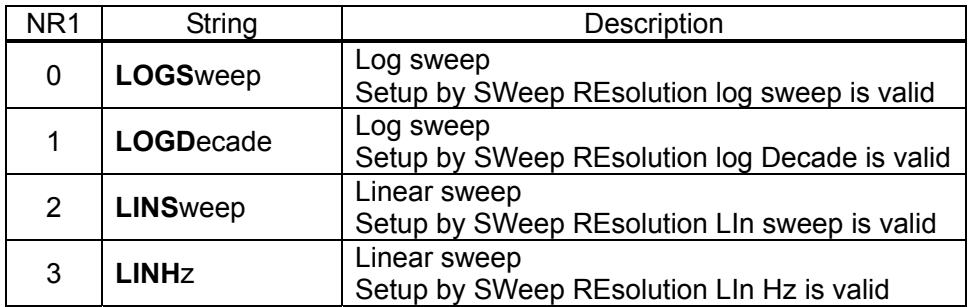

- Answer message (when a query is run)
	- param: Current status of a sweep measurement

Format: NR1 (characters: 2) or string (to be set by **SE**tup **M**nemonic)

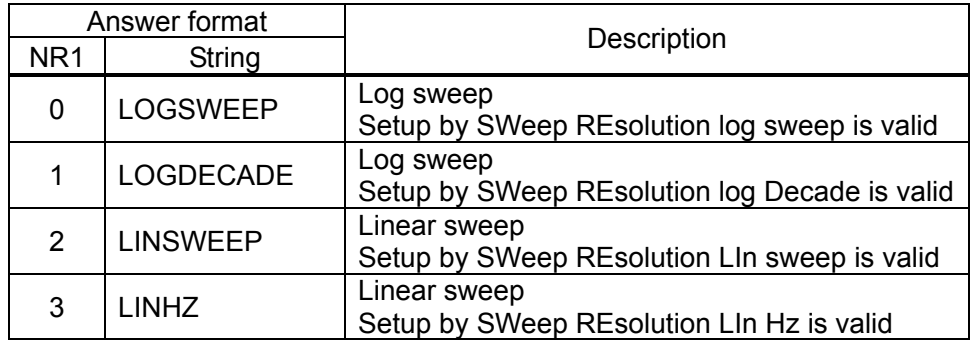

 $\bullet$  Example setup

 sweep resolution mode 0 Log sweep. Enables the value set by SWeep REsolution log sweep

### • Remarks

The following four types of settings are available for a sweep resolution:

 • SWeep REsolution log sweep (Log sweep. To be set by the number of steps in a sweep range)

 $\overline{\phantom{0}}$ 

- SWeep REsolution log Decade (Log sweep. To be set by the number of steps per digit of frequency)
- SWeep REsolution LIn sweep (Linear sweep. To be set by the number of steps in a sweep range)
- SWeep REsolution LIn Hz (Linear sweep. To be set by the variation range of a frequency)

Individual settings can be made by the corresponding program codes, and the set values will be stored internally in the FRA5097. When a sweep measurement is actually carried out, the sweep resolution type set by the program code "SWeep REsolution Mode" will be selected. The set values for the remaining three sweep resolution types will be stored as are.

• Related program codes

 SWeep REsolution log sweep, SWeep REsolution log Decade, SWeep REsolution LIn sweep, SWeep REsolution LIn Hz, SWeep range

# ■ SWeep Slow mode

### **?SW**eep **S**low mode

Setup: **SWeep Slow mode <param>** 

Query: **?SW**eep **S**low mode

(Answer) SWEEP SLOW MODE <param>

- General: Sets or inquires the operation mode of a low-speed & high-density sweep
- Parameter (when parameters are set)
	- param: Operation mode of a low-speed, high density sweep (SlowSweep) Format: NR1 or string

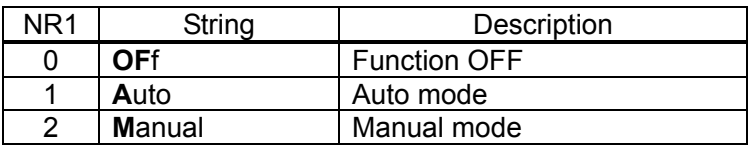

- Answer message (when a query is run)
	- param: Operation mode of the current low-speed, high density sweep

Format: NR1 (characters: 2) or string (to be set by **SE**tup **M**nemonic)

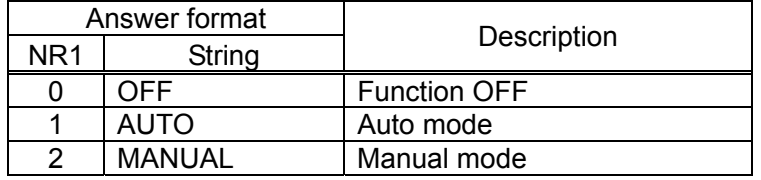

 $\bullet$  Example setup

sweep slow mode 1 Sets the low-speed & high-density sweep of AUTO mode

 $\overline{11}$ 

• Related program codes

SWeep Slow Target, SWeep Slow Variation \*\*\*

# **SW**eep **S**low **T**arget

### **?SW**eep **S**low **T**arget

Setup: **SWeep Slow Target <param>** 

Query: **?SW**eep **S**low **T**arget

(Answer) SWEEP SLOW TARGET <param>

- General: Sets or inquires the reference channel of a low-speed, high-density sweep
- Parameter (when parameters are set)
	- param: Reference channel of a low-speed, high density sweep
		- Format: NR1 or string

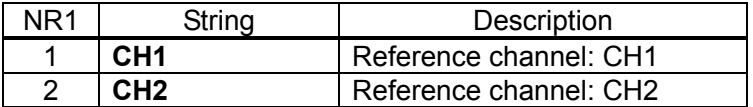

- Answer message (when a query is run)
	- param: Reference channel of the current low-speed, high density sweep Format: NR1 (characters: 2) or string (to be set by **SE**tup **M**nemonic)

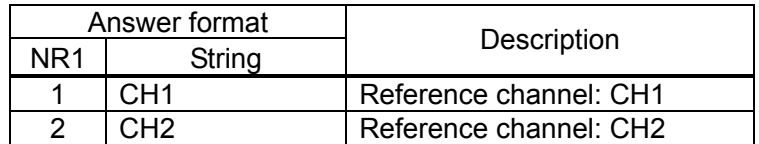

 $\bullet$  Example setup

sweep slow target ch1 Refers to CHI level and starts a low-speed & high-density sweep

 $\overline{ }$ 

• Related program codes

SWeep Slow mode, SWeep Slow Variation \*\*\*

# **SW**eep **S**low **V**ariation **L**ogr

### **?SW**eep **S**low **V**ariation **L**ogr

Setup: **SWeep Slow Variation Logr <param>** 

Query: **?SW**eep **S**low **V**ariation **L**ogr

(Answer) SWEEP SLOW VARIATION LOGR <param>

- General: Sets or inquires the target variation for a low-speed & high-density sweep (measuring gain: dB)
- Parameter (when parameters are set)
	- param: Target variation (measuring gain: dB) Format: NR3 Range: 0 to 1000 (dB)
- Answer message (when a query is run)

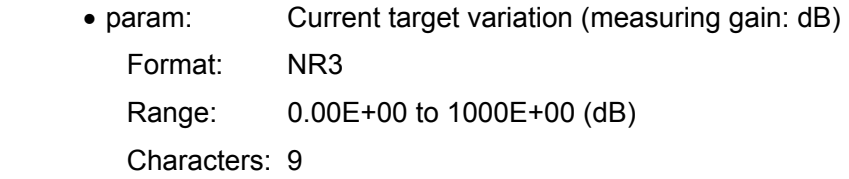

 $\bullet$  Example setup

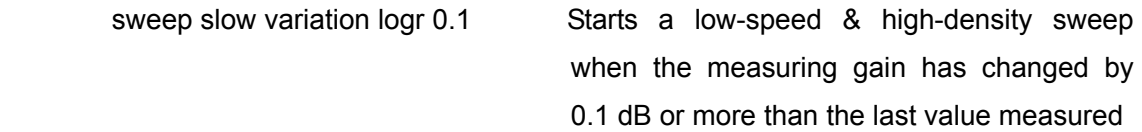

 $\bullet$  Remarks

This setup will be valid when "SWeep Slow Variation Mode" is set to 0 or Logr.

• Related program codes

SWeep Slow mode, SWeep Slow Target, SWeep Slow Variation Mode
## **SW**eep **S**low **V**ariation **R**

## **?SW**eep **S**low **V**ariation **R**

Setup: **SWeep Slow Variation R <param>** 

Query: **?SW**eep **S**low **V**ariation **R**

(Answer) SWEEP SLOW VARIATION R <param>

- **•** General: Sets or inquires the target variation (measuring voltage: Vrms) for a low-speed & high-density sweep
- Parameter (when parameters are set)
	- param: Target variation (measuring voltage: Vrms) Format: NR3 Range: 0 to 1.0E+9 (Vrms)
- Answer message (when a query is run)

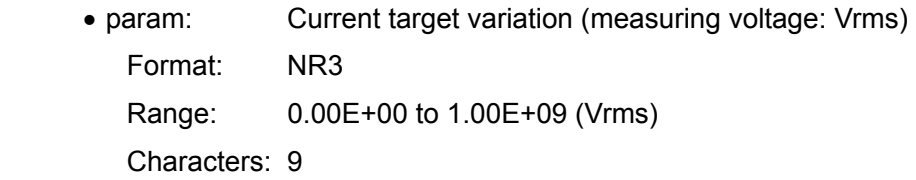

 $\bullet$  Example setup

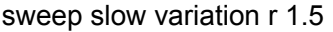

Starts a low-speed & high-density sweep when the measuring voltage of the reference channel has changed by 1.5 Vrms or more than the last value measured

 $\overline{ }$ 

 $\bullet$  Remarks

This setup will be valid when "SWeep Slow Variation Mode" is set to 1 or R.

• Related program codes

 $\overline{ }$ 

## **SW**eep **S**low **V**ariation **T**heta

## **?SW**eep **S**low **V**ariation **T**heta

Setup: **SWeep Slow Variation Theta <param>** 

Query: **?SW**eep **S**low **V**ariation **T**heta

(Answer) SWEEP SLOW VARIATION THETA <param>

**•** General: Sets or inquires the target variation (phase: deg) for a low-speed & high-density sweep

- Parameter (when parameters are set)
	- param: Target variation (phase: deg) Format: NR3 Range: 0 to 180 (deg)
- Answer message (when a query is run)

• param: Current target variation (phase: deg) Format: NR3 Range: 0.00E+00 to 180E+00 Characters: 9

 $\bullet$  Example setup

```
sweep slow variation theta 0.5 Starts a low-speed & high-density sweep
                                 when the phase of the reference channel has 
                                 changed by 0.5 deg or more than the last 
                                 value measured
```
 $\bullet$  Remarks

This setup will be valid when "SWeep Slow Variation Mode" is set to 2 or Theta.

• Related program codes

## **SW**eep **S**low **V**ariation **A**

## **?SW**eep **S**low **V**ariation **A**

Setup: **SWeep Slow Variation A <param>** 

Query: **?SW**eep **S**low **V**ariation **A**

(Answer) SWEEP SLOW VARIATION A <param>

- **•** General: Sets or inquires the target variation (real voltage: Vrms) for a low-speed, high density sweep
- Parameter (when parameters are set)
	- param: Target variation (real voltage: Vrms) Format: NR3 Range: 0.00E+00 to 1.00E+9 (Vrms)
- Answer message (when a query is run)

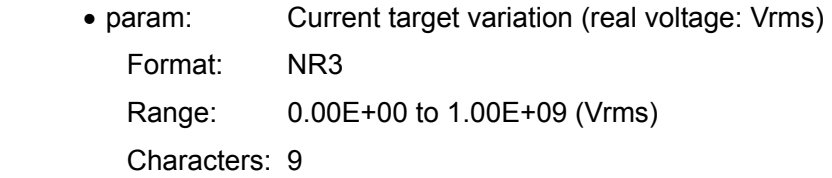

 $\bullet$  Example setup

sweep slow variation a 5 Starts a low-speed & high-density sweep when the real voltage of the reference channel has changed by 5 Vrms or more than the last value measured

 $\overline{ }$ 

 $\bullet$  Remarks

This setup will be valid when "SWeep Slow Variation Mode" is set to 3 or A.

• Related program codes

## **SW**eep **S**low **V**ariation **B**

## **?SW**eep **S**low **V**ariation **B**

Setup: **SWeep Slow Variation <b>B** <param>

Query: **?SW**eep **S**low **V**ariation **B**

(Answer) SWEEP SLOW VARIATION B <param>

- **•** General: Sets or inquires the target variation (imaginary voltage: Vrms) for a low-speed & high-density sweep
- Parameter (when parameters are set)
	- param: Target variation (imaginary voltage: Vrms) Format: NR3 Range: 0.00E+00 to 1.00E+9 (Vrms)
- Answer message (when a query is run)

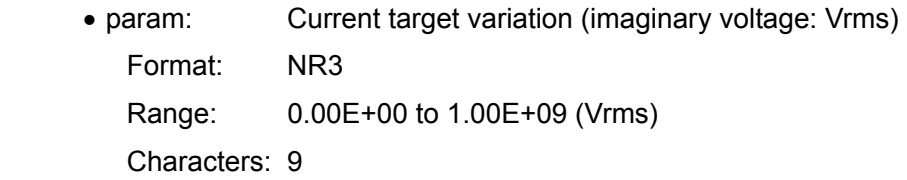

 $\bullet$  Example setup

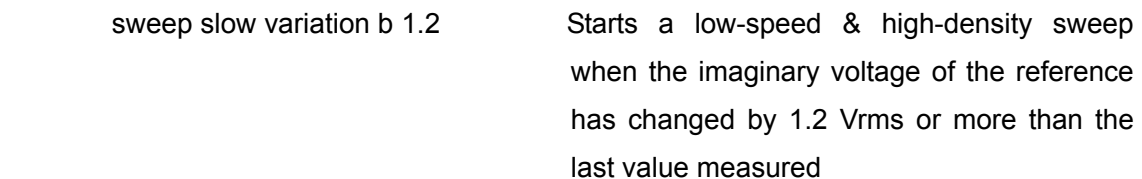

 $\bullet$  Remarks

This setup will be valid when "SWeep Slow Variation Mode" is set to 4 or B.

• Related program codes

## **SW**eep **S**low **V**ariation **M**ode

## **?SW**eep **S**low **V**ariation **M**ode

Setup: **SW**eep **S**low **V**ariation **M**ode <param>

Query: **?SW**eep **S**low **V**ariation **M**ode

(Answer) SWEEP SLOW VARIATION MODE <param>

- General: Sets or inquires the target variation type for a low-speed & high-density sweep
- Parameter (when parameters are set)
	- param: Target variation type for a low-speed & high-density sweep (SlowSweep)

Format: NR1 or string

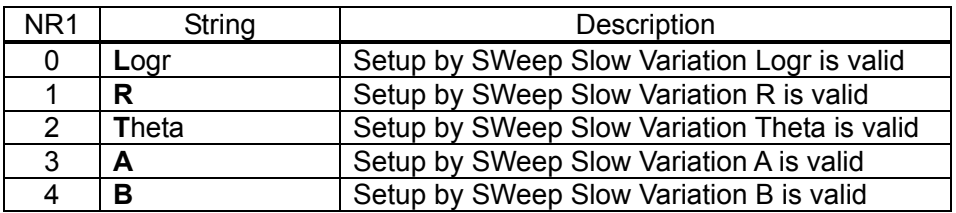

- Answer message (when a query is run)
	- param: Target variation type for the current low-speed & high-density sweep

Format: NR1 (characters: 2) or string (to be set by **SE**tup **M**nemonic)

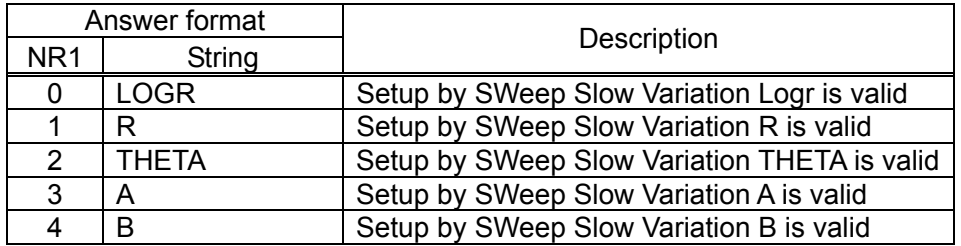

 $\bullet$  Example setup

sweep slow variation mode 0 Enables the value set by "SWeep Variation Logr"

• Related program codes

SWeep Slow mode, SWeep Slow Target

## **?Error**

Query: **?E**rror

(Answer) ERROR <param>

- **General:** Inquires error codes
- Answer message (when a query is run)
	- param: Error code Format: NR1, 3 characters
- $\bullet$  Example setup

?error **Inquires an error code** 

 $\bullet$  Remarks

An error code will be output for the last error that occurred. If there is no error, then "0" will be output.

For error codes and their descriptions, refer to "**FRA5097 INSTRUCTION MANUAL**". If this query is run, then the error code will be cleared.

 $\overline{\mathcal{L}}$ 

## ■ ?**ID**entifier

Query: **?ID**entifier

(Answer) **IDENTIFIER** <param>

- General: Inquires the model name
- Answer message (when a query is run)
	- param: Model name Format: String "FRA5097"
- $\bullet$  Example setup

?identifier **Inquires** the model name

## **?OV**erload

Query: **?OV**erload

(Answer) OVERLOAD <param>

- **General:** Inquires the detection status of overload input
- Answer message (when a query is run)

• param: Detection status of overload input

Format: NR1, 2 characters

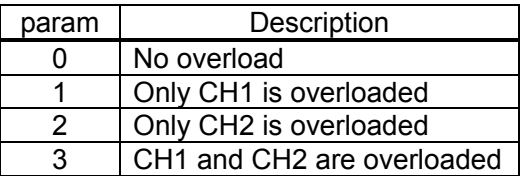

 $\bullet$  Example setup

?over 2008 and 2009 inquires the overload status

 $\bullet$  Remarks

In response to a query using this program code, the overload status at the moment that the query has been received, will be returned. However, no previous overload input will be returned.

## **SR**qenable

## **?SR**qenable

Setup: **SR**qenable <param>

Query: **?SR**qenable

(Answer) SRQENABLE <param>

- General: Sets or inquires the enabled status of SRQ transmission
- Parameter (when parameters are set)
	- param: Factors that enable SRQ transmission
		- Format: NR1 Range: 0 to 47

#### • Answer message (when a query is run)

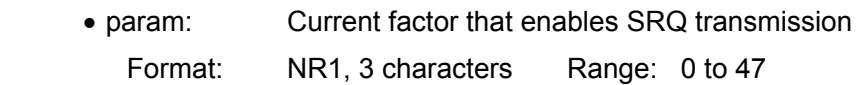

 $\bullet$  Example setup

srq 4 Transmits an SRQ when overload input has occurred

 $\overline{ }$ 

• Remarks

An SRQ will be transmitted when any of the following factors has taken place. Here a set value is assumed to be a binary code and the bit to be 1. The setting is made in decimal code. An SRQ transmission will be enabled when at least one of the following factors has occurred.

- bit5(+32): Error occurred
- $\bullet$  bit4(+16): (Unused)
- bit3(+8): Output ready (query, data transfer etc.)
- bit2(+4): Overload input (overload detected)
- bit1(+2): Measure end
- bit0(+1): Sweep end

For example, to transmit an SRQ when an error has occurred or a sweep ends, 32+1=33 should be set.

## **?ST**atus

Query: **?ST**atus

(Answer) STATUS <param>

- General: Outputs the status byte
- Answer message (when a query is run)
	- param: Status byte Format: NR1, 4 characters
- $\bullet$  Example setup

?st <br>Reads the status byte

 $\bullet$  Remarks

The status byte identical to the serial poll byte will be output in decimal codes. However, bit3 (Output ready) will be constantly 0.

For a description of the status byte, refer to "**Table 2-1 Status Byte**".

## ■ ?Version

#### Query: **?V**ersion

(Answer) VERSION <param>

- General: Outputs the software versionp
- Answer message (when a query is run)
	- param: Software version
		- Format: NR2. If the number of characters is less than 5, then they will be placed to left and a space(s) will fill in for the missing character(s).
- $\bullet$  Example setup

?version Outputs the version

(Example answer) VERSION 1.00

## **?L**earn

Query: **?L**earn

**:** 1999 - 1999 - 1999 - 1999 - 1999

(Answer) <param> (block delimiter) <param> (block delimiter)

<param> (delimiter)

- General: Output of all FRA5097 setting items
- Answer message (when a query is run)
	- param: FRA5097 setup status Format: String

: 100 minutes of the 100 minutes

 $\bullet$  Example setup

 ?learn (Example answer) CALCULATION ARITHMETIC 0, 0, 0, 0, 0, 0 CALCULATION JW 1, 0, 0

 $\bullet$  Remarks

Response messages are issued for all queries that have corresponding setup messages. A header is applied to each parameter. Responses are not issued for SEtup Date or SEtup Time. The answer strings to be output will use the format that the FRA5097 can receive them as setup messages.

For the list of setup messages, refer to "**Table 3-2 Setup Message List**".

## **4. Notes for Programming**

- **a)** If the FRA 5097 is designated as a talker without requesting any output (without sending any query message), then an empty block will be returned.
- **b)** To perform a hold measurement using "Measure Repeat OFf ; SWeep MEasure Hold" via the GPIB/USB and then read the data, follow these steps:
	- **1)** Use "SRqenable 2 to enable the transmission of an SRQ (service request), which is intended for the end of a measurement.
	- **2)** Start a hold measurement using "Measure Repeat OFf ; SWeep MEasure Hold."
	- **3)** Wait for RQS (bit6) and the end of measurement (bit1) to be set by means of a serial poll.
	- **4)** Use "?DAta Read CUrrent" to inquire and read the data.
- c) If the transmission of a program code etc. is interrupted using the controller before it is completed, an error may occur to the subsequent program code. When a program code transmission is interrupted in this manner, execute a device clear.
- d) Assume that a query message is sent via the controller. The FRA 5097 is then designated as a talker and a data transfer is started. If the controller then interrupts the reception of data in progress, the FRA 5097 may freeze while waiting for a transmission. When a data transfer is interrupted in this manner, execute a device clear.
- e) Assume that a query message is sent via the controller. Another query message is then sent without designating the FRA 5097 as a talker. In such a case, the answer to the latter query may directly follow that to the former query (without any delimiter being placed in between).

In this manner, when a query message is sent that does not designate the FRA 5097 as a talker, execute a device clear.

g) If a query message is sent immediately after an error has occurred in the GPIB, a null character string may be returned. In such a case, execute a device clear after the error has occurred.

## **5. Sample Program**

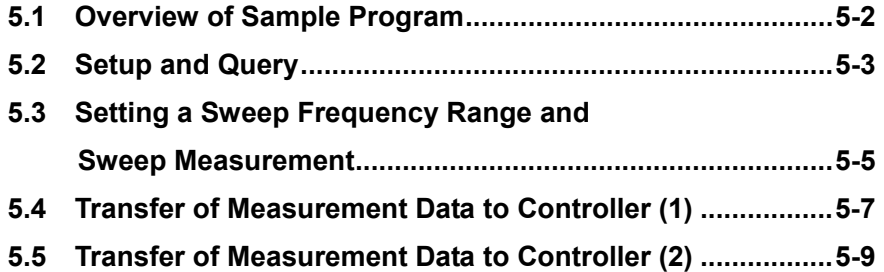

 $\overline{\phantom{a}}$ 

#### **5.1 Overview of Sample Program**

This sections describes some examples of remote controlling that uses the GPIB interface.

The equipment configuration used is as follows:

- Computer: IBM PC/AT compatible
- OS: Microsoft Windows 2000
- Language: Microsoft Visual Basic 6.0 or later
- GPIB controller: NF Corporation USB488 (USB-GPIB conversion adapter)

The description here will focus on the following four types of remote control:

#### a) **Setup and Query**

This is the simplest type of remote control. After initialization, the amplitude of the oscillator is set, and then it is confirmed by running a query. In addition to GPIB, an example for USB is also shown.

#### b) **Setting a Sweep Frequency Range and Sweep Measurement**

After the maximum and minimum sweep frequencies are set, a sweep measurement (Up Sweep) is started, and it is then waited until the sweep ends.

#### c) **Transfer of Measurement Data to Controller (1)**

The measurement data obtained by a sweep measurement is transferred to the controller in ASCII format.

#### d) **Transfer of Measurement Data to Controller (2)**

The measurement data obtained by a single measurement is transferred to the controller in ASCII format.

In each of these cases, an error check or a similar step is omitted. When you actually engage in programming, give consideration to the steps for error processing or initialization.

### **5.2 Setup and Query**

When the button is pressed, the amplitude of the oscillator is set, and then the results of a query will be displayed.

The necessary initialization is performed with the Form\_Load.

Here, the device descriptor (Dev) is opened with the timeout set to 300 ms, GPIB address to 2, EOI to ON, and terminator to LF. With the SetQueryBtn, a command for setting the amplitude of oscillator will be output to the device (FRA5097) using the character string that was entered in SetValueTxt, as a parameter.

With the Form Unload, the equipment is put back in the local status.

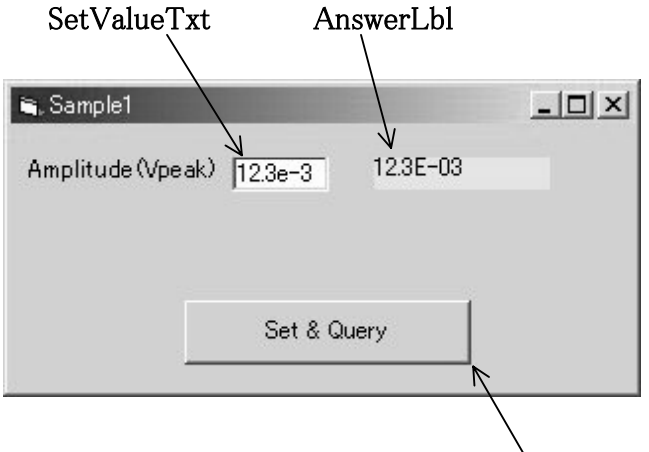

SetQueryBtn

 $\overline{\phantom{a}}$ 

```
GPIB example
```
Const Adr As Integer = 2 Private Sub Form\_Load() Dim stat As Integer initialize 0, 0 transmit "DCL", stat End Sub Private Sub Form\_Unload(Cancel As Integer) Dim stat As Integer transmit "UNL LSTEN " & CStr(Adr) & " GTL", stat 'Go to Local End Sub Private Sub SetQueryBtn\_Click() Dim rdbuf As String Dim j As Integer Dim stat As Integer send Adr, "OScillator Amplitude " & SetValueTxt.Text, stat ' Setting of amplitude send Adr, "?OScillator Amplitude ", stat ' Query on amplitude enter rdbuf, 256, j, Adr, stat ' Reception of answer message AnswerL $bl$  = rdbuf End Sub

 $\overline{\phantom{a}}$ 

```
USB example 
Const serial As String = "0012045" 'FRA5097 serial No. 
Const MAX_CNT = 200 
Const idVendor As String = "0x0D4A::" 'NF corp. 
Const idProduct As String = "0x000A::" 'FRA5097 product No. 
Dim dfltRM As ViSession 
Dim sesn As ViSession 
Private Sub Form_Load() 
Dim stat As ViStatus 
Const timeout As Integer = 1000 (timeout=1000(ms)
stat = viOpenDefaultRM(dfltRM) 
If (stat < VI_SUCCESS) Then
     Exit Sub 
End If 
stat = viOpen(dfltRM, "USB0::" & idVendor & idProduct & _ 
                 serial & "::INSTR", VI_NULL, VI_NULL, sesn)
stat = viSetAttribute(sesn, VI_ATTR_TMO_VALUE, timeout)
End Sub 
Private Sub Form_Unload(Cancel As Integer) 
Dim stat As ViStatus 
stat = viGpibControlREN(sesn, VI_GPIB_REN_DEASSERT)
stat = viClose(sesn) 
stat = viClose(dfltRM) 
End Sub 
Private Sub SetQueryBtn_Click() 
Dim stat As ViStatus 
Dim retCount As Long 
Dim buffer As String * MAX_CNT 
buffer = "OScillator Amplitude " & SetValueTxt & vbLf 
stat = viWrite(sesn, buffer, Len(buffer), retCount) ' Setting of amplitude 
wait (0.5) 
buffer = "?OScillator Amplitude" & vbLf 
stat = viWrite(sesn, buffer, Len(buffer), retCount) ' Query on amplitude 
stat = viRead(sesn, buffer, MAX_CNT, retCount) ' Reception of answer message 
AnswerLbl.Caption = Left$(buffer, retCount) 
End Sub 
Private Sub wait(t As Double) 
Dim tm As Double 
tm = Timer 
While ((Timer - tm) < t) 
  DoEvents
Wend 
End Sub
```
#### **5.3 Setting a Sweep Frequency Range and Sweep Measurement**

When the button is pressed, a sweep frequency range is set and a sweep measurement will be started. Then, it will be waited until the sweep terminates.

A sweep range will be set if the button is pressed after entering the upper- and minimum sweep frequencies. When the status label (StsLbl) has switched from " Sweep in progress" to "Sweep End", then the sweep measurement is completed.

If the set maximum or minimum sweep frequency is modified, then the status label (StsLbl) will be cleared.

A sweep measurement in progress is identified by bit0 of the status byte that was obtained through a serial poll. To obtain the status byte, the timer function (Timer) of Visual Basic is used to execute a serial poll every two seconds. If a serial poll is performed without applying this weight, the measuring operation of the FRA5097 will become extremely slow, since it will cause the output of the status byte to be requested at frequent intervals.

If bit0 of the status byte becomes 1, the device will determine that the sweep is completed, and then the measurement will terminate after the status label is switched to " Sweep End".

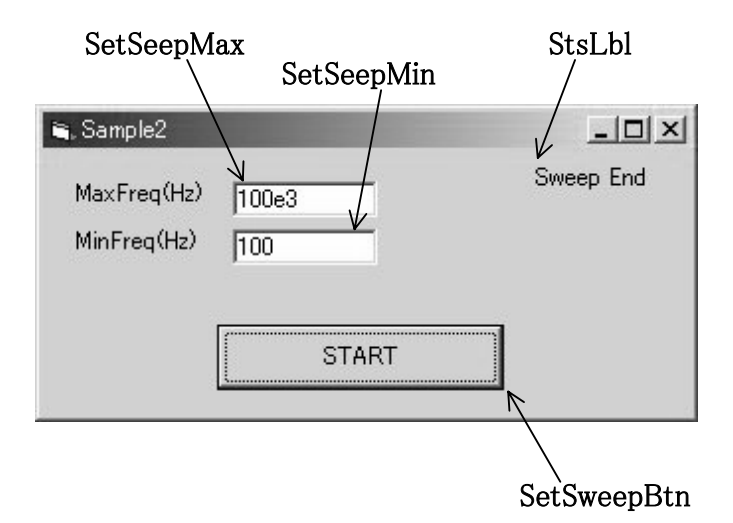

(Contd.)

```
Const Adr As Integer = 2 
Private Sub Form_Load() 
   Dim stat As Integer 
   initialize 0, 0 
   transmit "DCL", stat 
End Sub 
Private Sub Form_Unload(Cancel As Integer) 
   Dim stat As Integer 
   transmit "UNL LSTEN " & CStr(Adr) & " GTL", stat 'Go to Local 
End Sub 
Private Sub SetSweepBtn_Click() 
   Dim rdbuf As String 
   Dim j As Integer 
   Dim stat As Integer 
   Dim stb As Integer 
   Dim tm As Long 
   StsLbl.Caption = "Sweep in Progress" 
  DoEvents
   send Adr, "SWeep range " & SetSweepMin.Text & ", " & SetSweepMax.Text, stat 
   send Adr, "SWeep MEasure Up", stat 
  s<sub>tb</sub> = 0 tm = Timer 
  While ((stb And &H1) = 0) Waits for bit0=1 of status byte
    While ((Timer - tm) < 2)Wend Wend Waits two seconds
     tm = Timer 
    spoll Adr, stb, stat ' Serial poll
  Wend
   StsLbl.Caption = "Sweep End" 
End Sub 
Private Sub SetSweepMax_Change() 
  StsLbl.Caption = "" 
<br>
Y Status label cleared
End Sub 
Private Sub SetSweepMin_Change() 
  StsLbl.Caption = "" The Status label cleared
End Sub
```
 $\overline{\phantom{0}}$ 

#### **5.4 Transfer of Measurement Data to Controller (1)**

When the button is pressed, the measurement data of the current tag in the FRA5097 will be loaded and displayed in ASCII format.

When the "READ" button is pressed, the current tag number of the FRA5097 will be loaded, followed by the data block count of the current tag.

All data blocks of the current tag number will be read out when the data transfer format is set to ASCII and the data to be transferred is set to any of the following:

Frequency (Hz), Gain (dB), Phase (deg),

Each time one data block is sent, a delimiter (CR or CR+LF to be set in FRA5097) will be added, so that data loading will continue for as many times as the number of data blocks received.

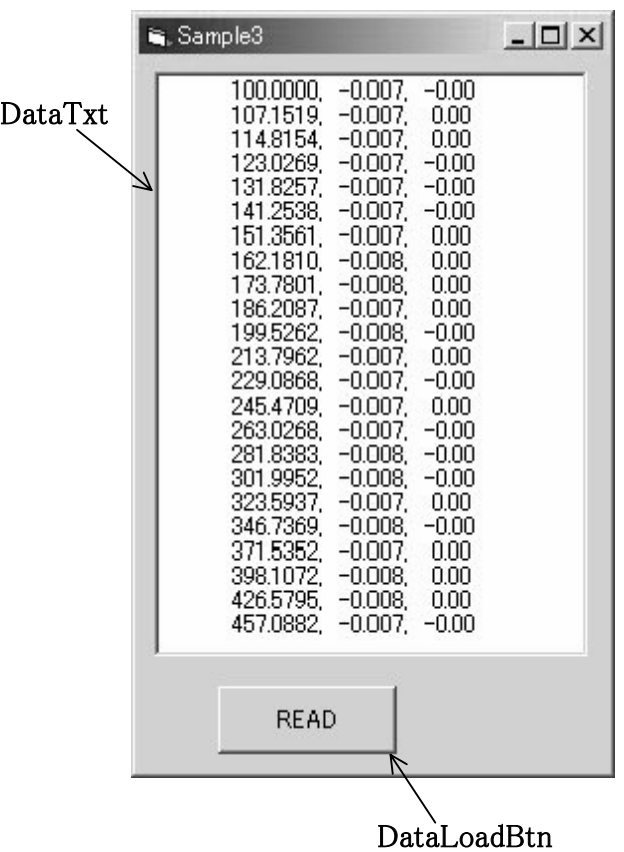

(Contd.)

 $\sqrt{11}$ 

```
Const Adr As Integer = 2 
Private Sub DataLoadBtn_Click()
   Dim rdbuf As String 
   Dim j As Integer 
   Dim stat As Integer 
   Dim tag As Integer 
   Dim datasize As Integer 
   DataTxt.Text = "" 
  DoEvents
   send Adr, "?DAta CUrrent", stat 
   enter rdbuf, 256, j, Adr, stat 
   tag = Val(rdbuf) ' Current tag number 
   send Adr, "?DAta Read Size", stat 
   enter rdbuf, 256, j, Adr, stat 
  datasize = Val(rdbuf) + 1' Block count of current tag
   send Adr, "DAta Template String, Sweep, LogR, Theta", stat 
                                      ' Designation of transfer format 
   send Adr, "?DAta Read data " & Str$(tag) & ",0, " & Str$(datasize - 1), stat 
                                      ' Start of data transfer 
  While (0 \leq d) datasize)
    enter rdbuf, 256, j, Adr, stat ' One block of data transfer by one round of
                                         reception 
     DataTxt.Text = DataTxt.Text & rdbuf & Chr$(13) & Chr$(10) 
     datasize = datasize - 1 
  Wend
End Sub 
Private Sub Form_Load() 
   Dim stat As Integer 
   initialize 0, 0 
   transmit "DCL", stat 
End Sub 
Private Sub Form_Unload(Cancel As Integer) 
   Dim stat As Integer 
   transmit "UNL LSTEN " & CStr(Adr) & " GTL", stat 'Go to Local 
End Sub
```
 $\overline{\mathcal{L}}$ 

### **5.5 Transfer of Measurement Data to Controller (2)**

A single measurement will be carried out. Then, the measurement data will be loaded and displayed in ASCII format after the end of the measurement is waited.

When the "MEASURE" button is pressed, a single measurement will be started after the data transfer format and the data to be transferred are set. The measurement data will be loaded and displayed after the end of the measurement is confirmed by "?SWeep MEasure."

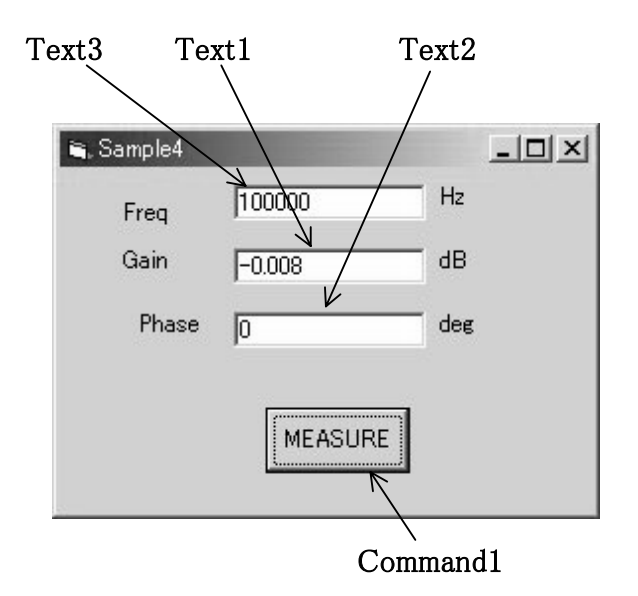

(Contd.)

 $\overline{\mathcal{L}}\mathcal{L}\mathcal{L}$ 

```
Const adr As Integer = 2 
Private Sub Command1_Click()
   Dim stat As Integer 
   Dim rdbuf As String 
   Dim j As Integer 
   Dim tm As Long 
   Dim sweep As Integer 
   send adr, "DAta Template String,Sweep,LOGR,Theta", stat 
   send adr, "SWeep MEasure Hold", stat ' Start of SINGLE Measurement 
' Waits for measurement to end 
   tm = Timer 
  sweep = 1While (sweep <> 0)
     While (Abs(Timer - tm) < 1) 
    Wend
     send adr, "?SWeep MEasure", stat 
     enter rdbuf, 256, j, adr, stat 
     sweep = Val(rdbuf) 
   Wend 
   send adr, "?DAta Read CUrrent", stat ' Query on data 
  enter rdbuf, 256, j, adr, stat ' Reception of measurement data
   Text3.Text = Left$(rdbuf, 17) 
  Text1.Text = Mid$(rdbuf, 19, 8)Text2.Text = Mid$(rdbuf, 28)End Sub 
Private Sub Form_Load() 
   Dim stat As Integer 
   initialize 0, 0 
   transmit "DCL", stat 
End Sub 
Private Sub Form_Unload(Cancel As Integer) 
   Dim stat As Integer 
   transmit "UNL LSTEN" & CStr(adr) & "GTL", stat 'GTL 
End Sub
```
# **6. Specifications**

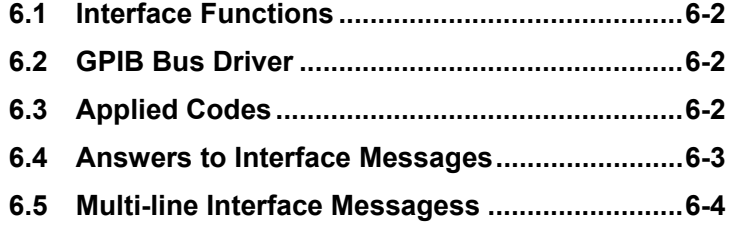

 $\sqrt{1}$ 

## **6.1 Interface Functions**

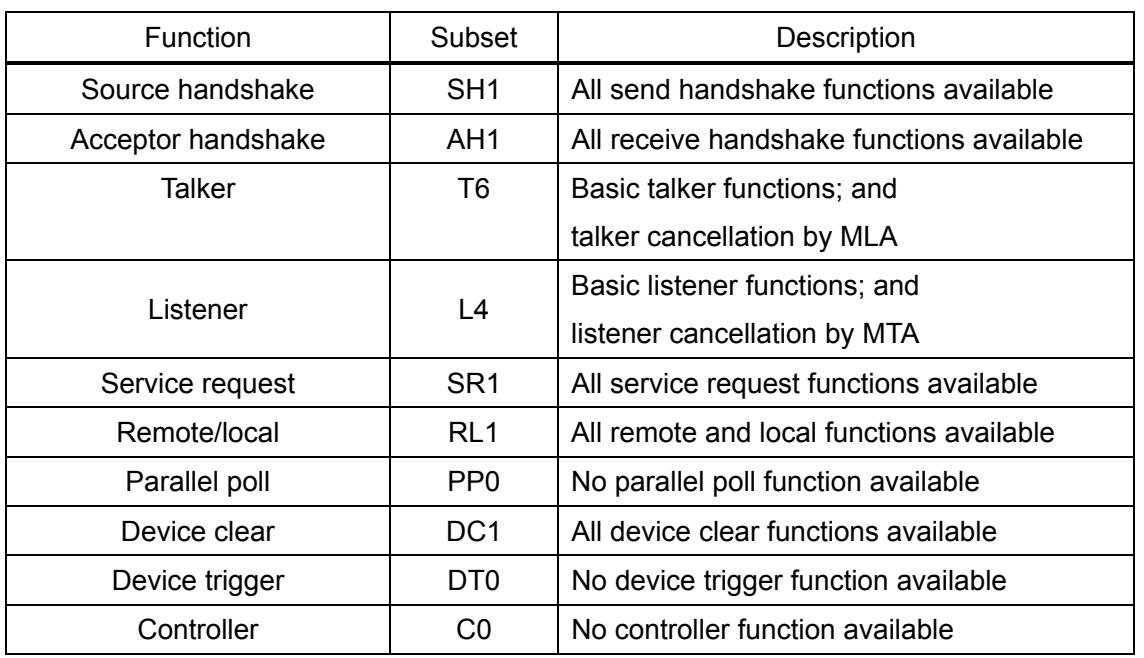

#### **Interface Functions**

## **6.2 GPIB Bus Driver**

#### **Bus Driver Specification**

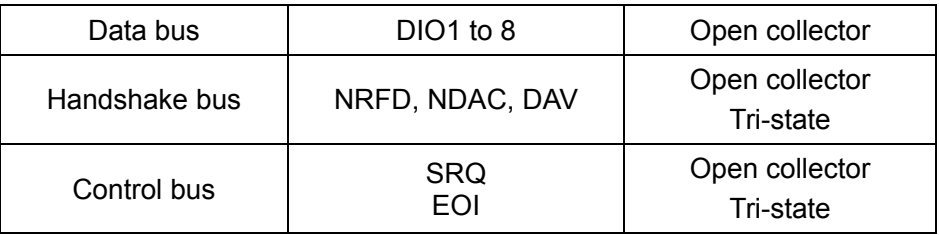

#### **6.3 Applied Codes**

When designated as a listener, the FRA5097 will accept ISO 7bit codes (JIS/ASCII) except for the reception of binary format data, and will ignore any MSB of 8bit data (parity etc.). Program codes are case-independent, so that a program code either in uppercase or lowercase will be interpreted and executed identically.

Control characters will be ignored, except <CR>, <LF> and <TAB> (hexadecimal codes: 0 to 8, B, D to 1F, and 7F).

When designated as a talker, the FRA5097 will accept ISO 7bit codes (JIS/ASCII) without parity (8bit data MSB = 0), except for the transmission of binary format data.

All alphabetical symbols in a program code will be transmitted in uppercase.

When sending binary format data, the FRA5097 will accept all 8bit patterns and use the standard IEEE floating-point format (including all control codes). Refer to "**3.2 Data Transfer**" for information on floating-point formats.

 $\overline{L}$ 

## **6.4 Answers to Interface Messages**

## **Answers to Interface Messages**

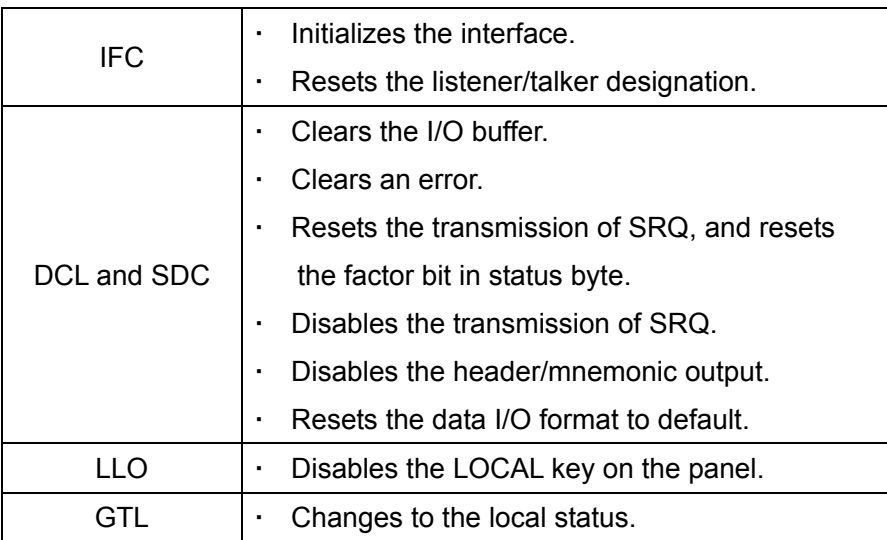

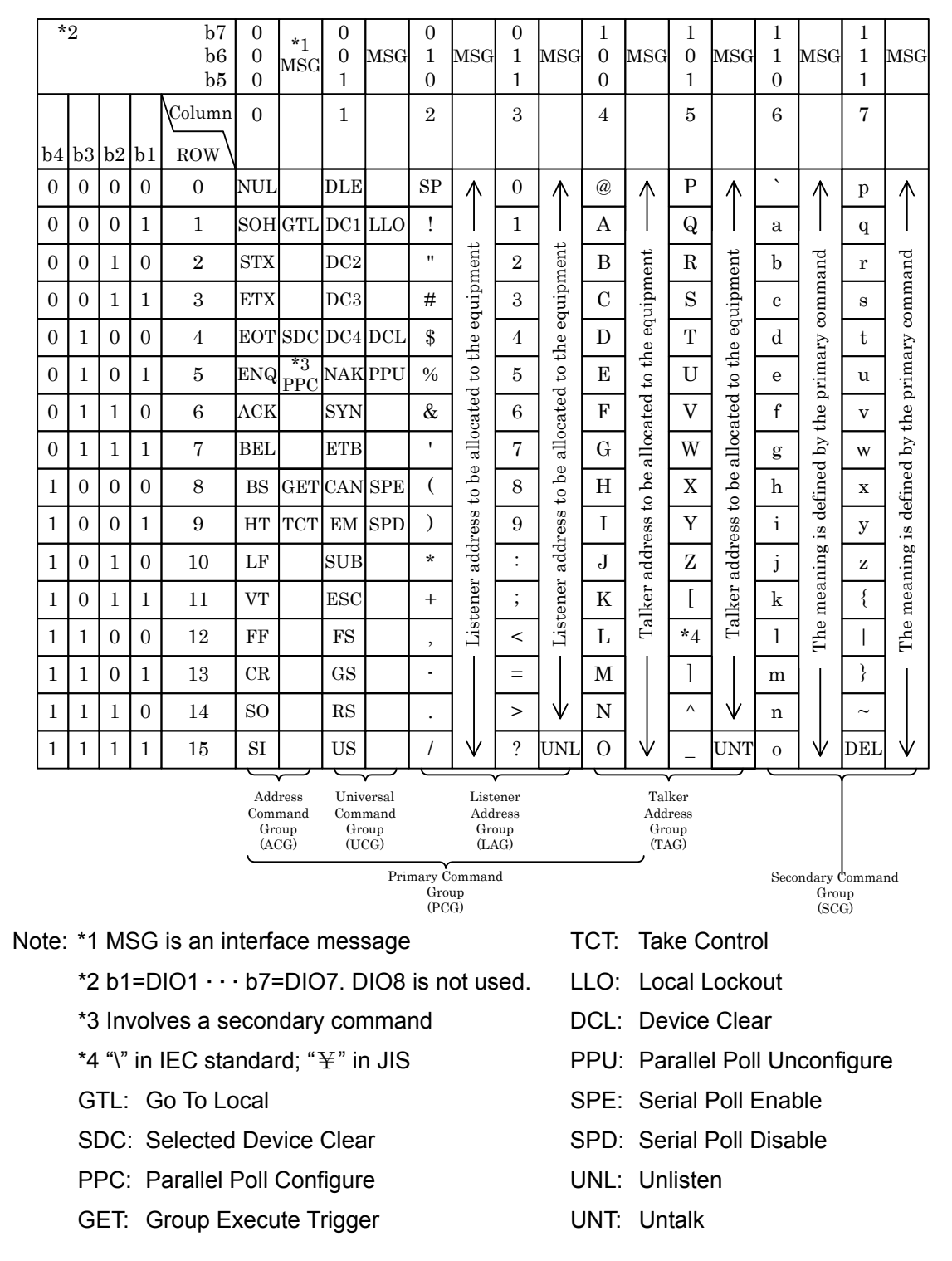

#### **6.5 Multi-line Interface Messagess**

If there are any misplaced or missing pages, we will replace the manual. Contact the sales representative.

NOTES:

- Reproduction of the contents of this manual is forbidden by applicable laws.
- The contents of this manual may be revised without notice.
- Information provided in this manual is intended to be accurate and reliable. However, we assume no responsibility for any damage regarding the contents of this manual.
- We assume no responsibility for influences resulting from the operations in this manual.

Copyright 2006 - 2010, **NF CORPORATION**

FRA5097 Frequency Response Analyzer GPIB/USB Instruction Manual

## **NF CORPORATION**

 3-20 Tsunashima Higashi 6-chome, Kohoku-ku. Yokohama-shi 223-8508, JAPAN Phone: 81-45-545-8128 Fax: 81-45-545-8187

 $\label{eq:2.1} \frac{1}{\sqrt{2}}\left(\frac{1}{\sqrt{2}}\right)^{2} \left(\frac{1}{\sqrt{2}}\right)^{2} \left(\frac{1}{\sqrt{2}}\right)^{2} \left(\frac{1}{\sqrt{2}}\right)^{2} \left(\frac{1}{\sqrt{2}}\right)^{2} \left(\frac{1}{\sqrt{2}}\right)^{2} \left(\frac{1}{\sqrt{2}}\right)^{2} \left(\frac{1}{\sqrt{2}}\right)^{2} \left(\frac{1}{\sqrt{2}}\right)^{2} \left(\frac{1}{\sqrt{2}}\right)^{2} \left(\frac{1}{\sqrt{2}}\right)^{2} \left(\$   $\label{eq:2.1} \frac{1}{\sqrt{2}}\left(\frac{1}{\sqrt{2}}\right)^{2} \left(\frac{1}{\sqrt{2}}\right)^{2} \left(\frac{1}{\sqrt{2}}\right)^{2} \left(\frac{1}{\sqrt{2}}\right)^{2} \left(\frac{1}{\sqrt{2}}\right)^{2} \left(\frac{1}{\sqrt{2}}\right)^{2} \left(\frac{1}{\sqrt{2}}\right)^{2} \left(\frac{1}{\sqrt{2}}\right)^{2} \left(\frac{1}{\sqrt{2}}\right)^{2} \left(\frac{1}{\sqrt{2}}\right)^{2} \left(\frac{1}{\sqrt{2}}\right)^{2} \left(\$ 

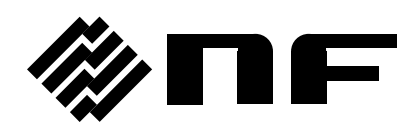